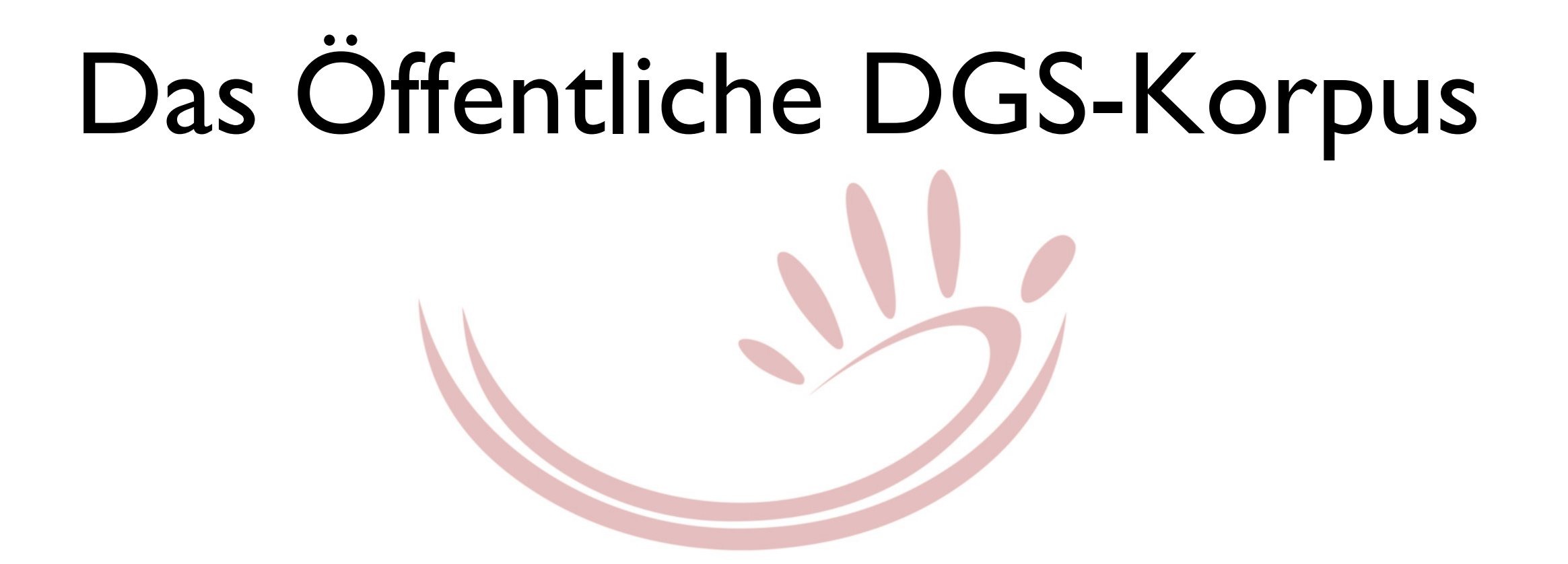

Vortrag von Elena Jahn und Reiner Konrad 11.11.2020 (online)

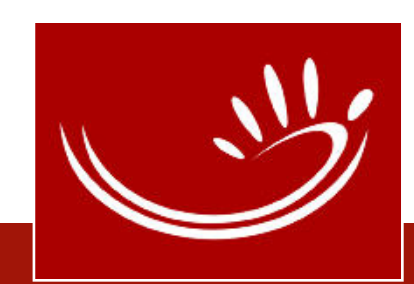

## Übersicht

- 1. Das DGS-Korpus-Projekt
- 2. Öffentliches DGS-Korpus
	- 1. Zugang
	- 2. Inhalte
	- 3. Veröffentlichung (Release 3)
- 3. Informationen zum Umgang mit den Daten

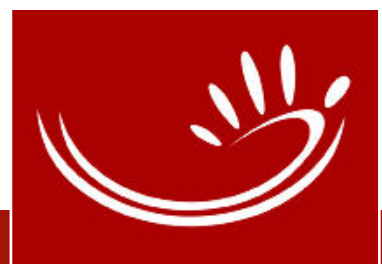

## 1 Das DGS-Korpus-Projekt (2009-2023)

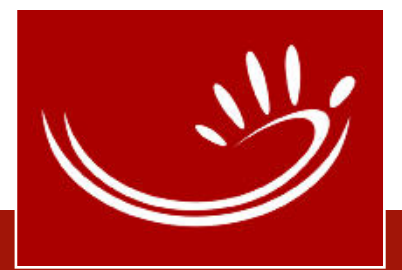

### Datenerhebung

- 13 Regionen
- 4 Altersgruppen
- 50% Frauen und 50% Männer

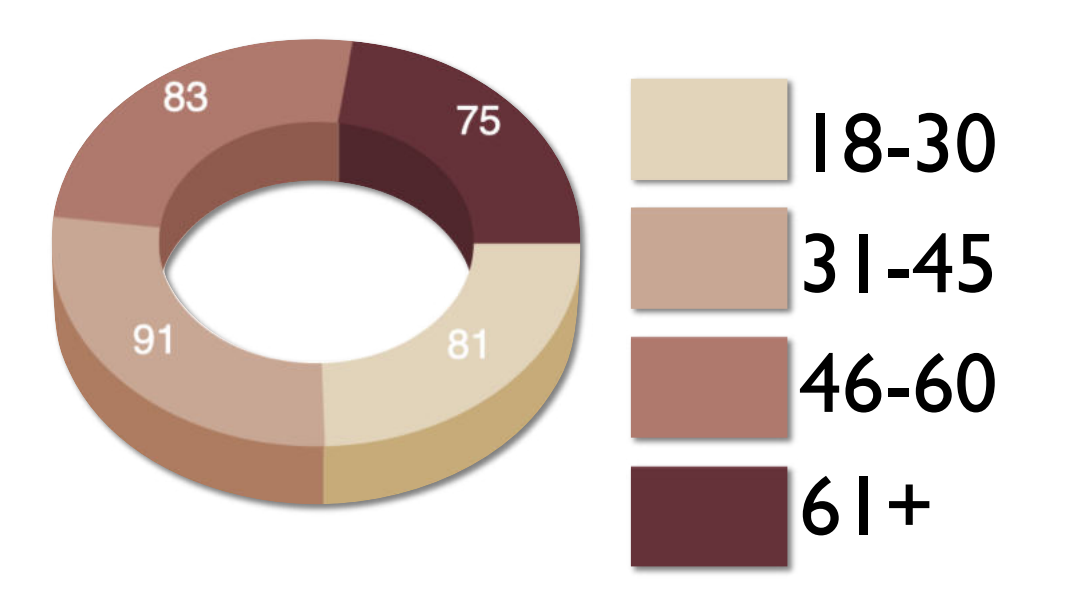

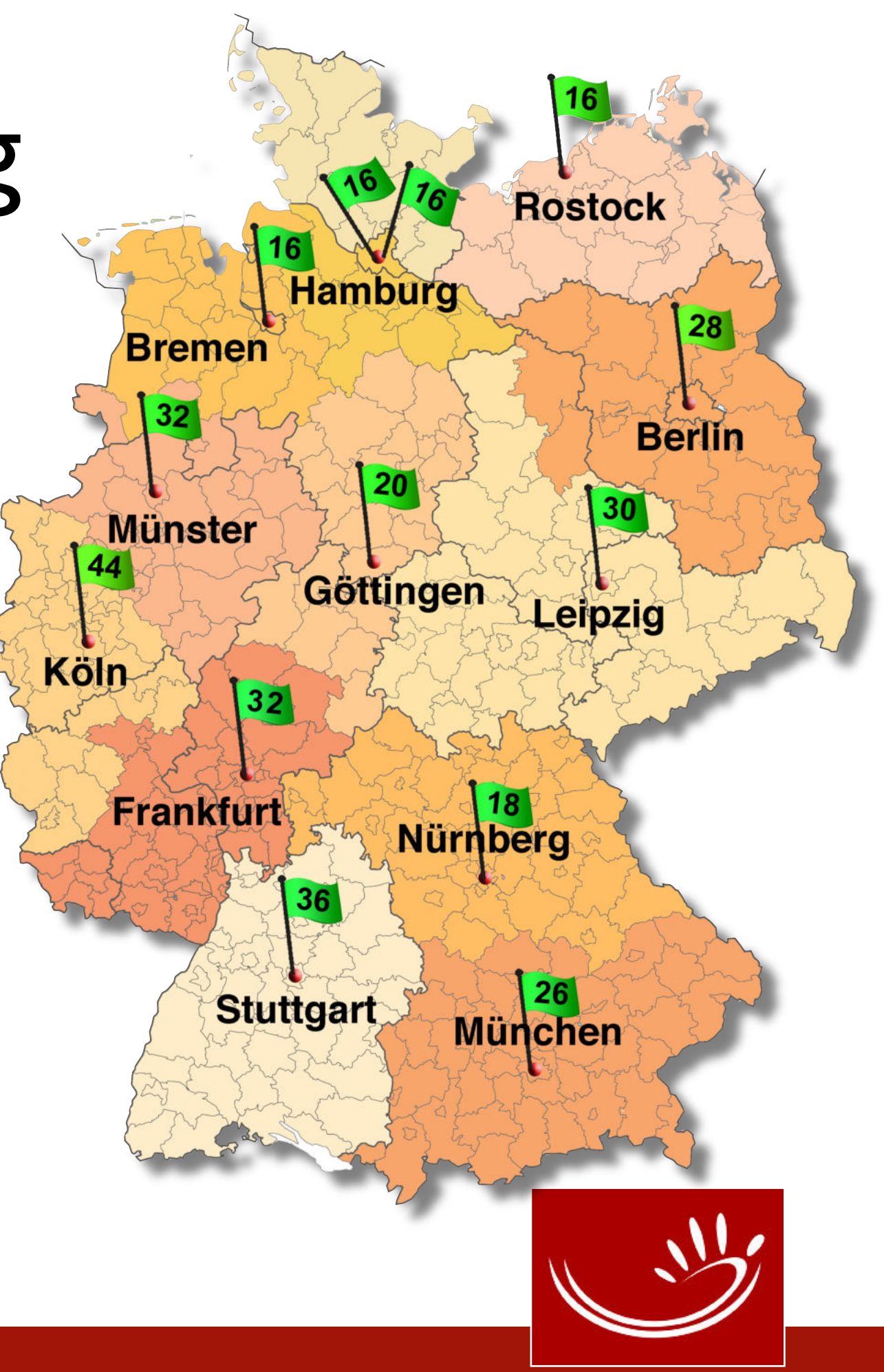

## Filmaufnahmen (mobiles Studio, 2010-2012)

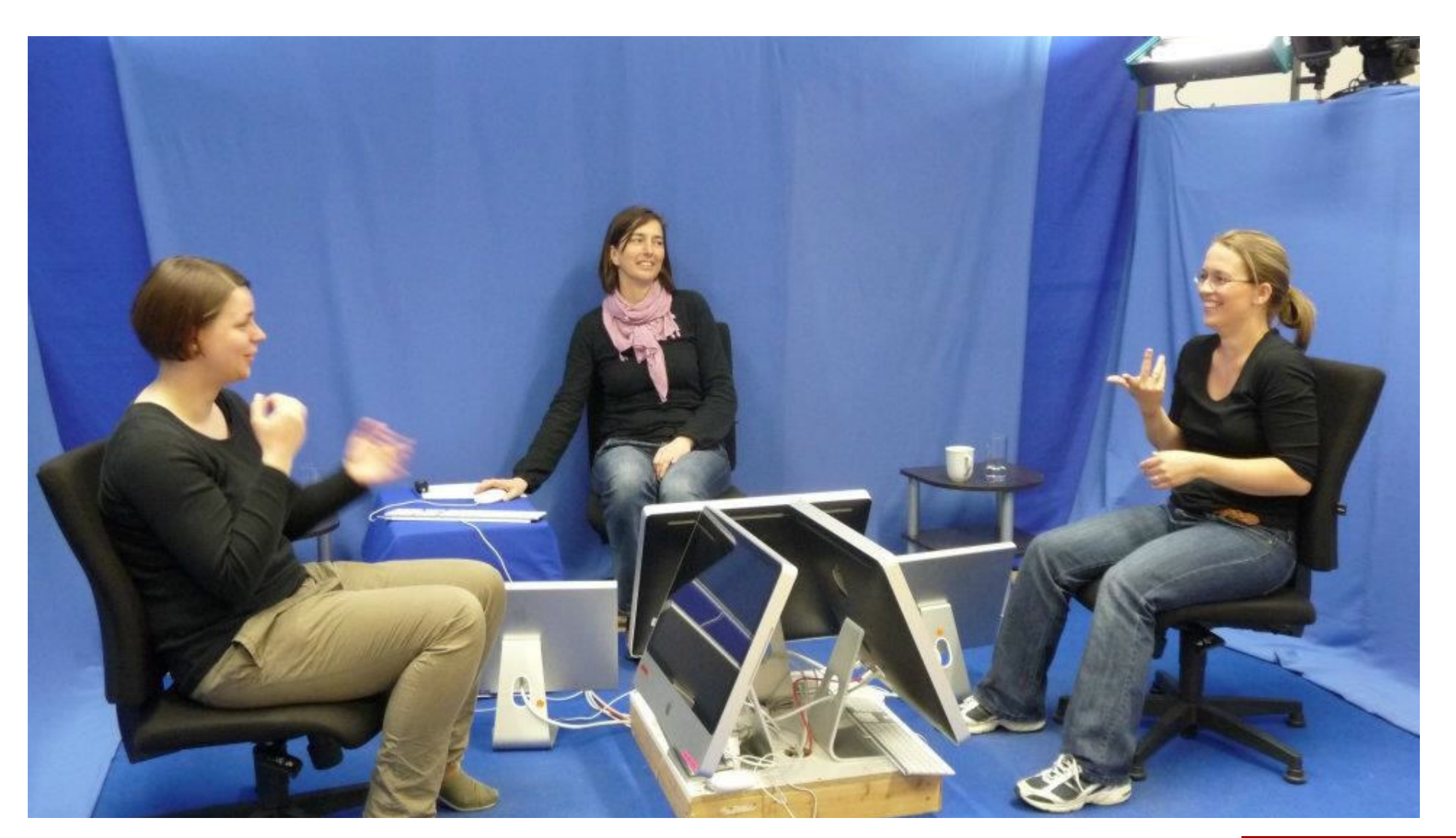

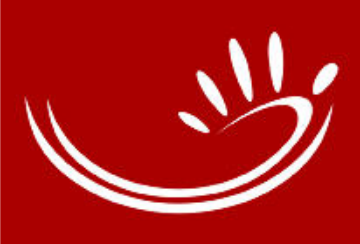

### **WIR HABEN MITGEMACHT!**

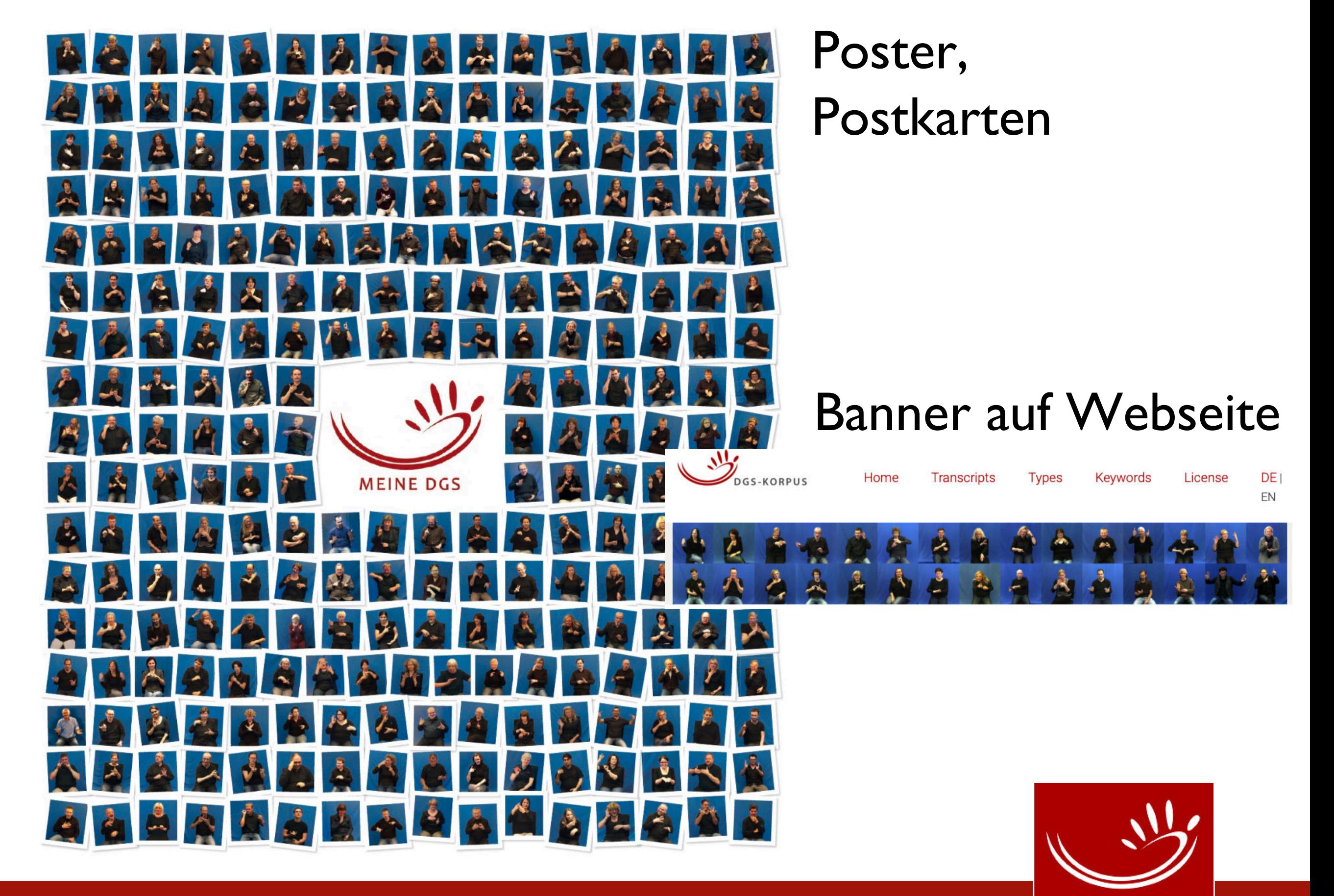

### Projekt-Ziele

- Umfangreiche Sammlung und Aufbereitung natürlichsprachlicher DGS in einem annotierten Korpus
- Erstellung eines korpusbasierten elektronischen Wörterbuchs DGS – Deutsch
- Veröffentlichung einer Teilmenge der annotierten Daten (Öffentliches DGS-Korpus)

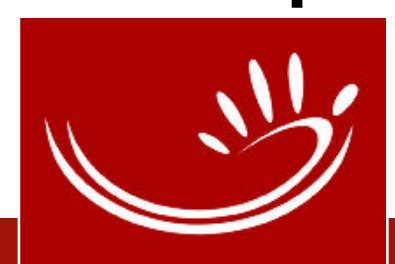

# 1150 Stunden 560 Stunden 50 Stunden

Gesamtlänge

(Videos)

# Material für Aufbereitung

(nach Sichtung)

Öffentliches DGS-Korpus

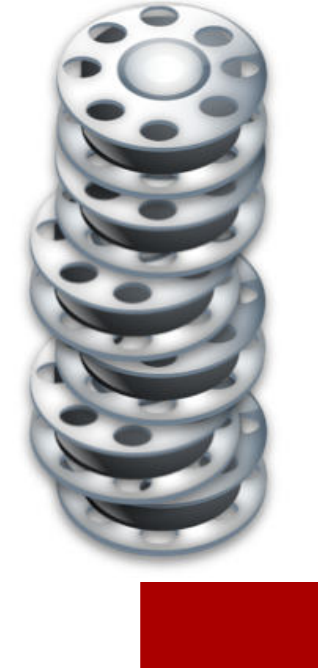

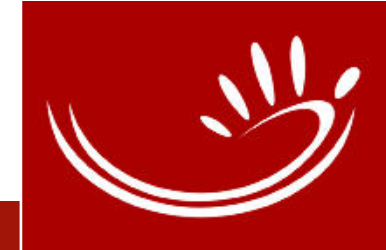

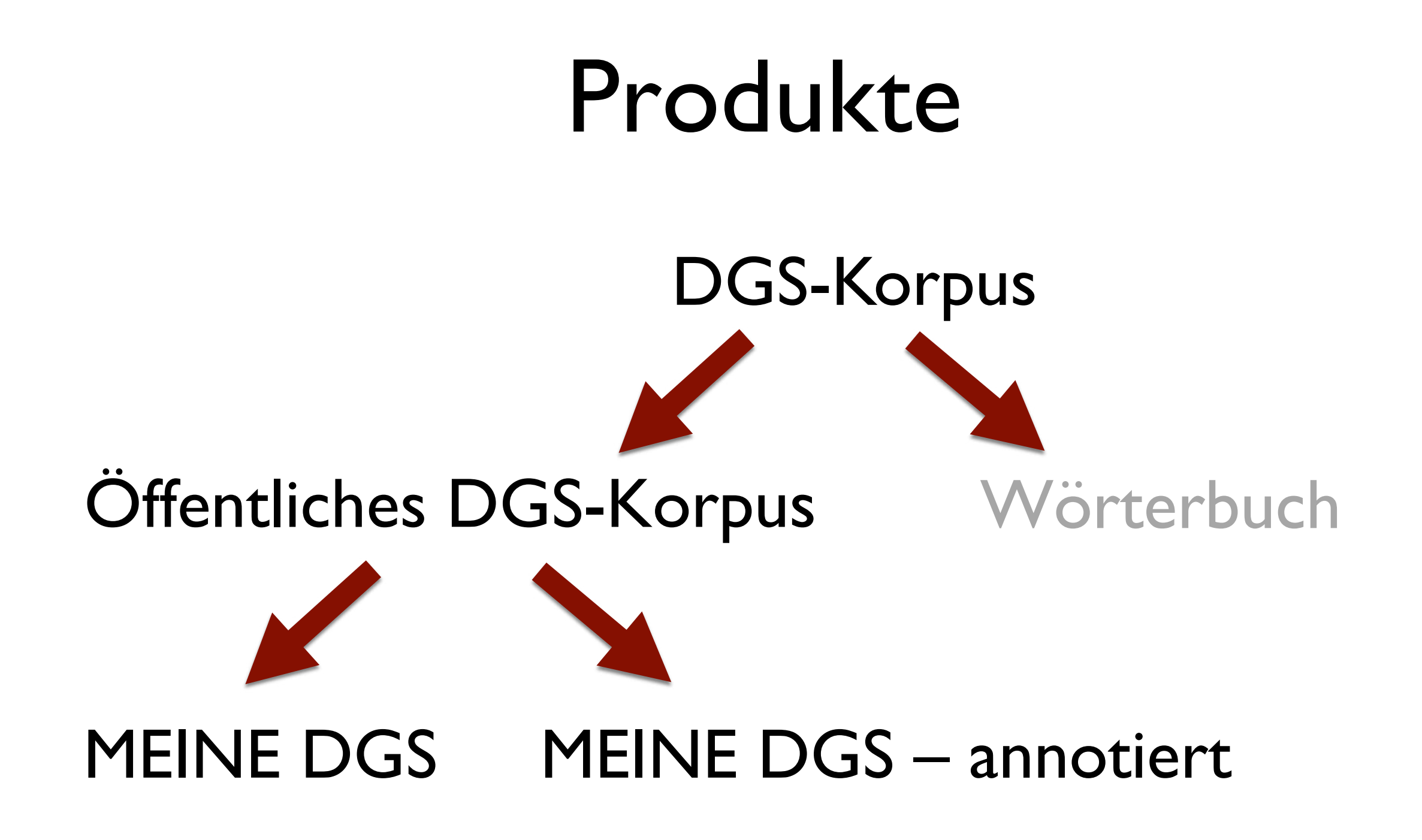

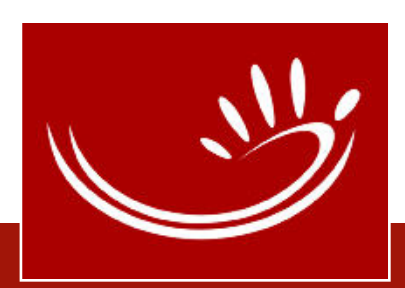

# Öffentliches DGS-Korpus: **Zugang**

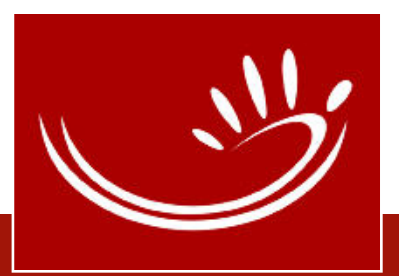

### Das Öffentliche DGS-Korpus...

**•** ist im Internet verfügbar

- ist frei (ohne Anmeldung) zugänglich
- gibt es auf zwei verschiedenen Webseiten (Portale)
	- 1. MEINE DGS
	- 2. MEINE DGS annotiert

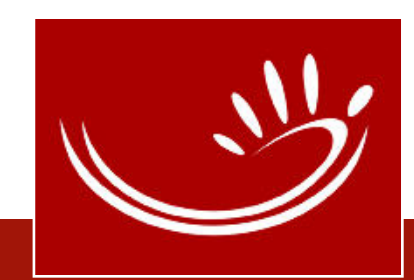

## Das Öffentliche DGS-Korpus ist erreichbar...

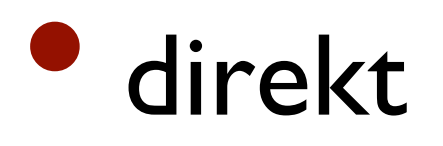

- MEINE DGS:
	- [http://meine-dgs.de](http://meine-dgs.de/)
- MEINE DGS annotiert:
	- http://[ling.meine-dgs.de](http://ling.meine-dgs.de/)

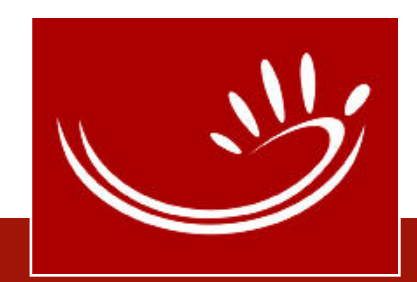

### Das Öffentliche DGS-Korpus ist erreichbar...

- über die Projekt-Homepage:
	- [http://dgs-korpus.de](http://dgs-korpus.de/)

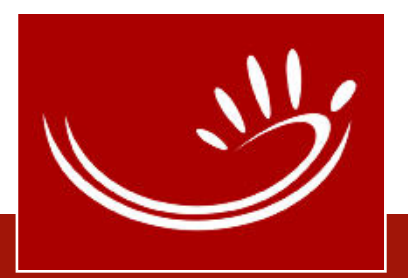

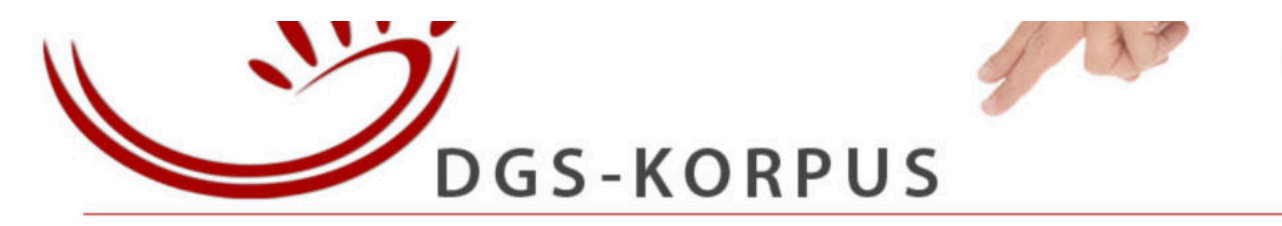

Deutsch I H English

DGS-Korpus > Das Projekt > Öffentliches Korpus >

2020-11-11

### **WILLKOMMEN DAS PROJEKT**

**AKTUELLES** 

**KORPUS** 

**KORPUS** 

**DAS TEAM** 

PERSONAL

**WÖRTERBUCH** 

ÖFFENTLICHES DGS-KORPUS

### **HERZLICH WILLKOMMEN!**

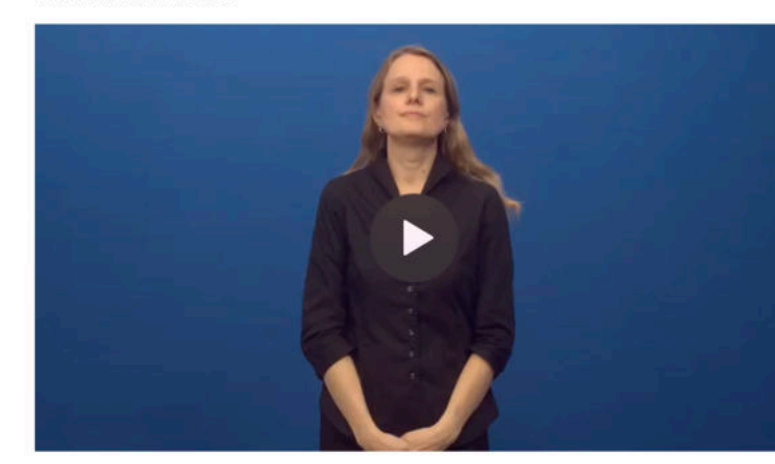

Auf dieser Seite veröffentlichen wir Videofilme im Umfang von über 50 Stunden aus dem DGS-Korpus. Hier können Sie DGS-Filme zu vielen verschiedenen Themen, von Personen aus unterschiedlichen Regionen und Altersgruppen ansehen. Die Filme wurden aus ca. 560 Stunden Unterhaltungen und Erzählungen in DGS ausgewählt. Der der Schwerpunkt bei der Auswahl liegt auf DGS-Texten, die für die Gebärdensprachgemeinschaft oder die Gehörlosenkultur interessant sind (über 47 Stunden).

### ES GIBT ZWEI VERSCHIEDENE PORTALE: MEINE DGS UND MEINE DGS - ANNOTIERT

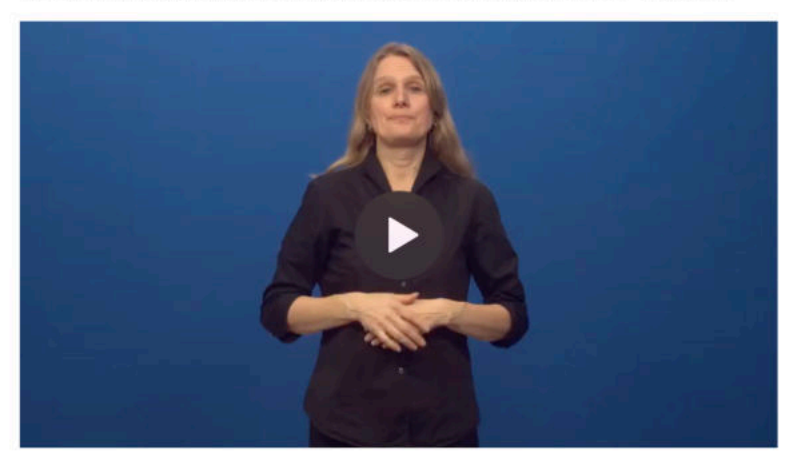

**MEINE DGS** 

**MEINE DGS - annotiert** 

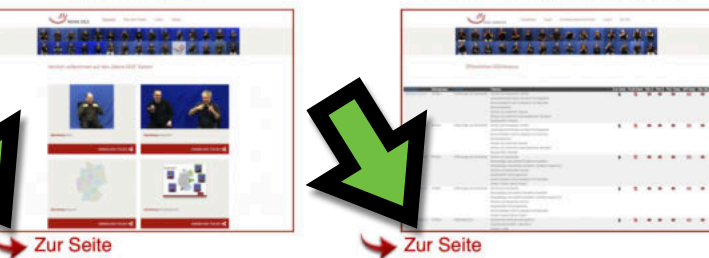

### **AKTUELLES**

### 2020-11-09 13:47 Erste Vorab-Einträge des Digitalen Wörterbuchs Deutsche Gebärdensprache sind online!

Hallo, Wir, das DGS-Korpus-Team, haben uns vor kurzem schon mit einer neuen Version von unserem Öffentlichen Korpus gemeldet. Jetzt gibt es noch mehr Neuigkeiten!

Es gibt endlich einen ersten Einblick in das Digitale Wörterbuch der Deutschen Gebärdensprache, um genau zu sein: das korpusbasierte Wörterbuch

Deutsche Gebärdensprache-Deutsch. Abgekürzt: DW-DGS.

Wir möchten dazu einladen, die ersten vorab veröffentlichten Einträge des späteren Wörterbuchs anzuschauen.

### Weiterlesen ...

### 2020-08-28 14:32

Grüße aus dem Homeoffice!

Herzliche Grüße vom DGS-Korpus-Team aus dem Homeoffice! Trotz Corona und den schwierigen Bedingungen läuft die Arbeit weiter, genauso wie unsere regelmäßigen Meetings. Der Unterschied ist, dass wir uns im Moment per Video-Chat treffen, wie man hier auf den Fotos sehen kann.

### Weiterlesen ...

**RSS-Feed abonnieren** 

### DGS-Korpus auf Facebook

### **STIMMEN**

"Endlich ein Wörterbuch der DGS für alle! Ich unterstütze dieses Projekt mit vollem Herzen"

**Gerlinde Gerkens** 

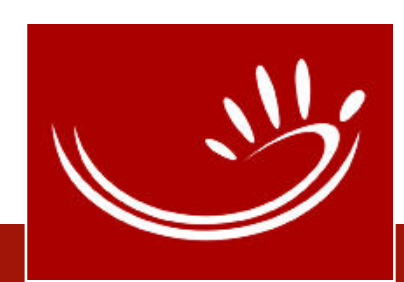

**STUDIERENDE GASTE** FOKUSGRUPPE

ÖFFENTLICHES DGS-

KONTAKTPERSONEN EHEMALIGE

### **MITMACHEN**

**MITARBEIT STELLENANGEBOTE** 

### **DGS-FEEDBACK**

10 GRÜNDE LOS GEHT'S!

### **SUMMER SCHOOL**

**SLTAT** 

### **MATERIALIEN**

**VERÖFFENTLICHUNGEN** PRESSE **GS-KORPORA HAMNOSYS** 

**SUCHE** 

**IMPRESSUM KONTAKT DATENSCHUTZ** 

## Öffentliches DGS-Korpus: **Inhalt**

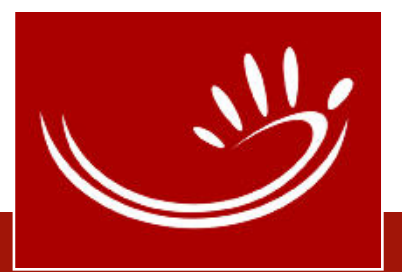

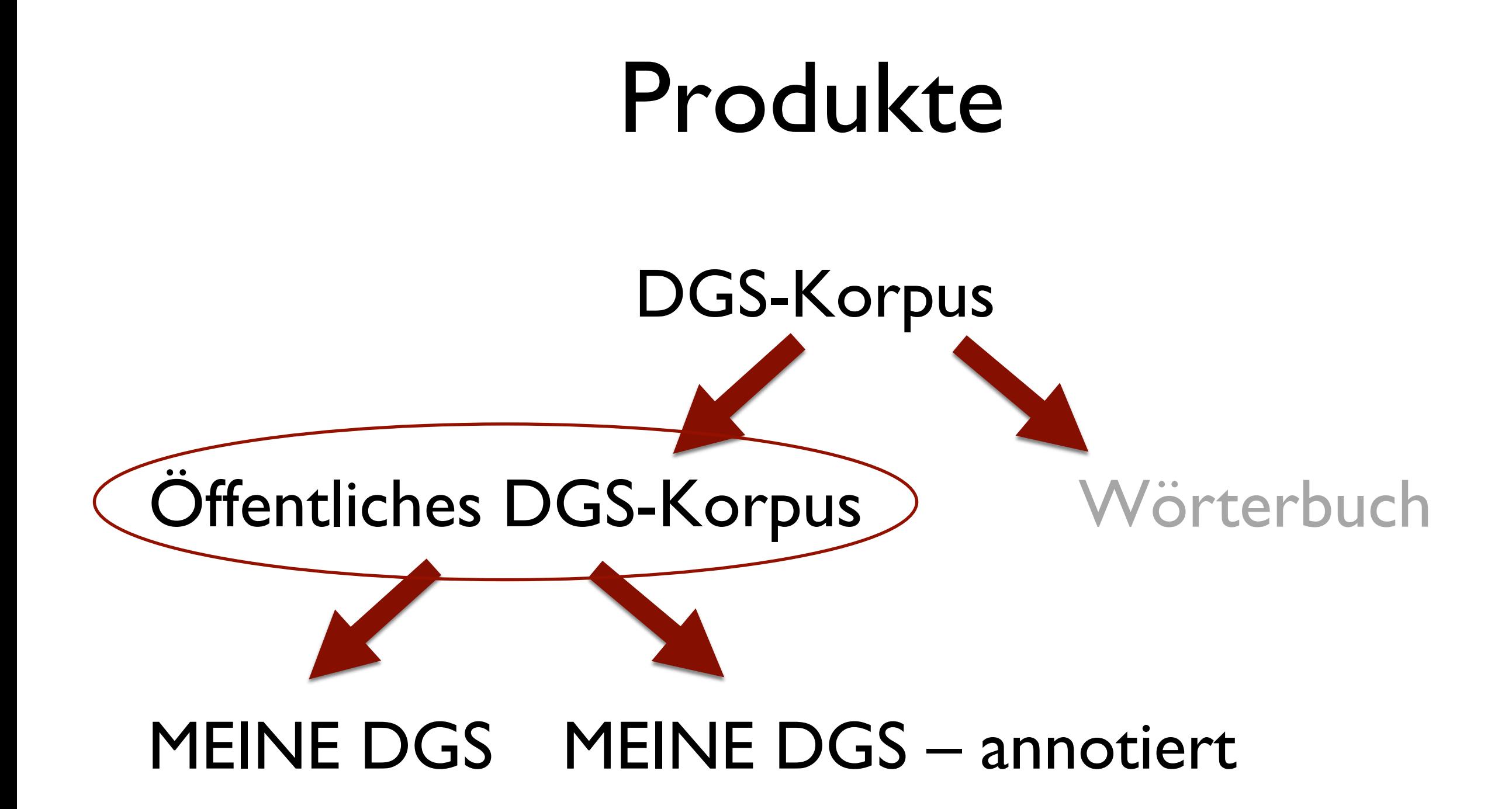

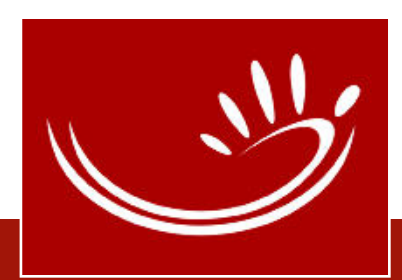

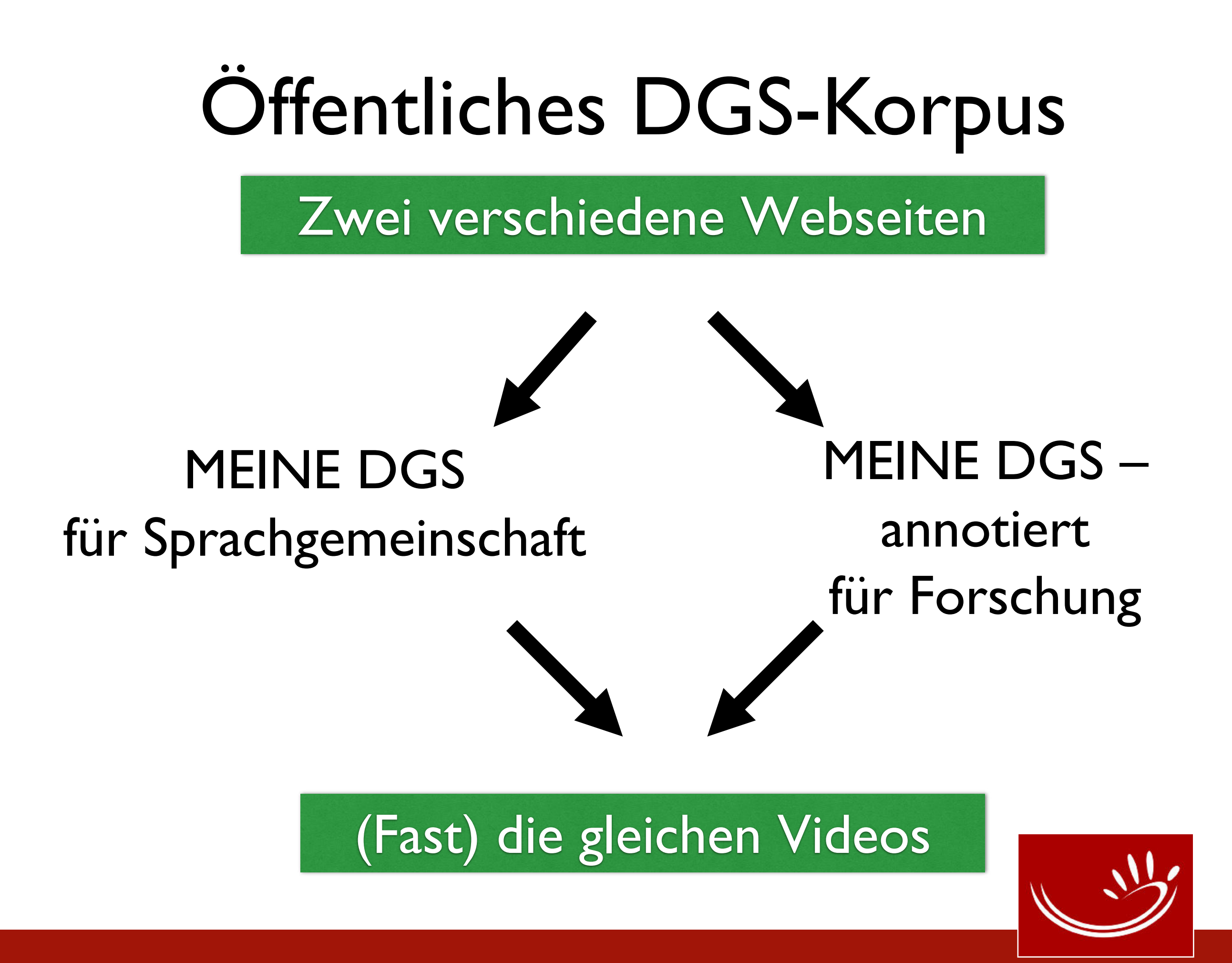

# **MEINE DGS MEINE DGS – annotiert** (Fast) gleiche Anzahl an Videos Öffentliches DGS-Korpus

", ca. [50] Stunden"!

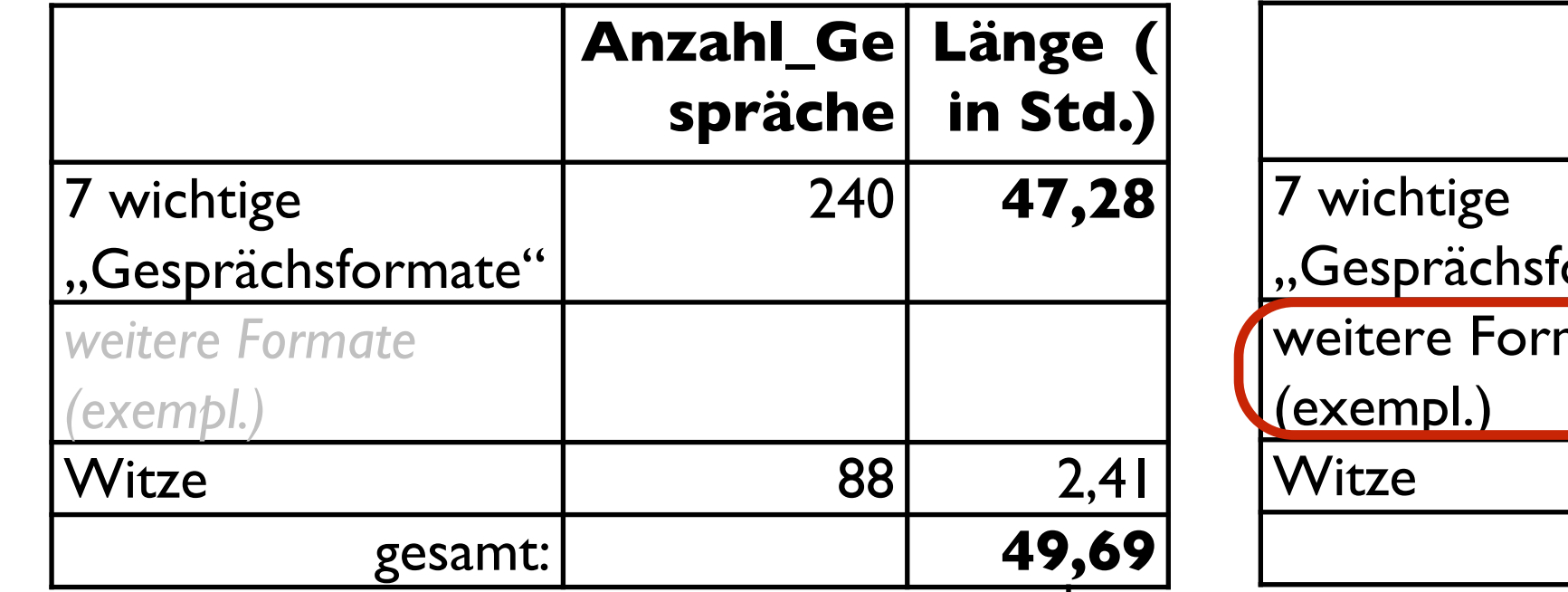

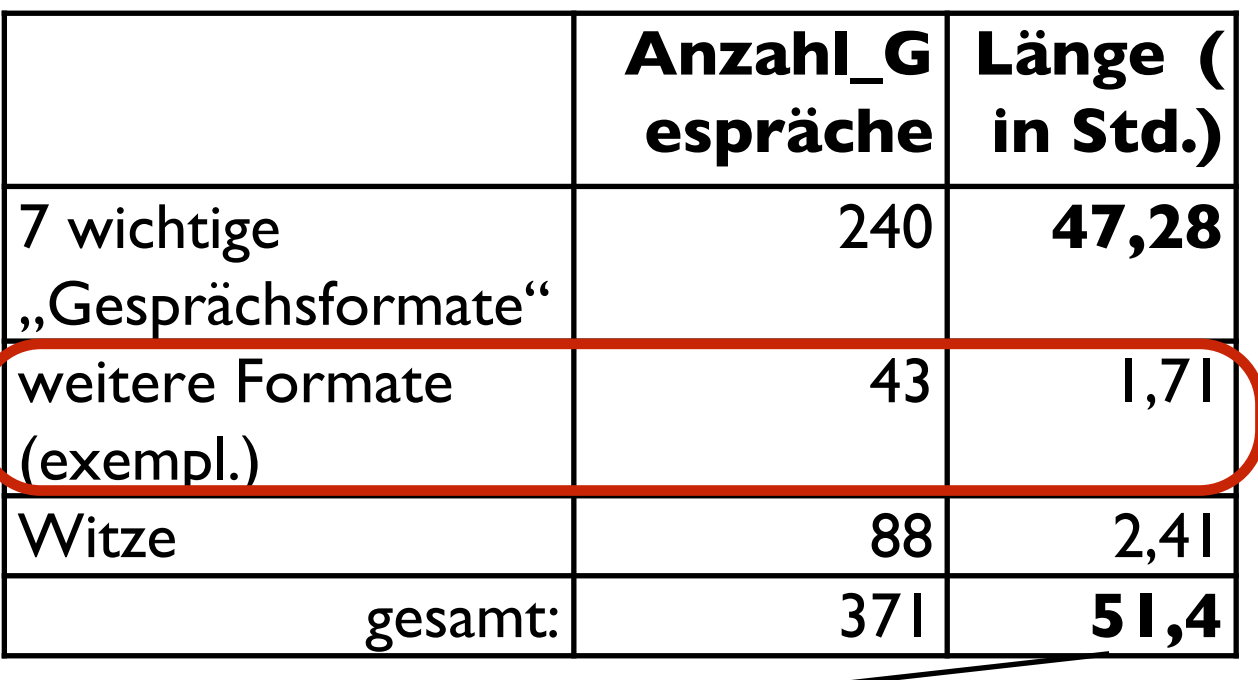

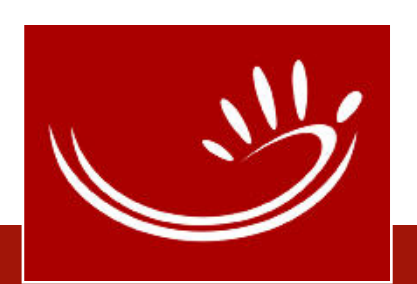

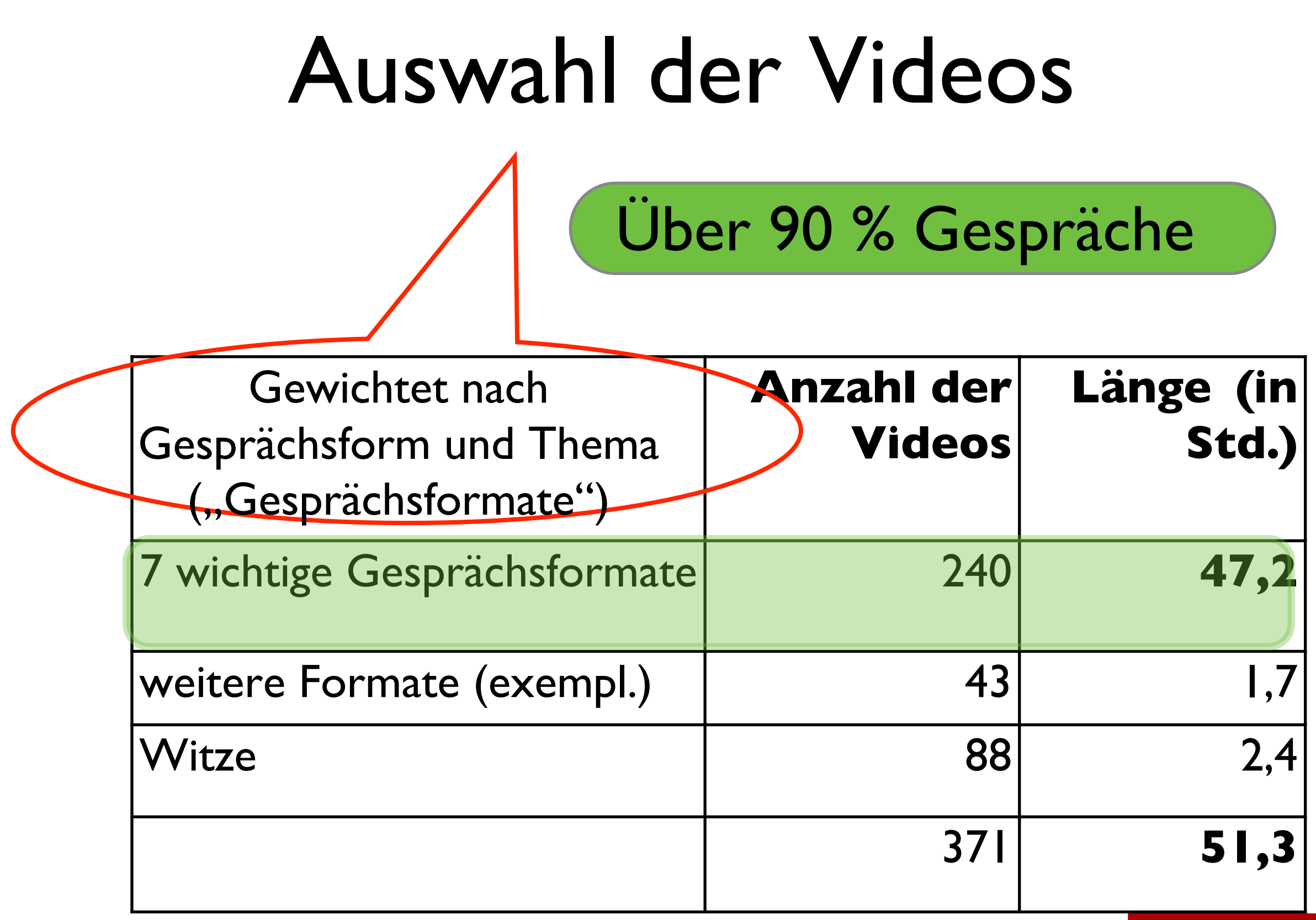

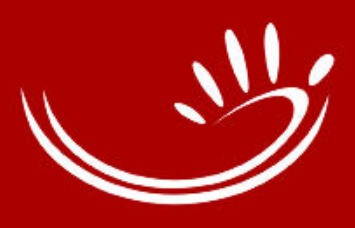

### 7 wichtige Gesprächsformate

Erfahrungen als Gehörloser<br>
Diskussionsthemen

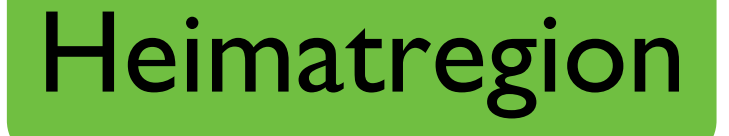

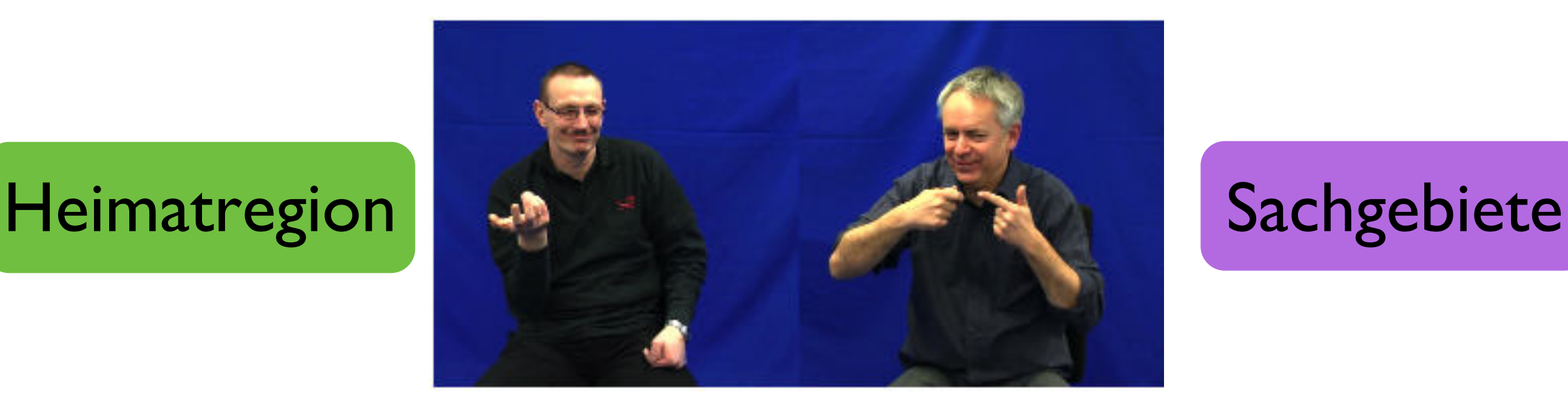

Freie Konversation

### Gehörlosenveranstaltungen

### Erlebnisbericht

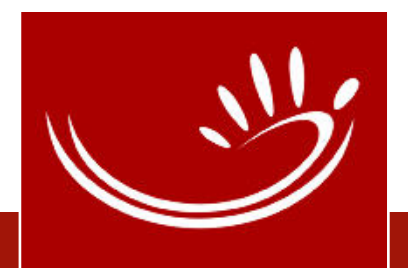

### Weitere Gesprächsformate

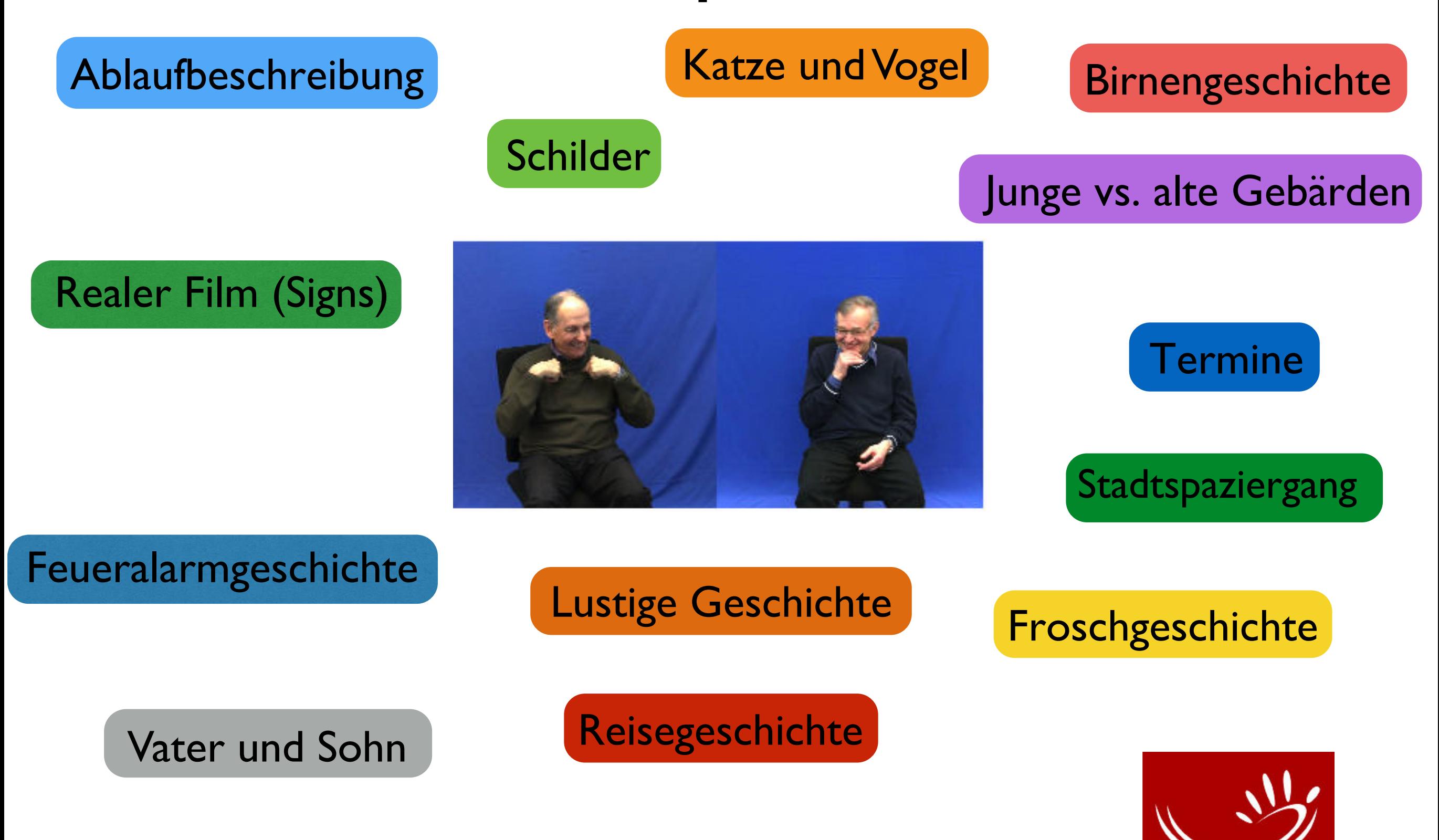

## **Offentliches** DGS-Korpus: **die Portale im Vergleich**

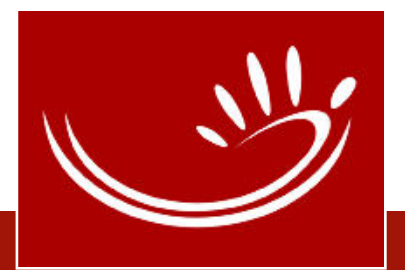

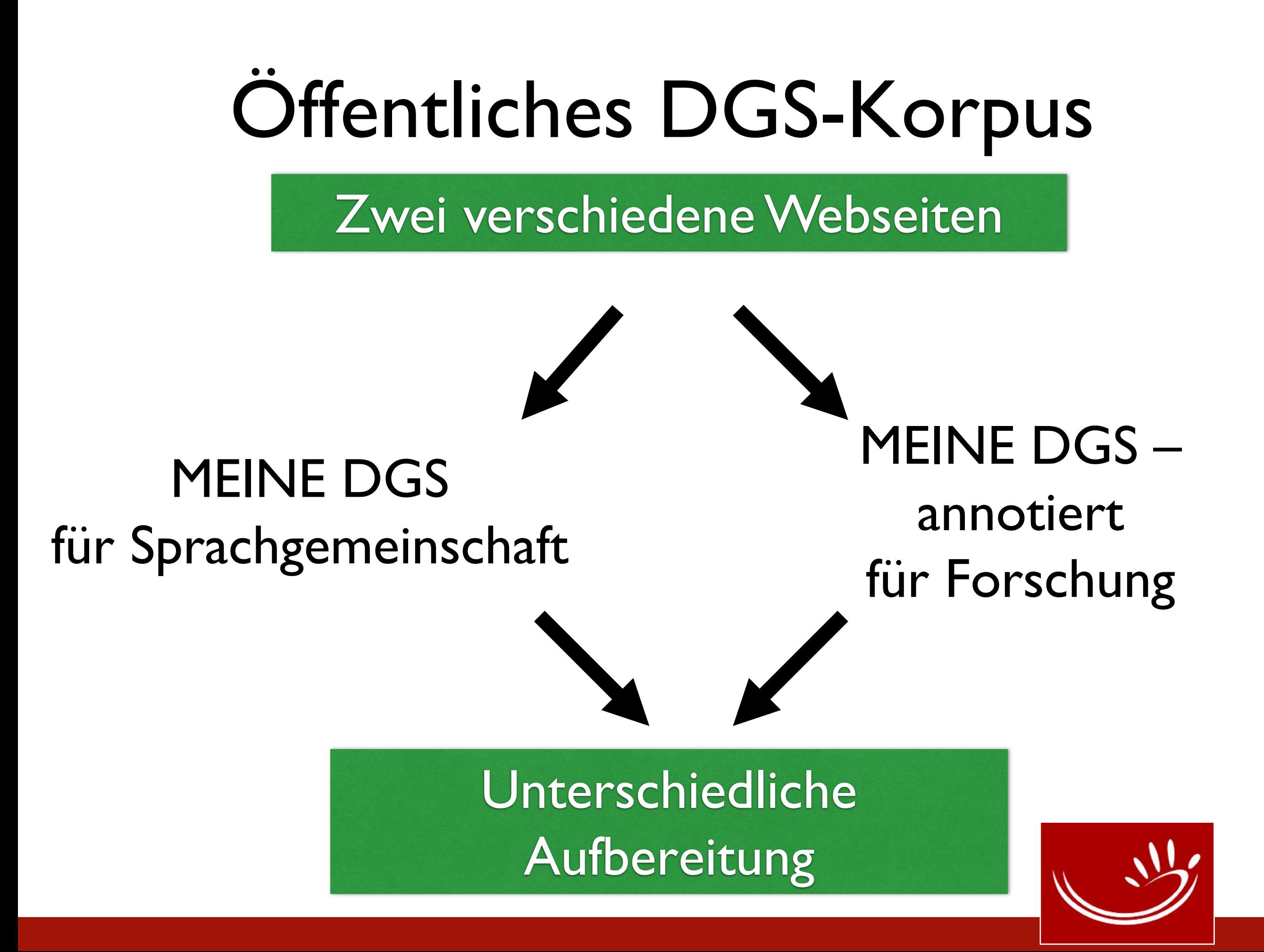

## Öffentliches DGS-Korpus

### Gleiche Inhalte?

### **MEINE DGS MEINE DGS – annotiert**

- *nur* Deutsch (+ DGS)
- Untertitel (optional)
- *keine Transkripte,*
- *keine Types-Liste*
- *kein Download vorgesehen*

- Deutsch und Englisch (+ DGS); *Mundbild (nur deutsch)*
- *keine* Untertitel
- (Online-)Transkripte
- Types-Liste
- verschiedene Inhalte und Formate zum Download

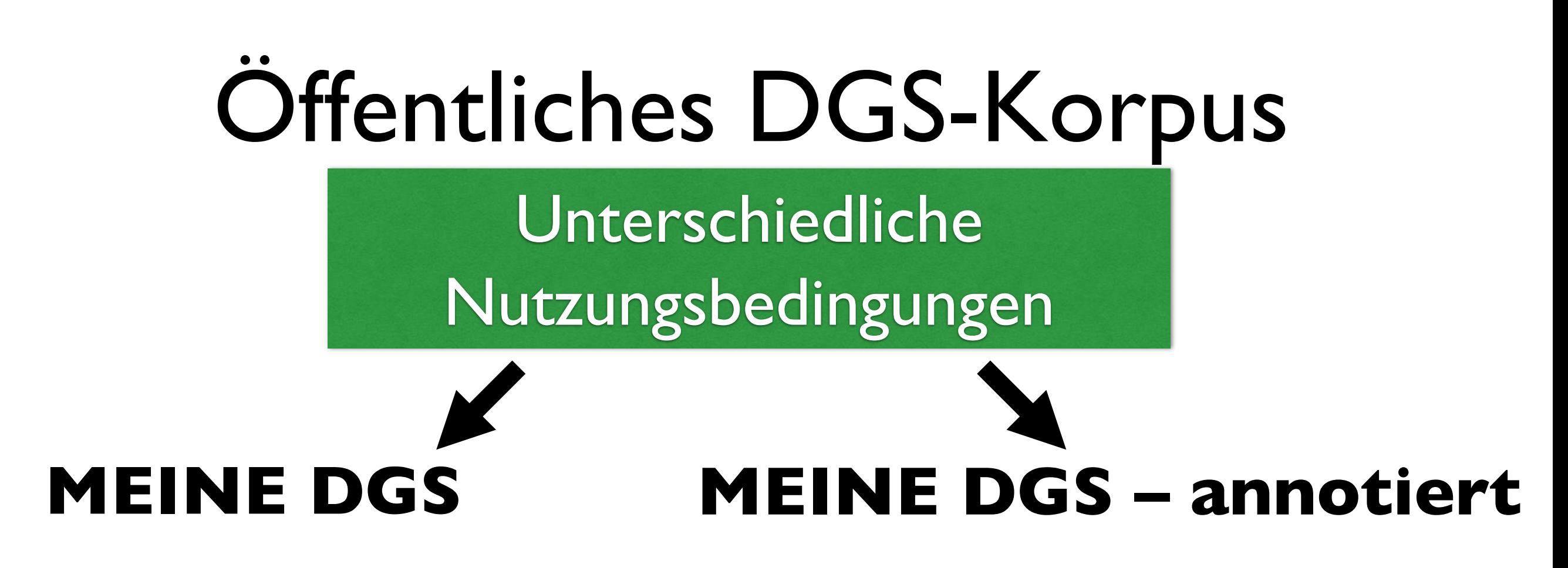

- "Das Recht, Videos oder Bilder herunterzuladen, um sie anschließend in andere Angebote zu integrieren, ist beschränkt auf Unterrichtszwecke."
- "Teile dieses Korpus sind auf dieser Website für sprachwissenschaftliche Forschungszwecke verfügbar. Sie dürfen das Material ausschließlich für diesen Zweck herunterladen und nutzen."

MEINE DGS  $\sim$  [Lizenz](https://www.sign-lang.uni-hamburg.de/meinedgs/overview/license_de.html) MEINE DGS – annotiert ⤻ [Lizenz](https://www.sign-lang.uni-hamburg.de/meinedgs/ling/license_de.html)

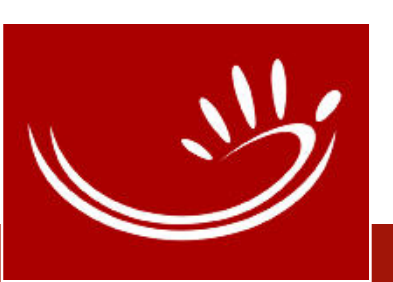

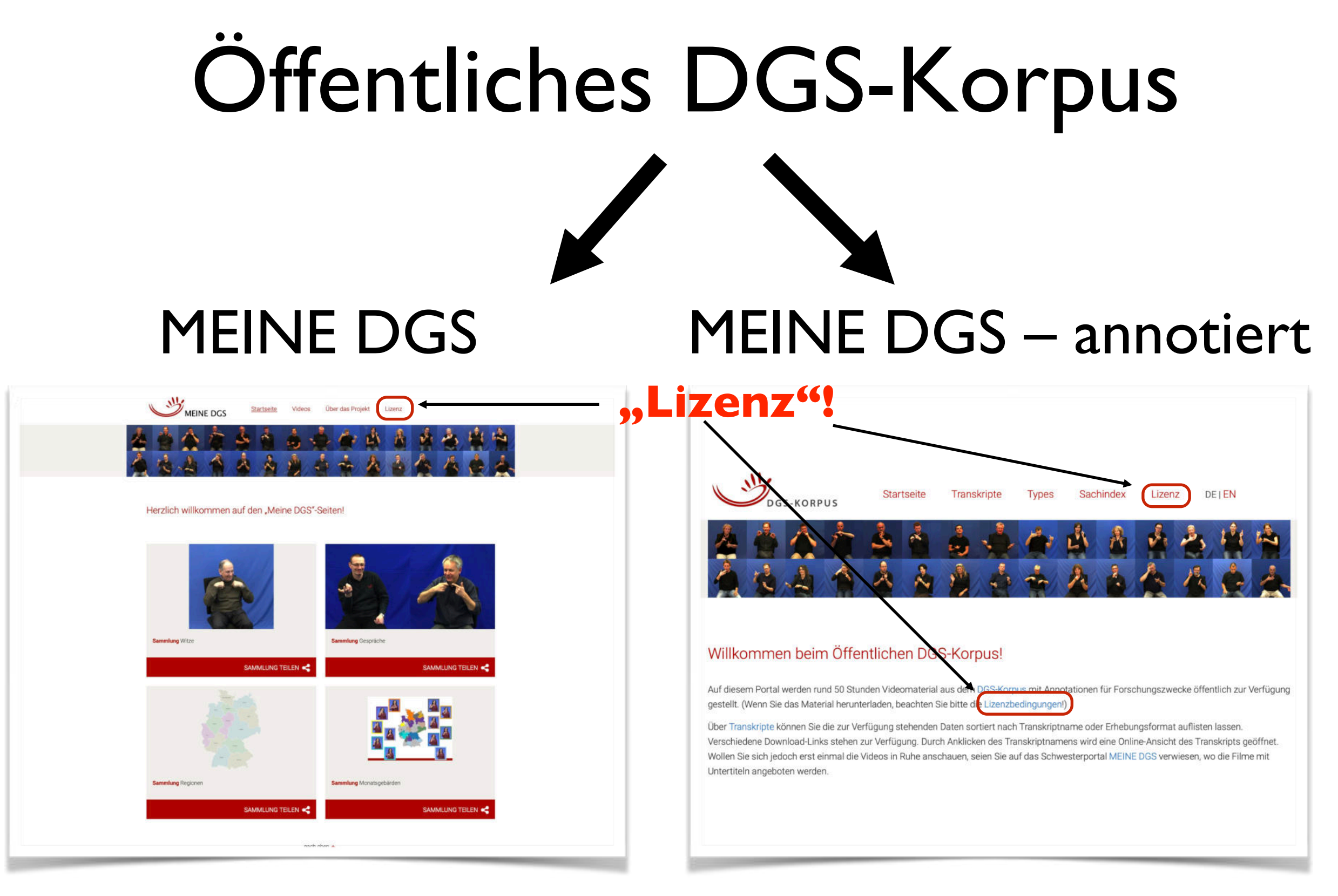

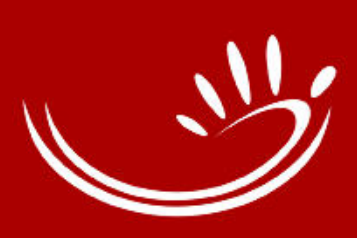

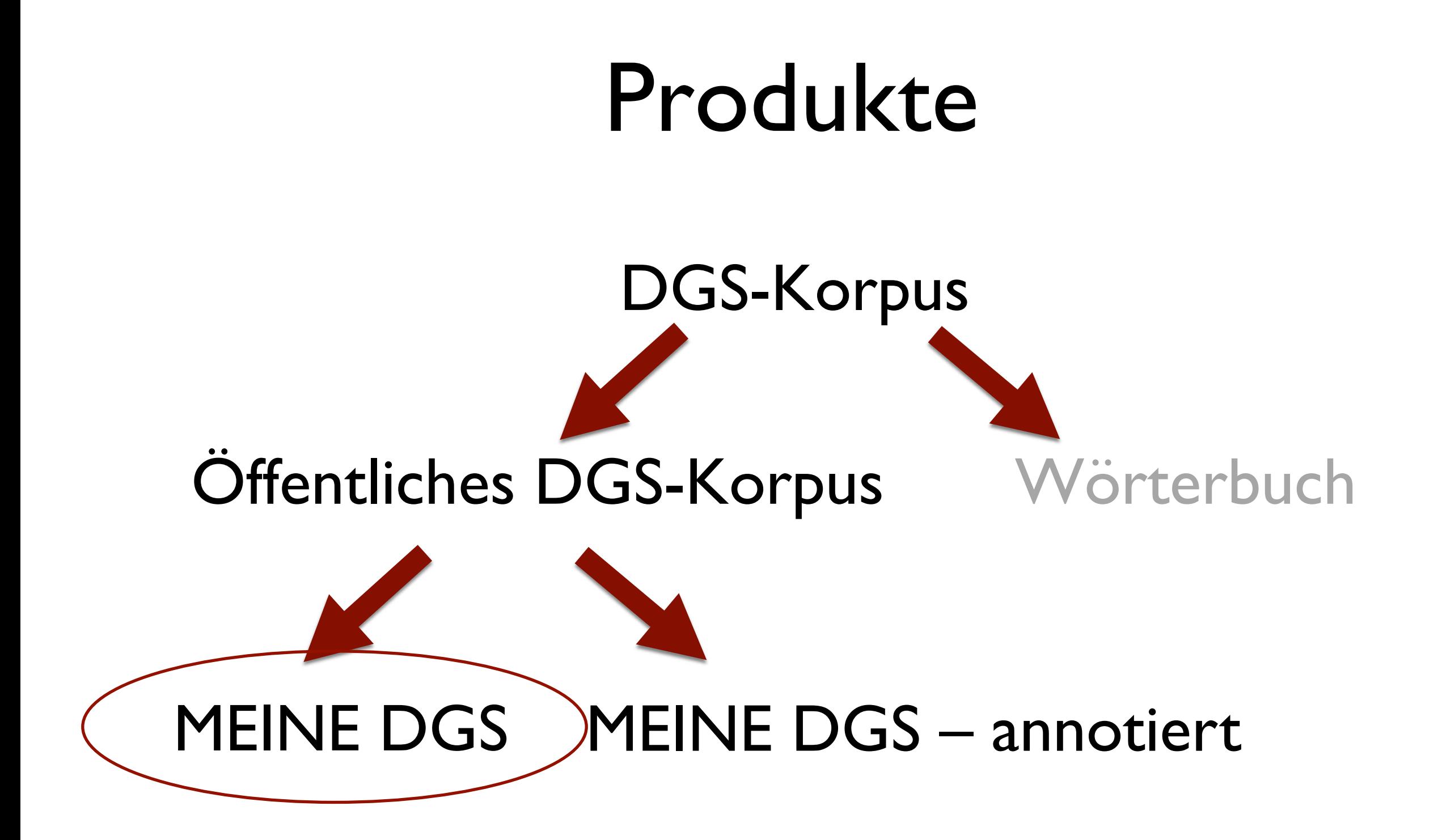

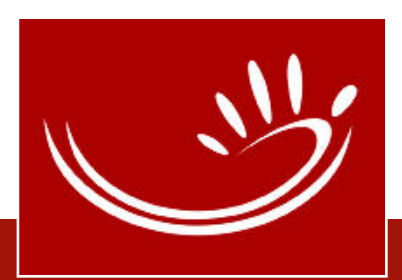

**Startseite** Videos Über das Projekt Lizenz

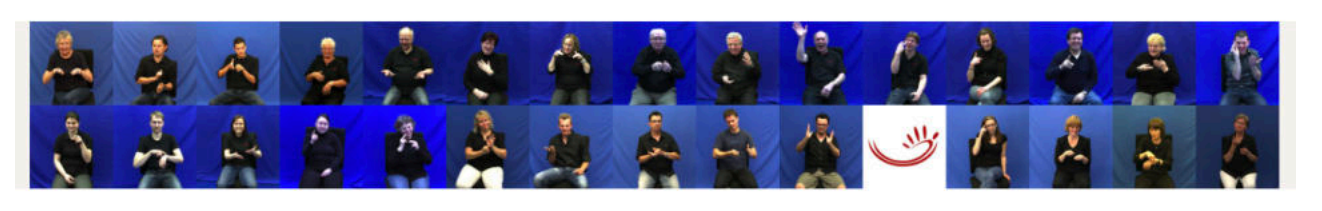

Herzlich willkommen auf den "MEINE DGS"-Seiten!

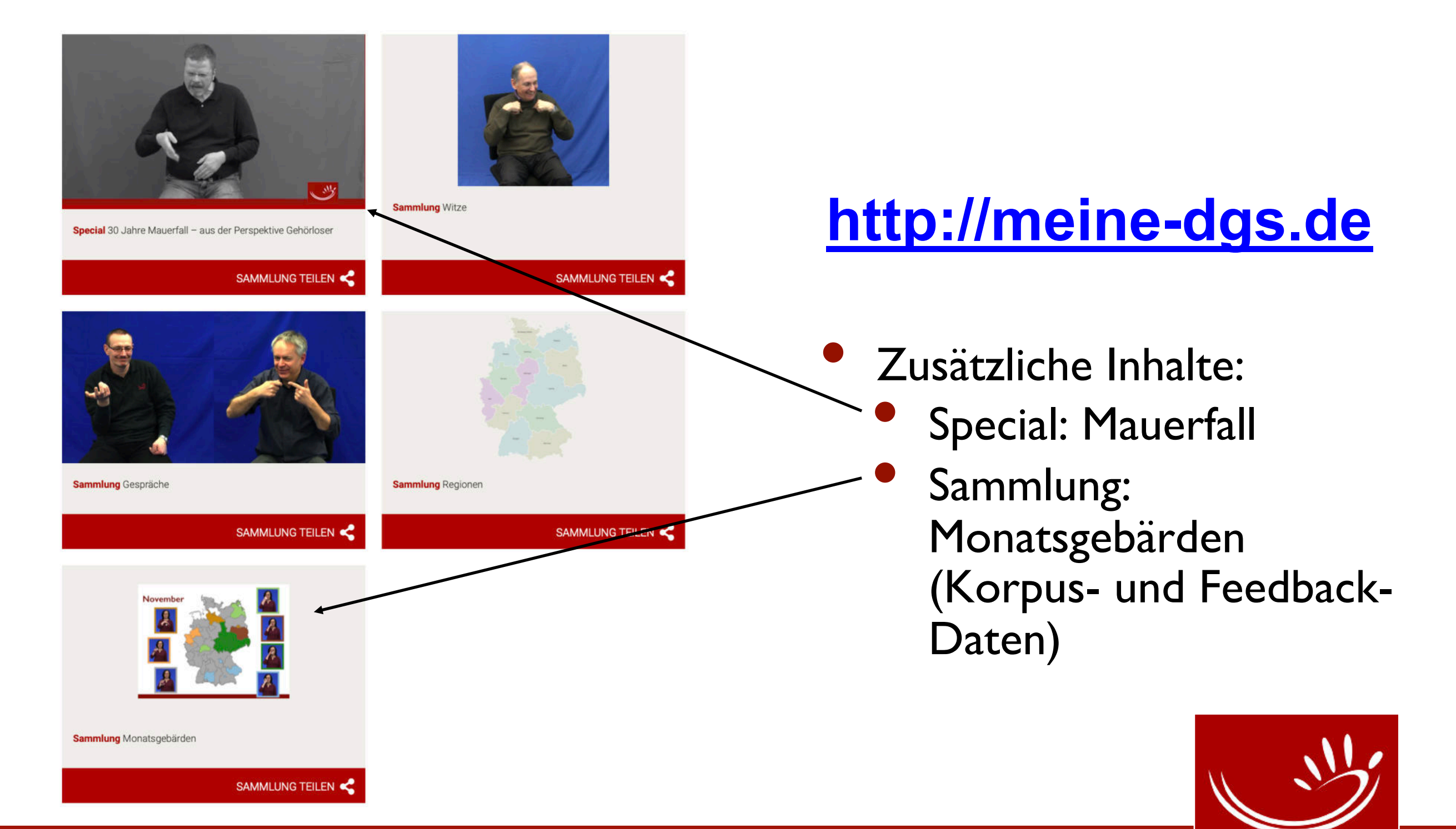

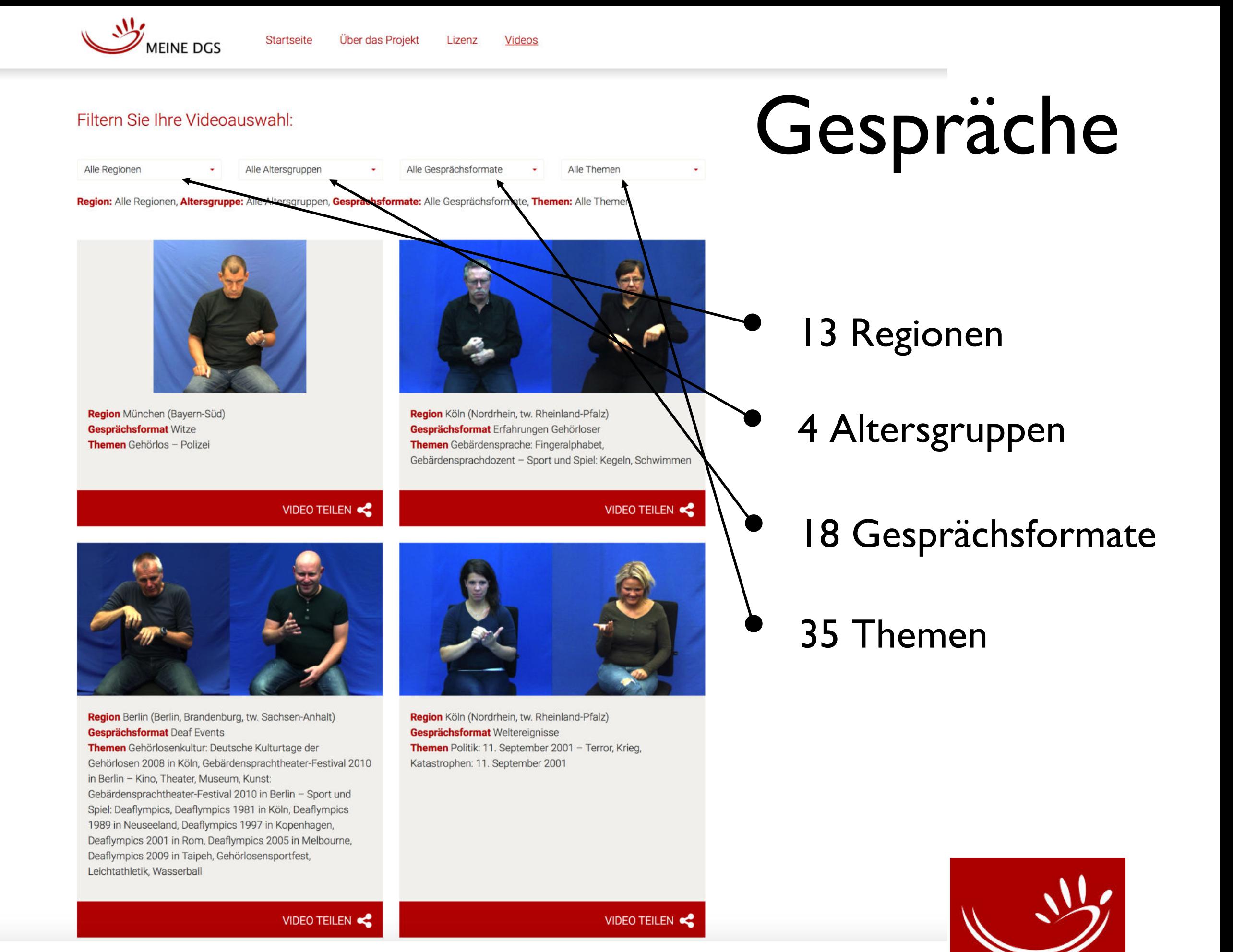

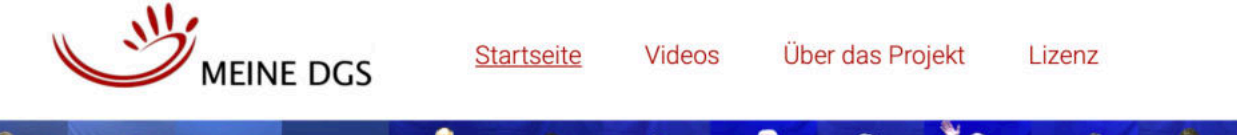

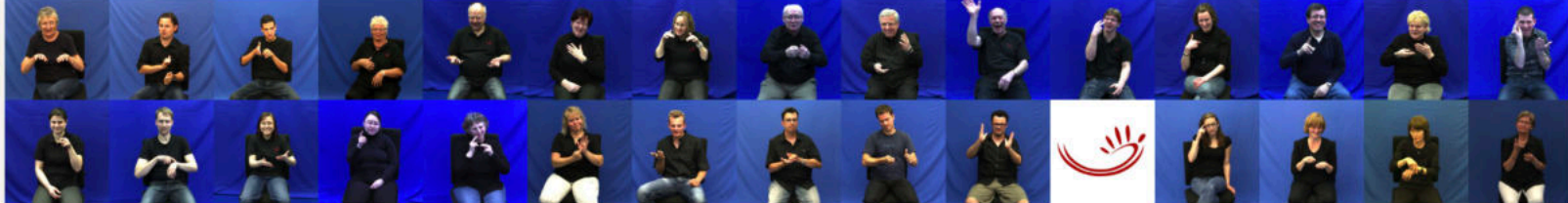

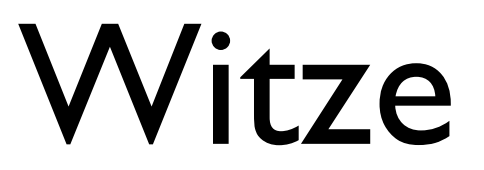

DOI 10.25592/dgs.meinedgs-3.0

Herzlich willkommen auf den "MEINE DGS"-Seiten!

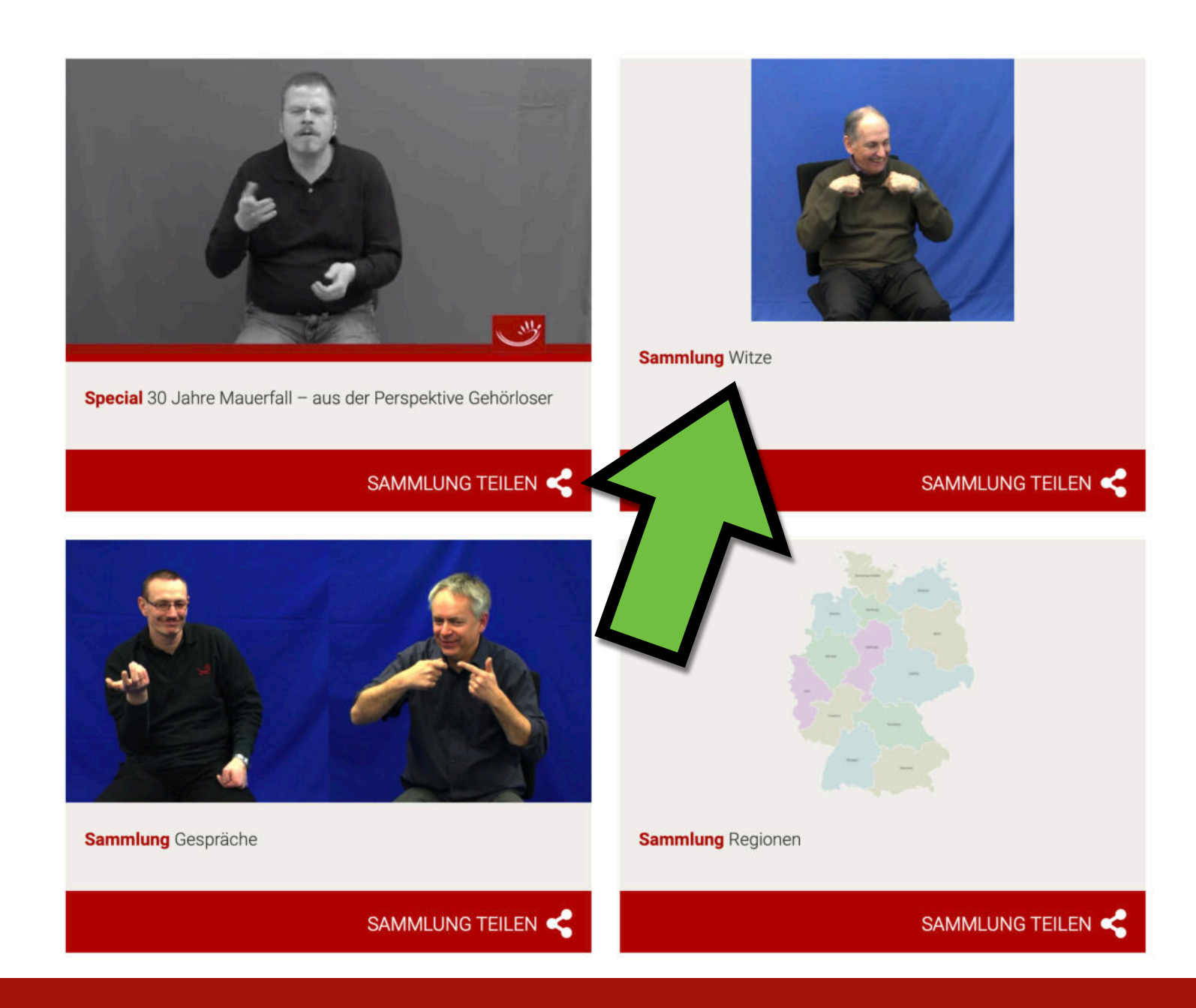

### Ohne Untertitel

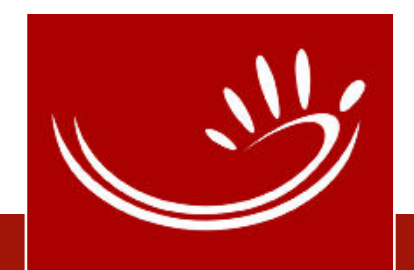

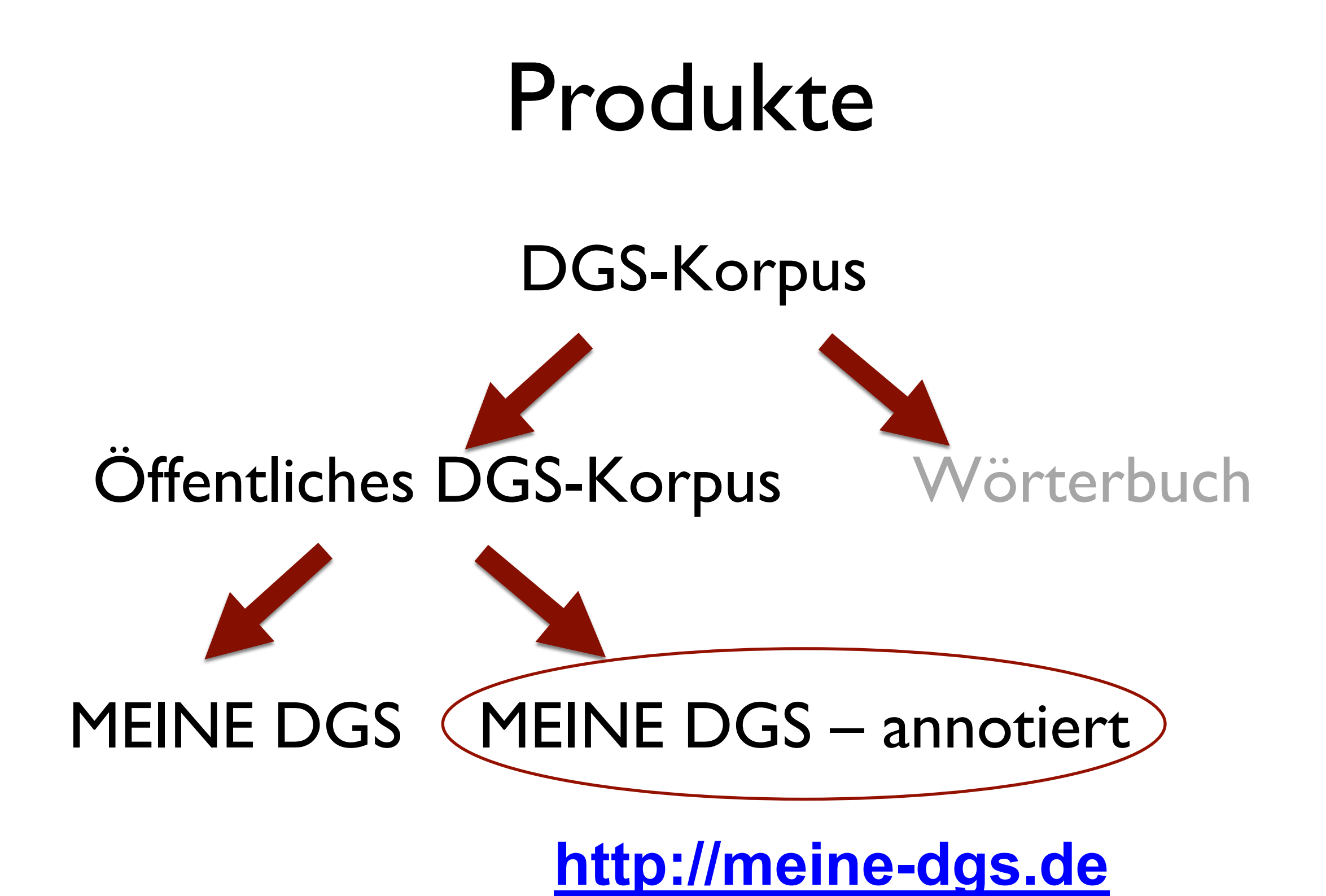

### **MEINE DGS** – annotiert

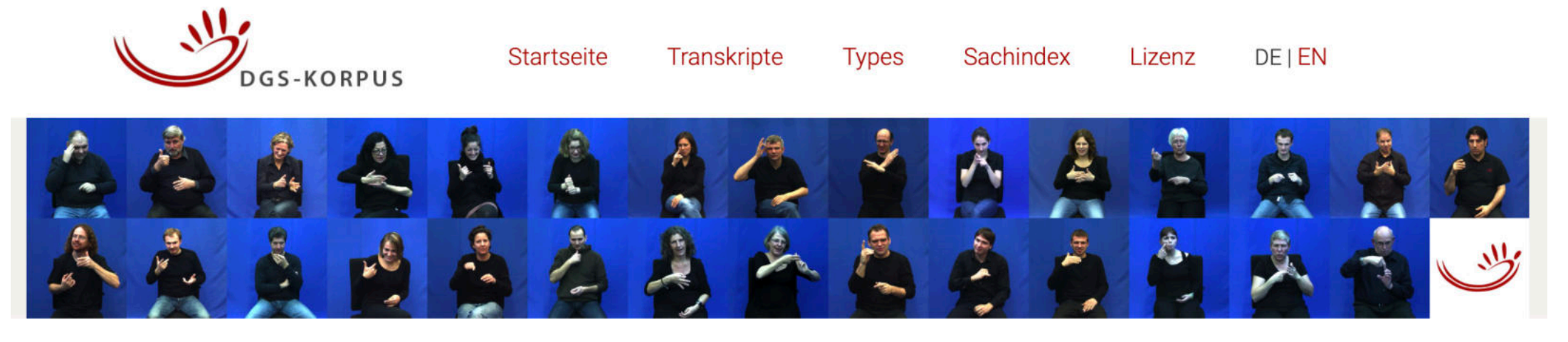

DOI 10.25592/dgs.corpus-3.0

### Willkommen beim Öffentlichen DGS-Korpus Release 3!

Auf diesem Portal werden rund 50 Stunden Videomaterial aus dem DGS-Korpus mit Annotationen für Forschungszwecke öffentlich zur Verfügung gestellt. (Wenn Sie das Material herunterladen, beachten Sie bitte die Lizenzbedingungen!)

Über Transkripte können Sie die zur Verfügung stehenden Daten sortiert nach Transkriptname oder Erhebungsformat auflisten lassen. Verschiedene Download-Links stehen zur Verfügung (s.u. Zum Download verfügbare Formate). Durch Anklicken des Transkriptnamens wird eine Online-Ansicht des Transkripts geöffnet. Wollen Sie sich jedoch erst einmal die Videos in Ruhe anschauen, seien Sie auf das Schwesterportal MEINE DGS verwiesen, wo die Filme mit Untertiteln angeboten werden.

Über Types gelangen Sie zur Liste aller in den Transkripten des Öffentlichen Korpus verwendeten Types. Klicken Sie einen Eintrag in diesem Index an, so werden alle Tokens dieses Types angezeigt. Anklicken der Fundstelle bringt Sie direkt zum jeweiligen Transkript.

Alle Transkripte sind verschlagwortet, um einen groben inhaltlichen Zugang zum Material zu gewähren. Über den Sachindex finden Sie alle Schlagwörter und kommen von da wieder zu den jeweiligen Transkripten.

In der Übersicht der Transkripte werden diese nach Erhebungsformaten unterschieden. Auch die Erhebungsformate können Sie anklicken, um mehr über das Format zu erfahren und die Transkripte nach Verschlagwortung auswählen zu können.

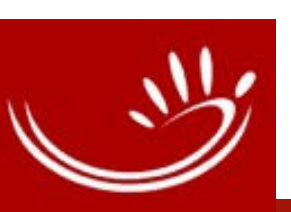

Hintergrundinformationen zum Material

### MEINE DGS – annotiert

### Hintergrundinformationen

- **Erhebungsformate**
- **Erhebungsregionen**
- Informationen zu den Informant\*innen
- Annotationskonventionen verfügbar als projektinternes Arbeitspapier <u>AP03-2018-01</u> (Projektseite) I und über versionsunabhängige DOI [10.25592/uhhfdm.822](https://doi.org/10.25592/uhhfdm.822) (Forschungsdatenrepositorium der UHH).
- **Downloadmöglichkeiten**
- **Zitierhinweise**

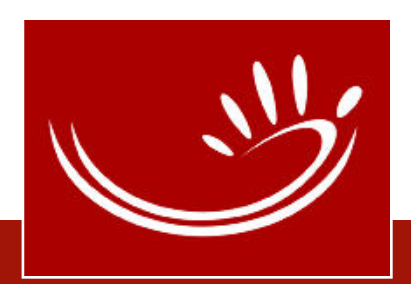

## Hintergrundinformationen (Projektinterne) Arbeitspapiere

- Öffentlich zugänglich: Arbeitspapiere / Project Notes
	- DOI: [10.25592/dgs.korpus.aps](https://doi.org/10.25592/dgs.korpus.aps) [\(URL: https://www.sign-lang.uni-hamburg.de/dgs](https://www.sign-lang.uni-hamburg.de/dgs-korpus/arbeitspapiere)korpus/arbeitspapiere)
	- Bisher im Zusammenhang mit den Zwischenberichten erstellte Dokumentationen zu den verschiedenen Arbeitspaketen (AP) des Projekts wie z.B. Datenerhebung, Tools, Transkriptionsmethodik, Korpusveröffentlichung, Wörterbuchinhalte
	- Teils deutsch, teils englisch, jeweils mit eigener DOI

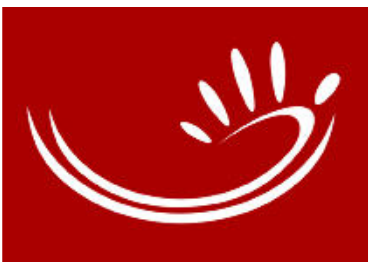

### **MEINE DGS - annotiert**

Projektinternes Arbeitspapier AP03-2018-01

 $\overline{2}$ 

### **Inhalt**

Project Note AP03-2018-01

 $\epsilon$ 

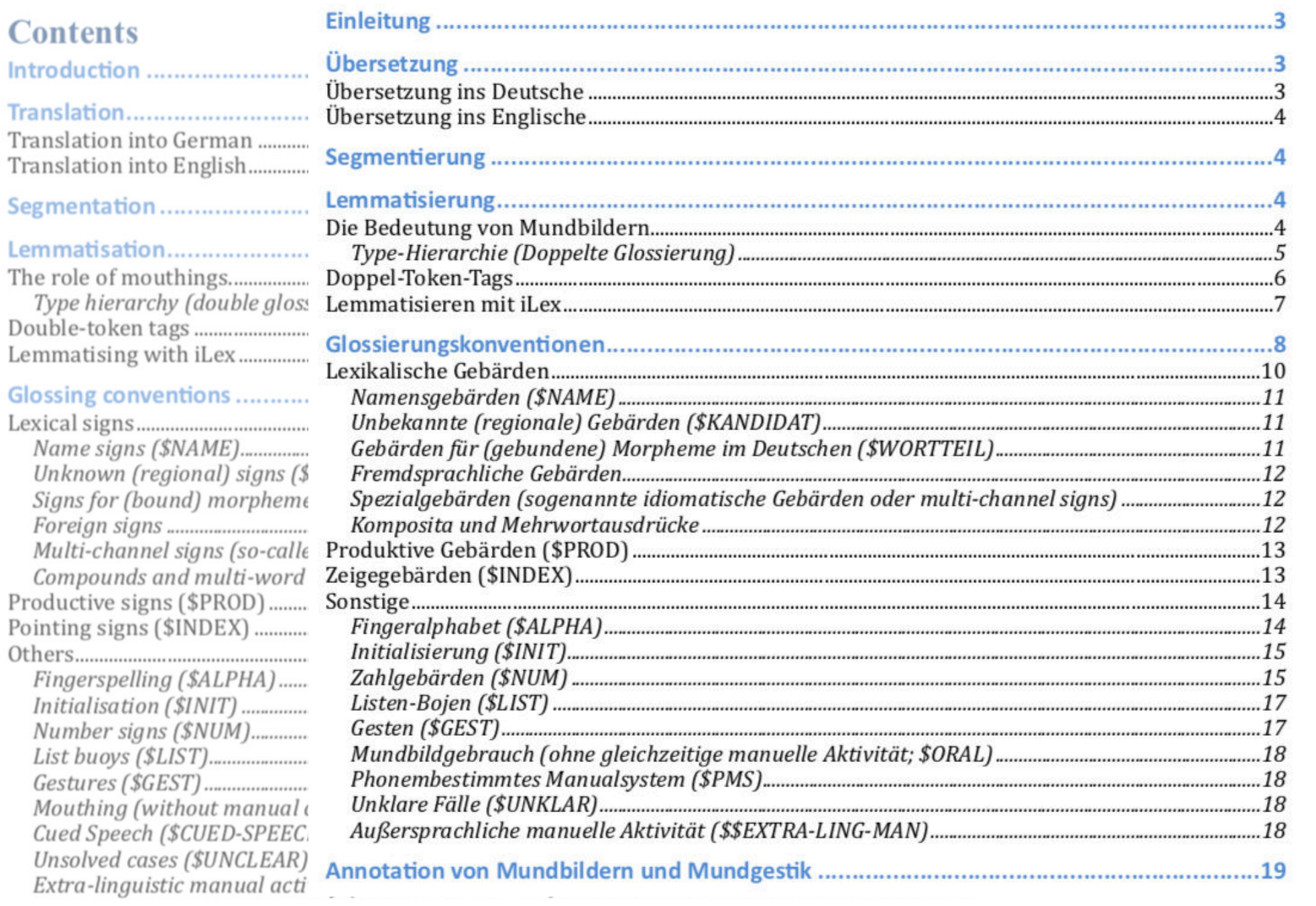

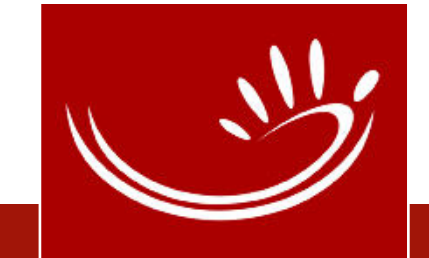

### **MEINE DGS** – annotiert

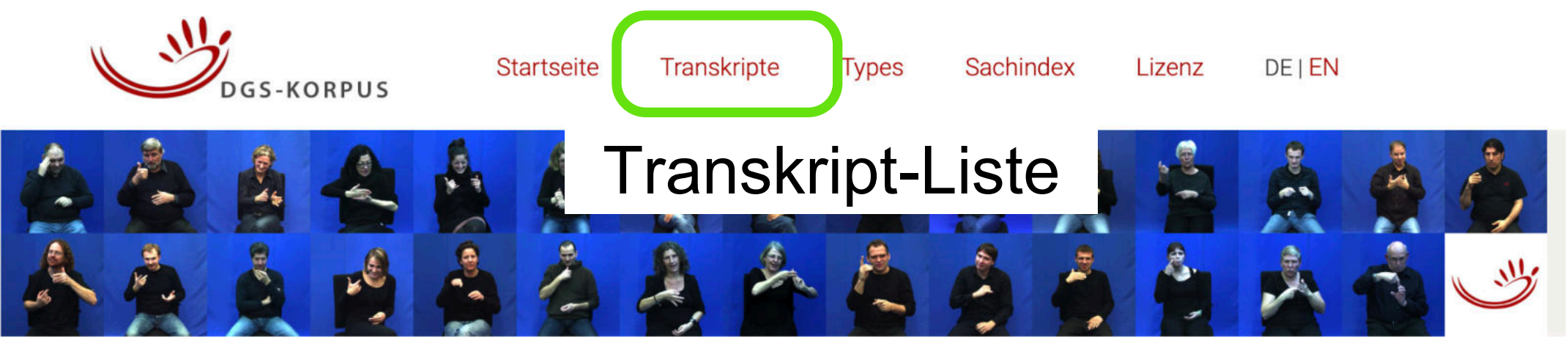

DOI 10.25592/dgs.corpus-3.0

### Willkommen beim Öffentlichen DGS-Korpus Release 3!

Auf diesem Portal werden rund 50 Stunden Videomaterial aus dem DGS-Korpus mit Annotationen für Forschungszwecke öffentlich zur Verfügung gestellt. (Wenn Sie das Material herunterladen, beachten Sie bitte die Lizenzbedingungen!)

Über Transkripte können Sie die zur Verfügung stehenden Daten sortiert nach Transkriptname oder Erhebungsformat auflisten lassen. Verschiedene Download-Links stehen zur Verfügung (s.u. Zum Download verfügbare Formate). Durch Anklicken des Transkriptnamens wird eine Online-Ansicht des Transkripts geöffnet. Wollen Sie sich jedoch erst einmal die Videos in Ruhe anschauen, seien Sie auf das Schwesterportal MEINE DGS verwiesen, wo die Filme mit Untertiteln angeboten werden.

Über Types gelangen Sie zur Liste aller in den Transkripten des Öffentlichen Korpus verwendeten Types. Klicken Sie einen Eintrag in diesem Index an, so werden alle Tokens dieses Types angezeigt. Anklicken der Fundstelle bringt Sie direkt zum jeweiligen Transkript.

Alle Transkripte sind verschlagwortet, um einen groben inhaltlichen Zugang zum Material zu gewähren. Über den Sachindex finden Sie alle Schlagwörter und kommen von da wieder zu den jeweiligen Transkripten.

In der Übersicht der Transkripte werden diese nach Erhebungsformaten unterschieden. Auch die Erhebungsformate können Sie anklicken, um mehr über das Format zu erfahren und die Transkripte nach Verschlagwortung auswählen zu können.

### Hintergrundinformationen zum Material
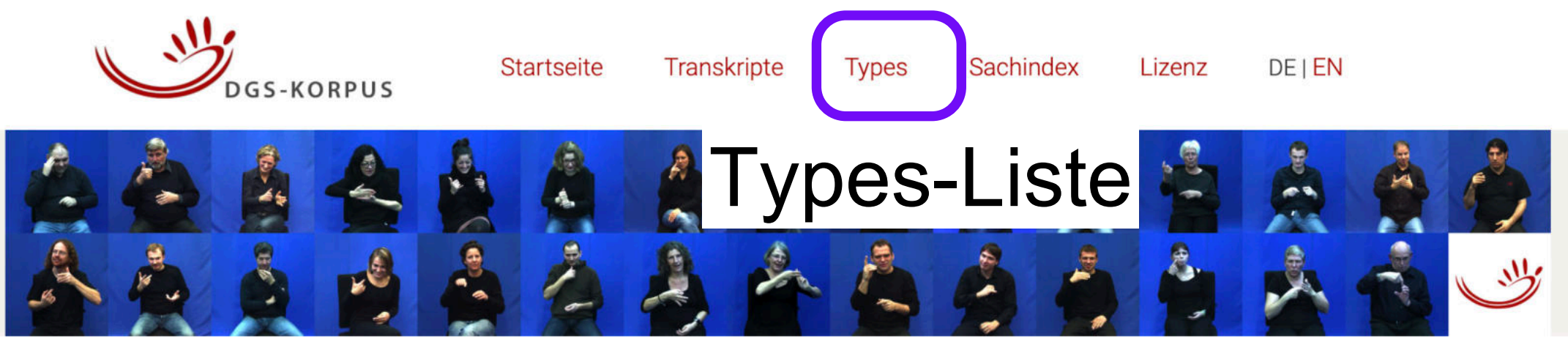

DOI 10.25592/dgs.corpus-3.0

#### Willkommen beim Öffentlichen DGS-Korpus Release 3!

Auf diesem Portal werden rund 50 Stunden Videomaterial aus dem DGS-Korpus mit Annotationen für Forschungszwecke öffentlich zur Verfügung gestellt. (Wenn Sie das Material herunterladen, beachten Sie bitte die Lizenzbedingungen!)

Über Transkripte können Sie die zur Verfügung stehenden Daten sortiert nach Transkriptname oder Erhebungsformat auflisten lassen. Verschiedene Download-Links stehen zur Verfügung (s.u. Zum Download verfügbare Formate). Durch Anklicken des Transkriptnamens wird eine Online-Ansicht des Transkripts geöffnet. Wollen Sie sich jedoch erst einmal die Videos in Ruhe anschauen, seien Sie auf das Schwesterportal MEINE DGS verwiesen, wo die Filme mit Untertiteln angeboten werden.

Über Types gelangen Sie zur Liste aller in den Transkripten des Öffentlichen Korpus verwendeten Types. Klicken Sie einen Eintrag in diesem Index an, so werden alle Tokens dieses Types angezeigt. Anklicken der Fundstelle bringt Sie direkt zum jeweiligen Transkript.

Alle Transkripte sind verschlagwortet, um einen groben inhaltlichen Zugang zum Material zu gewähren. Über den Sachindex finden Sie alle Schlagwörter und kommen von da wieder zu den jeweiligen Transkripten.

In der Übersicht der Transkripte werden diese nach Erhebungsformaten unterschieden. Auch die Erhebungsformate können Sie anklicken, um mehr über das Format zu erfahren und die Transkripte nach Verschlagwortung auswählen zu können.

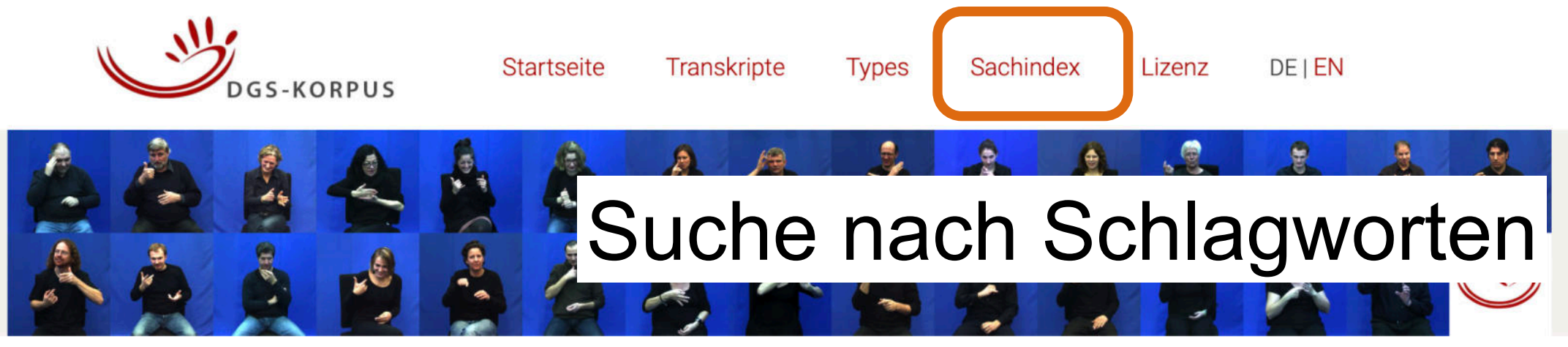

DOI 10.25592/dgs.corpus-3.0

#### Willkommen beim Öffentlichen DGS-Korpus Release 3!

Auf diesem Portal werden rund 50 Stunden Videomaterial aus dem DGS-Korpus mit Annotationen für Forschungszwecke öffentlich zur Verfügung gestellt. (Wenn Sie das Material herunterladen, beachten Sie bitte die Lizenzbedingungen!)

Über Transkripte können Sie die zur Verfügung stehenden Daten sortiert nach Transkriptname oder Erhebungsformat auflisten lassen. Verschiedene Download-Links stehen zur Verfügung (s.u. Zum Download verfügbare Formate). Durch Anklicken des Transkriptnamens wird eine Online-Ansicht des Transkripts geöffnet. Wollen Sie sich jedoch erst einmal die Videos in Ruhe anschauen, seien Sie auf das Schwesterportal MEINE DGS verwiesen, wo die Filme mit Untertiteln angeboten werden.

Über Types gelangen Sie zur Liste aller in den Transkripten des Öffentlichen Korpus verwendeten Types. Klicken Sie einen Eintrag in diesem Index an, so werden alle Tokens dieses Types angezeigt. Anklicken der Fundstelle bringt Sie direkt zum jeweiligen Transkript.

Alle Transkripte sind verschlagwortet, um einen groben inhaltlichen Zugang zum Material zu gewähren. Über den Sachindex finden Sie alle Schlagwörter und kommen von da wieder zu den jeweiligen Transkripten.

In der Übersicht der Transkripte werden diese nach Erhebungsformaten unterschieden. Auch die Erhebungsformate können Sie anklicken, um mehr über das Format zu erfahren und die Transkripte nach Verschlagwortung auswählen zu können.

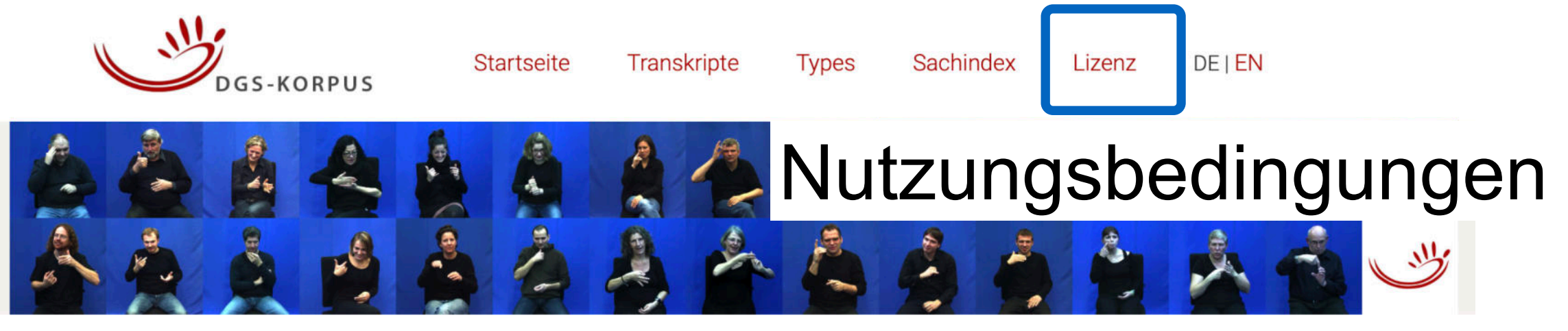

DOI 10.25592/dgs.corpus-3.0

#### Willkommen beim Öffentlichen DGS-Korpus Release 3!

Auf diesem Portal werden rund 50 Stunden Videomaterial aus dem DGS-Korpus mit Annotationen für Forschungszwecke öffentlich zur Verfügung gestellt. (Wenn Sie das Material herunterladen, beachten Sie bitte die Lizenzbedingungen!)

Über Transkripte können Sie die zur Verfügung stehenden Daten sortiert nach Transkriptname oder Erhebungsformat auflisten lassen. Verschiedene Download-Links stehen zur Verfügung (s.u. Zum Download verfügbare Formate). Durch Anklicken des Transkriptnamens wird eine Online-Ansicht des Transkripts geöffnet. Wollen Sie sich jedoch erst einmal die Videos in Ruhe anschauen, seien Sie auf das Schwesterportal MEINE DGS verwiesen, wo die Filme mit Untertiteln angeboten werden.

Über Types gelangen Sie zur Liste aller in den Transkripten des Öffentlichen Korpus verwendeten Types. Klicken Sie einen Eintrag in diesem Index an, so werden alle Tokens dieses Types angezeigt. Anklicken der Fundstelle bringt Sie direkt zum jeweiligen Transkript.

Alle Transkripte sind verschlagwortet, um einen groben inhaltlichen Zugang zum Material zu gewähren. Über den Sachindex finden Sie alle Schlagwörter und kommen von da wieder zu den jeweiligen Transkripten.

In der Übersicht der Transkripte werden diese nach Erhebungsformaten unterschieden. Auch die Erhebungsformate können Sie anklicken, um mehr über das Format zu erfahren und die Transkripte nach Verschlagwortung auswählen zu können.

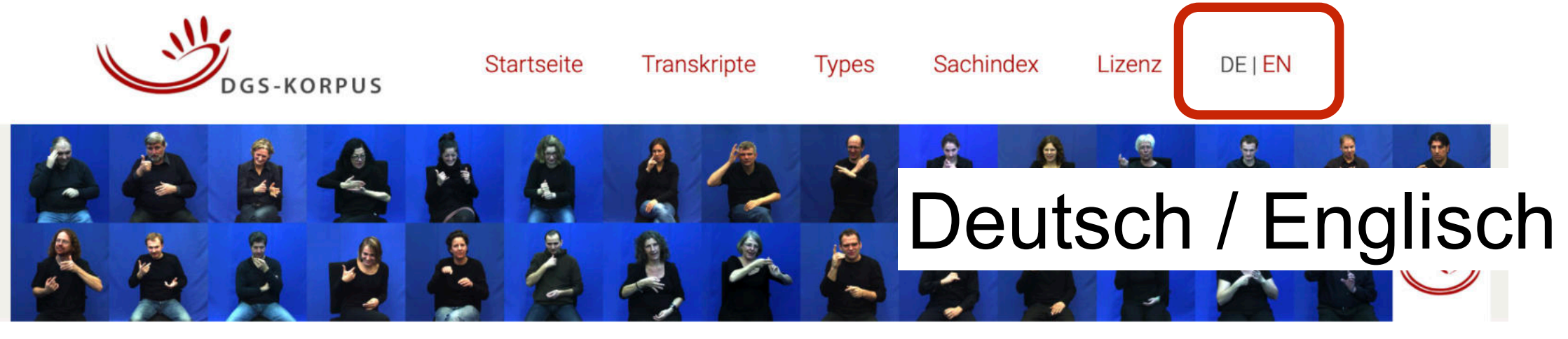

DOI 10.25592/dgs.corpus-3.0

#### Willkommen beim Öffentlichen DGS-Korpus Release 3!

Auf diesem Portal werden rund 50 Stunden Videomaterial aus dem DGS-Korpus mit Annotationen für Forschungszwecke öffentlich zur Verfügung gestellt. (Wenn Sie das Material herunterladen, beachten Sie bitte die Lizenzbedingungen!)

Über Transkripte können Sie die zur Verfügung stehenden Daten sortiert nach Transkriptname oder Erhebungsformat auflisten lassen. Verschiedene Download-Links stehen zur Verfügung (s.u. Zum Download verfügbare Formate). Durch Anklicken des Transkriptnamens wird eine Online-Ansicht des Transkripts geöffnet. Wollen Sie sich jedoch erst einmal die Videos in Ruhe anschauen, seien Sie auf das Schwesterportal MEINE DGS verwiesen, wo die Filme mit Untertiteln angeboten werden.

Über Types gelangen Sie zur Liste aller in den Transkripten des Öffentlichen Korpus verwendeten Types. Klicken Sie einen Eintrag in diesem Index an, so werden alle Tokens dieses Types angezeigt. Anklicken der Fundstelle bringt Sie direkt zum jeweiligen Transkript.

Alle Transkripte sind verschlagwortet, um einen groben inhaltlichen Zugang zum Material zu gewähren. Über den Sachindex finden Sie alle Schlagwörter und kommen von da wieder zu den jeweiligen Transkripten.

In der Übersicht der Transkripte werden diese nach Erhebungsformaten unterschieden. Auch die Erhebungsformate können Sie anklicken, um mehr über das Format zu erfahren und die Transkripte nach Verschlagwortung auswählen zu können.

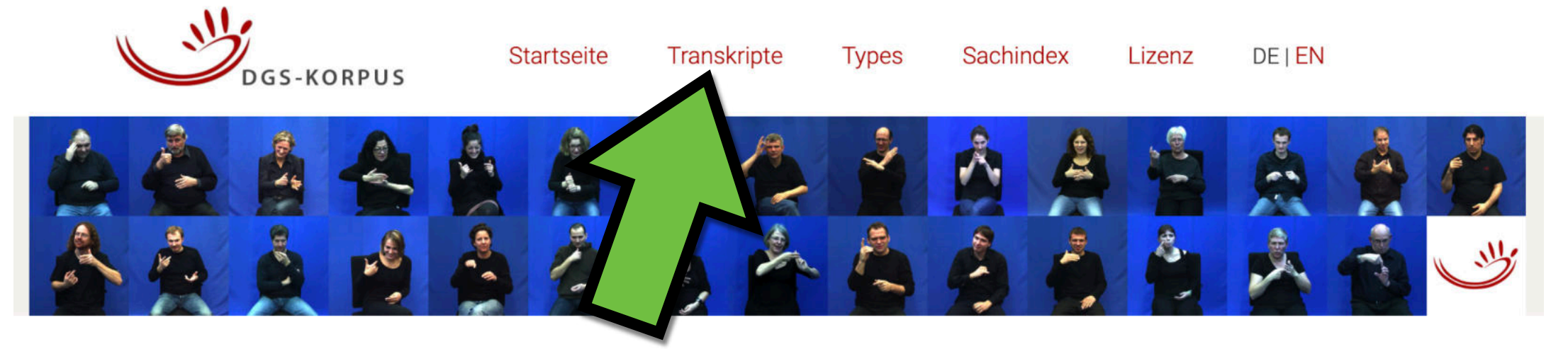

DOI 10.25592/dgs.corpus-3.0

#### Willkommen beim Öffentlichen DGS-Korpus Release 3!

Auf diesem Portal werden rund 50 Stunden Videomaterial aus dem DGS-Korpus mit Annotationen für Forschungszwecke öffentlich zur Verfügung gestellt. (Wenn Sie das Material herunterladen, beachten Sie bitte die Lizenzbedingungen!)

Über Transkripte können Sie die zur Verfügung stehenden Daten sortiert nach Transkriptname oder Erhebungsformat auflisten lassen. Verschiedene Download-Links stehen zur Verfügung (s.u. Zum Download verfügbare Formate). Durch Anklicken des Transkriptnamens wird eine Online-Ansicht des Transkripts geöffnet. Wollen Sie sich jedoch erst einmal die Videos in Ruhe anschauen, seien Sie auf das Schwesterportal MEINE DGS verwiesen, wo die Filme mit Untertiteln angeboten werden.

Über Types gelangen Sie zur Liste aller in den Transkripten des Öffentlichen Korpus verwendeten Types. Klicken Sie einen Eintrag in diesem Index an, so werden alle Tokens dieses Types angezeigt. Anklicken der Fundstelle bringt Sie direkt zum jeweiligen Transkript.

Alle Transkripte sind verschlagwortet, um einen groben inhaltlichen Zugang zum Material zu gewähren. Über den Sachindex finden Sie alle Schlagwörter und kommen von da wieder zu den jeweiligen Transkripten.

In der Übersicht der Transkripte werden diese nach Erhebungsformaten unterschieden. Auch die Erhebungsformate können Sie anklicken, um mehr über das Format zu erfahren und die Transkripte nach Verschlagwortung auswählen zu können.

**Types** 

Sachindex

DE | EN

Lizenz

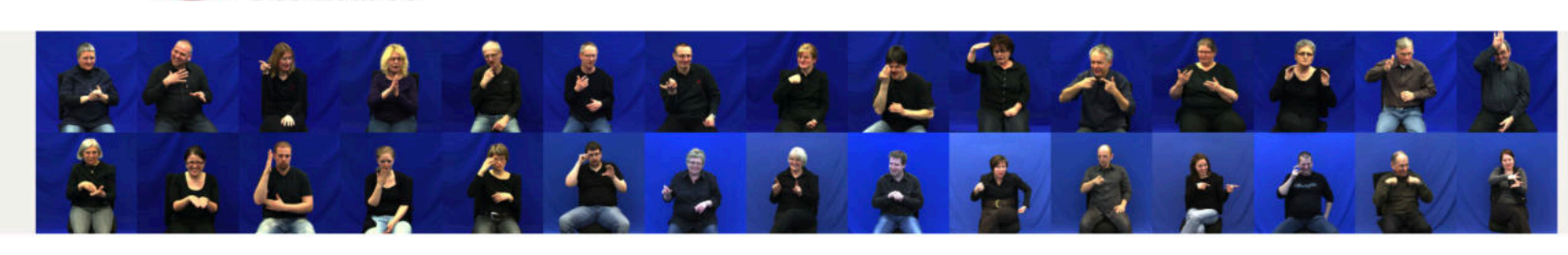

Transkripte

**Startseite** 

### Zur Online-Ansicht des Transkripts

Öffentliches DGS-Korpus

rkehr: Unfall

#### iLex ELAN Video A Video B Video Totale SRT Video AB CMDI OpenPose **Themen** dgskorpus\_ber\_01 18-30 Erfahrungen als Gehörloser Arbeit und Beruf: Kindergarten ႒ာ **CC**  $\overline{\phantom{a}}$  $\overline{\phantom{a}}$  $\overline{\phantom{a}}$ **TEN**  $\mathcal{Z}$ Familie und Verwandte: Familie Gehörlosenkultur Gesellschaft: Vorbilder Kommunikation: Kommunikation mit Hörenden Lebensabschnitt: Kindergarten Lebensabschnitt: Schulzeit Schule und Unterricht: Internat Schule und Unterricht: Schulzeit dgskorpus\_ber\_01 18-30 Witz Essen (Witz) စ္သ 2<br>2 ř XX. Ħ  $\overline{\mathbf{m}}$  $|cc|$  $\mathbf{r}$ Erfahrungen als Gehörloser Familie und Verwandte dgskorpus\_ber\_01 18-30 Familie und Verwandte: Familie Gesellschaft: Hörend-gehörlos Körperpflege, Gesundheit, Krankheit: Cochlea-Implantat (CI) Körperpflege, Gesundheit, Krankheit: Krankheit Kommunikation: Kommunikation mit Hörenden Urlaub, Freizeit, Reise: Freizeit agskorpus per 01 18-30 Erlebnisbericht Gesellschaft: Britisches Königshaus **CC** ႒ၟ đ "F" TS. Gesellschaft: Lady Diana Verkehr: Lady Diana

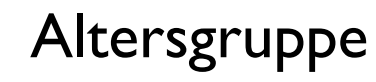

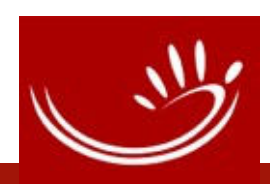

**Startseite** Transkripte DE | EN **Types** Sachindex Lizenz

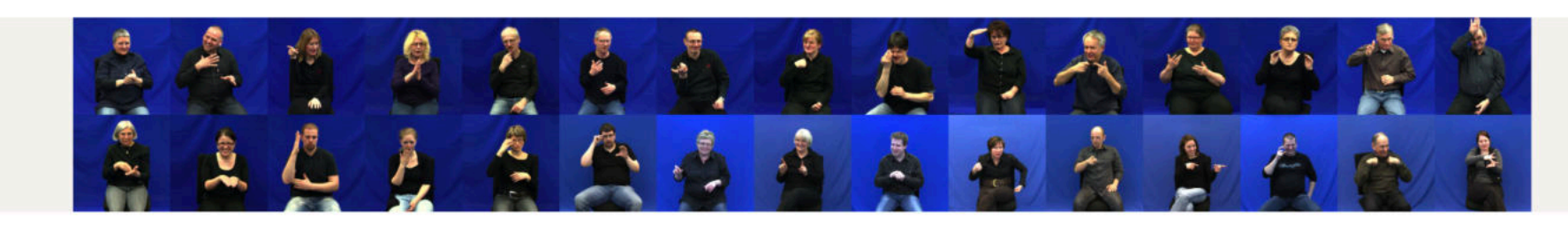

#### Öffentliches DGS-Korpus

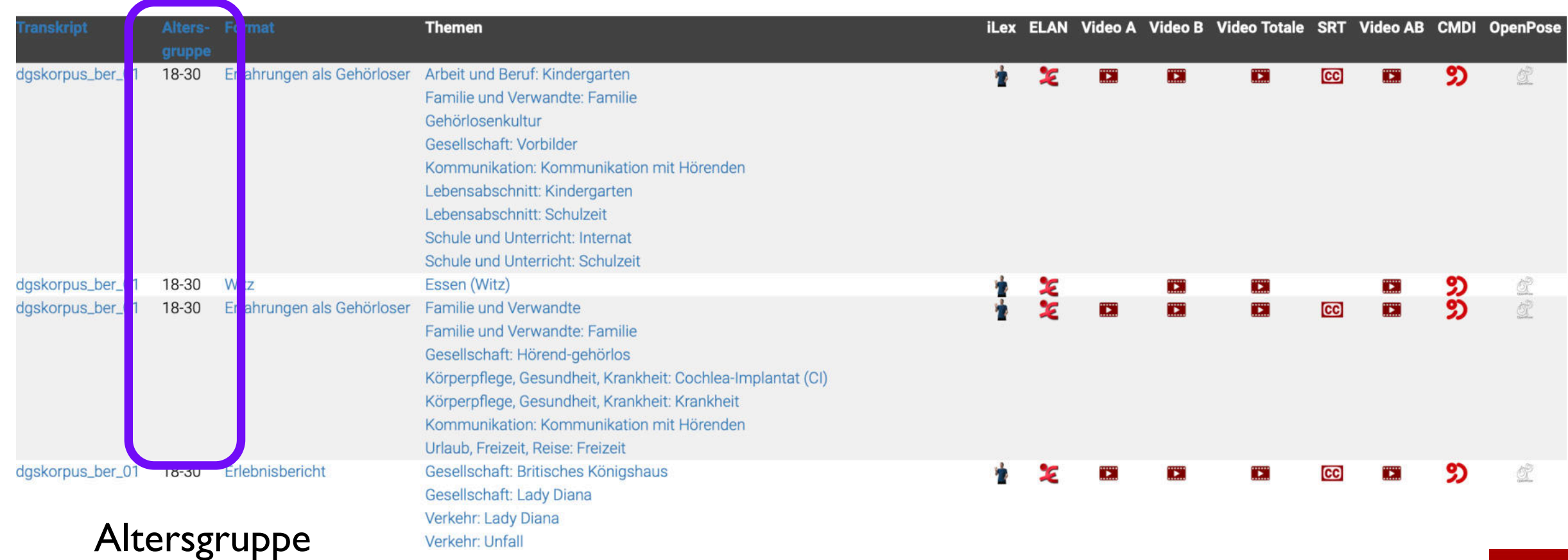

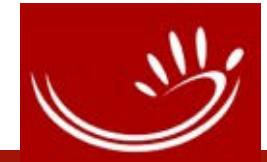

**Startseite** Transkripte DE | EN **Types** Sachindex Lizenz

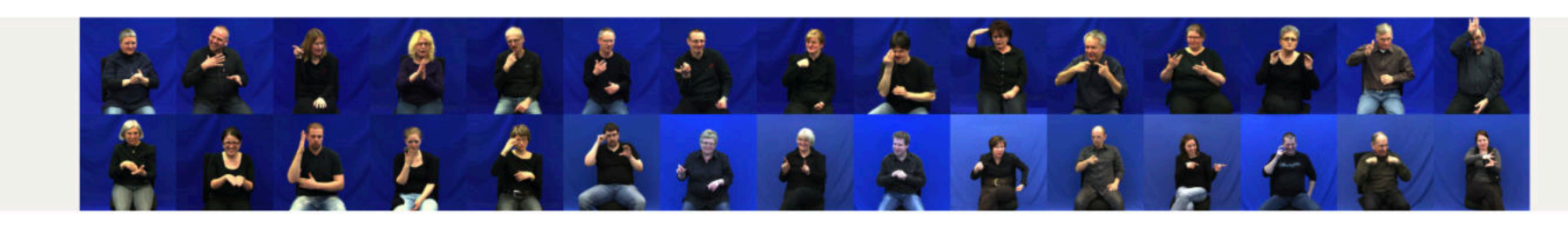

#### Öffentliches DGS-Korpus

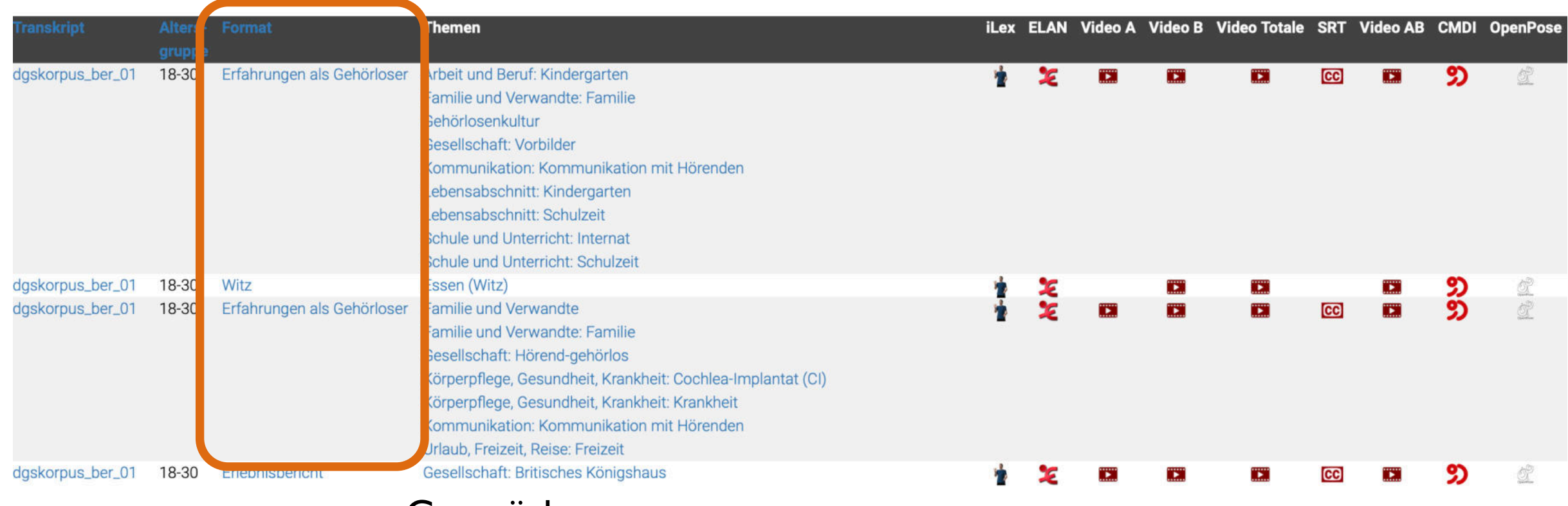

Gesprächsformate

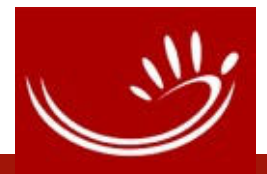

**Startseite** Transkripte Lizenz DE | EN **Types** Sachindex

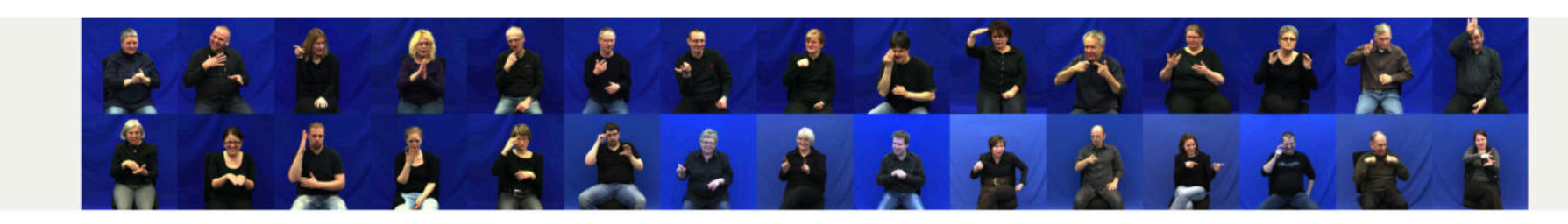

#### Öffentliches DGS-Korpus

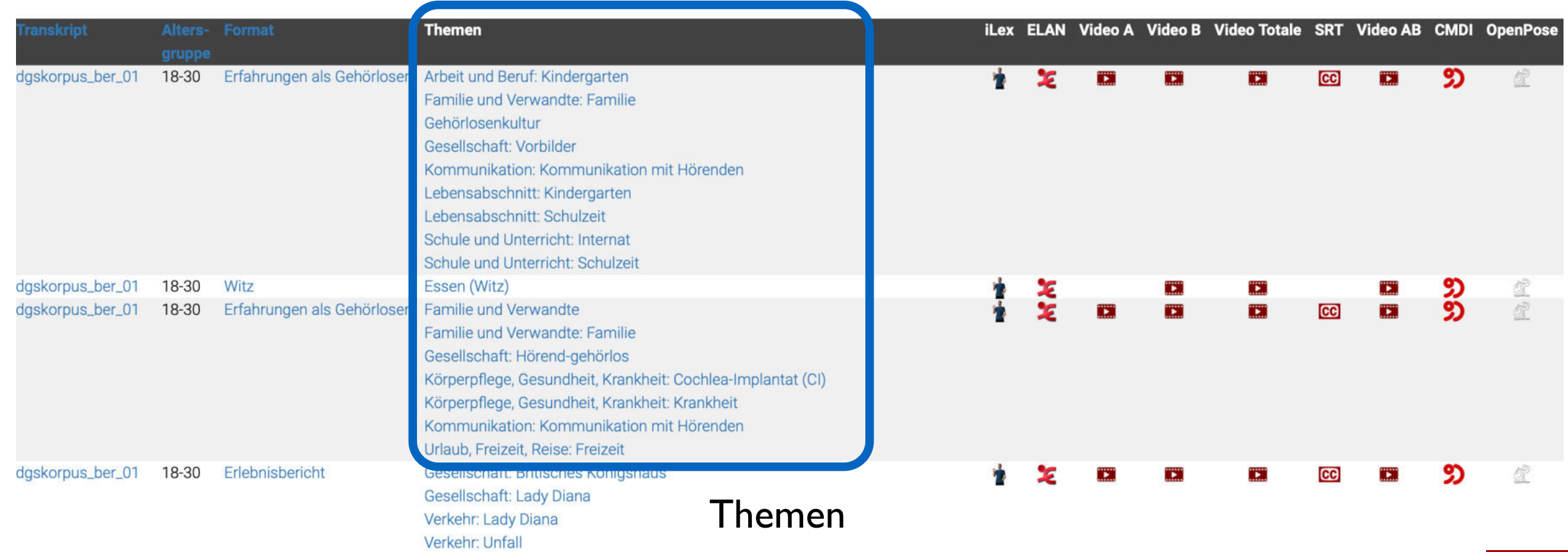

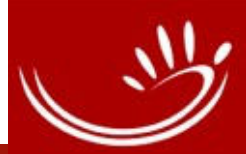

**Startseite** Transkripte Lizenz DE | EN **Types** Sachindex

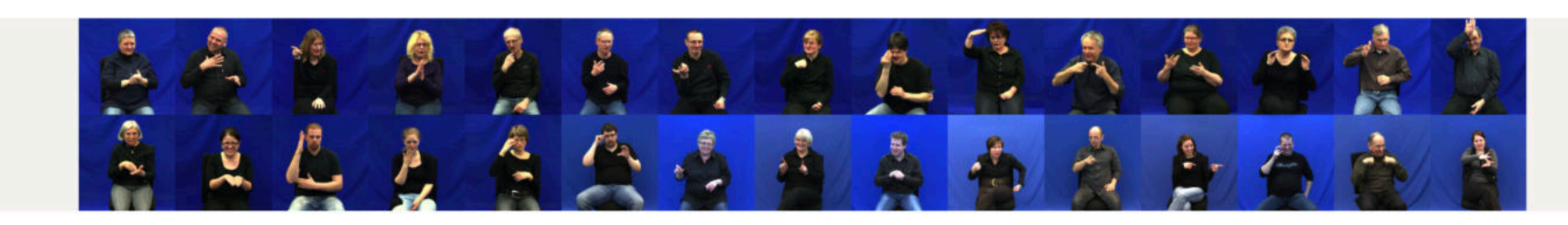

#### Öffentliches DGS-Korpus

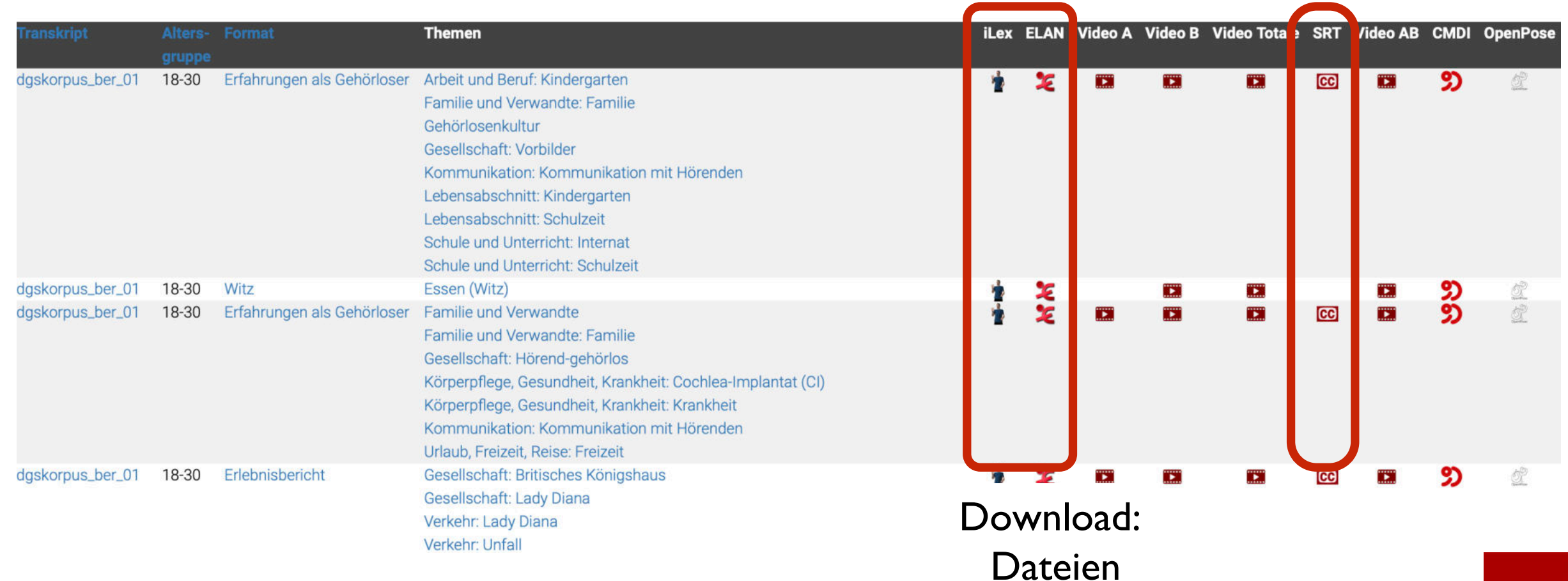

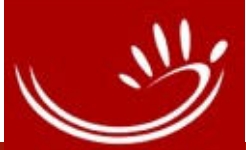

**Startseite** Transkripte Lizenz DE | EN **Types** Sachindex

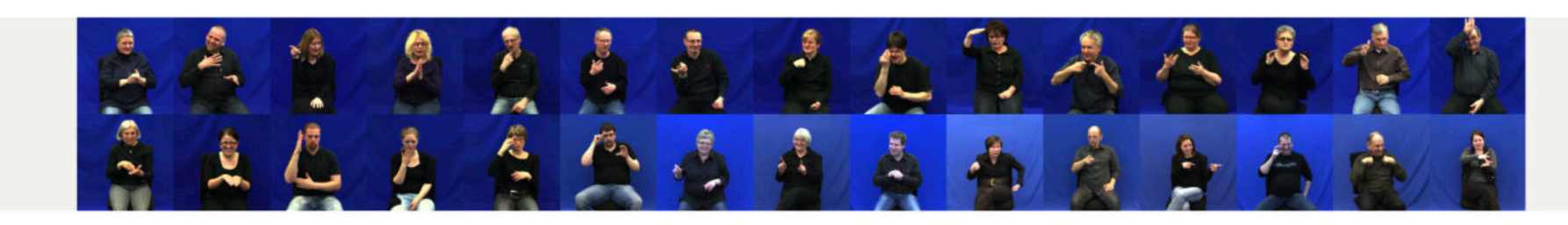

#### Öffentliches DGS-Korpus

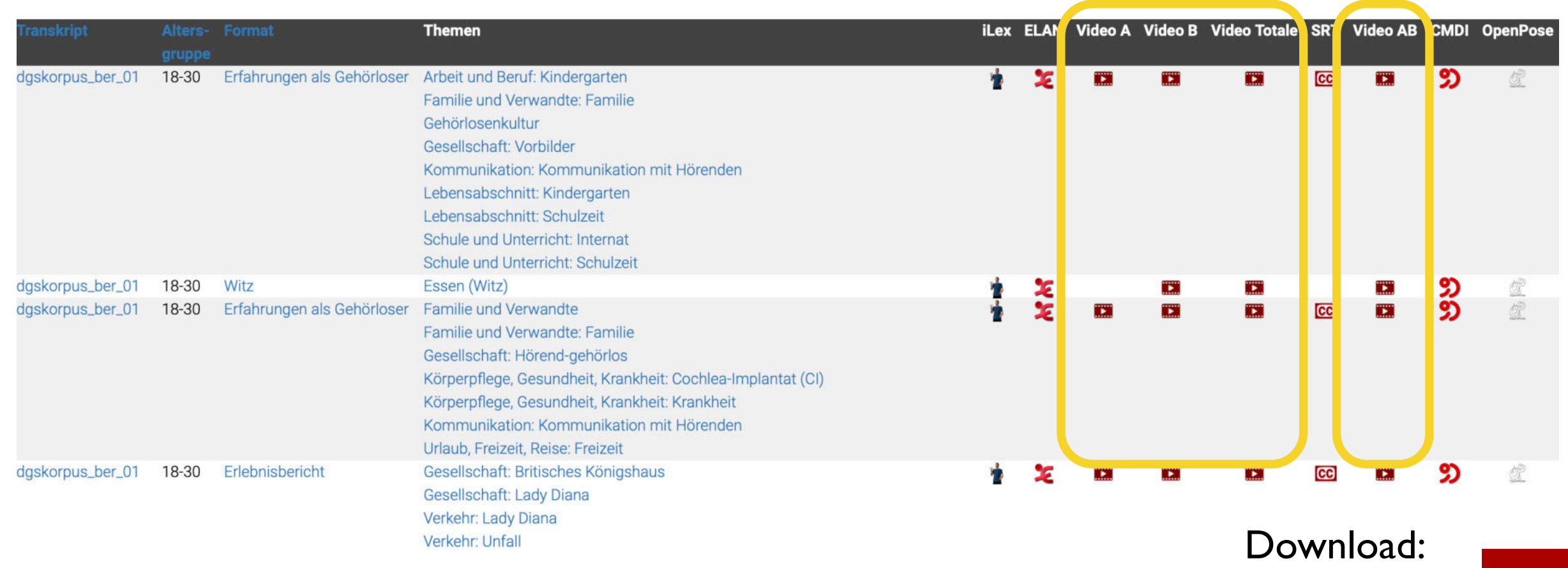

Videos

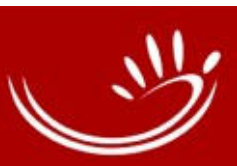

**Startseite** Transkripte **Types** 

DE | EN Sachindex Lizenz

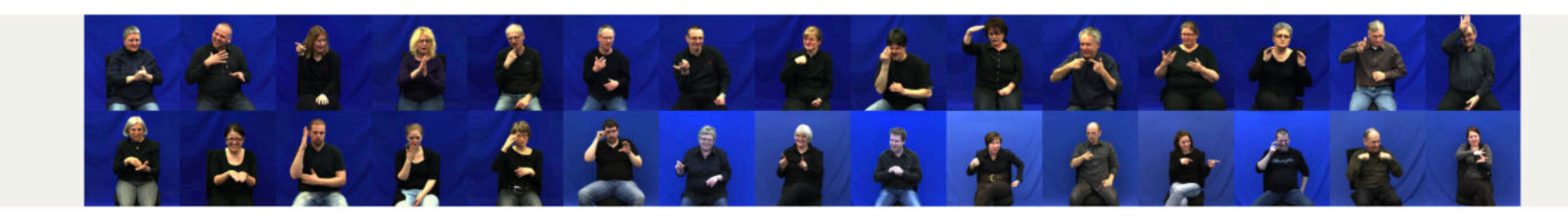

Öffentliches DGS-Korpus

Neu ab Release 3: CMDI & mehr OpenPose Daten

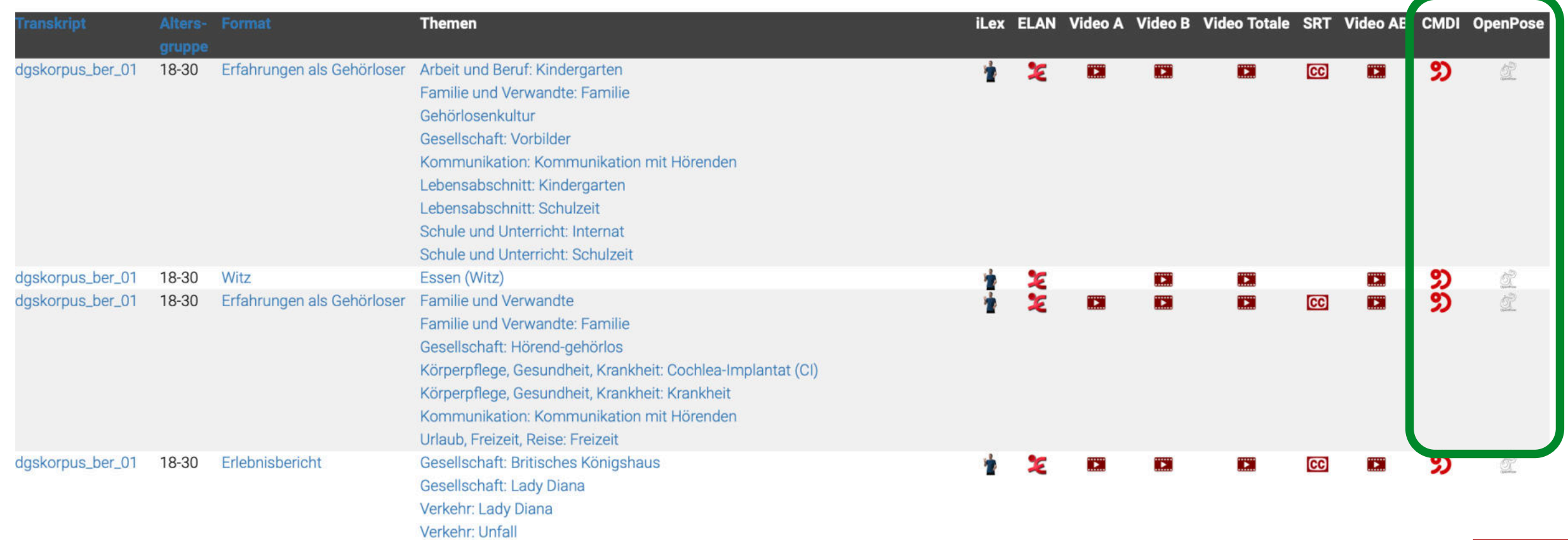

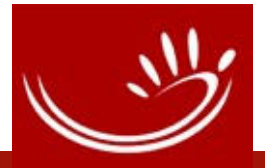

### **MEINE DGS - annotiert** DOGS-KORPUS

**Startseite** Transkripte Lizenz DE | EN **Types** Sachindex

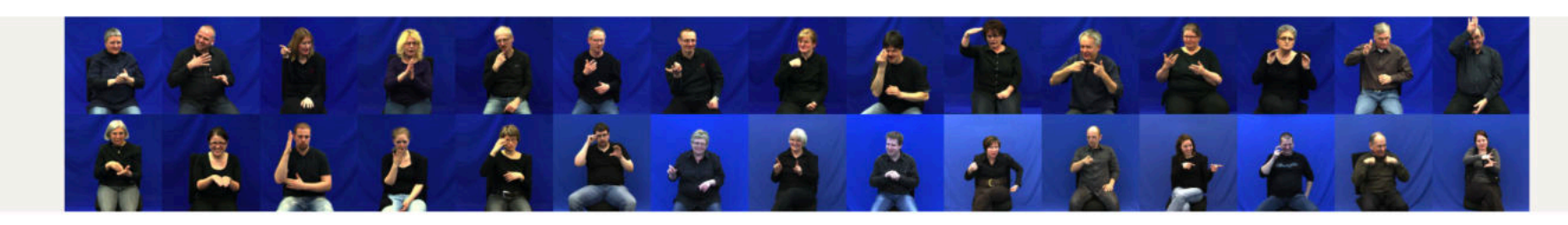

#### Öffentliches DGS-Korpus

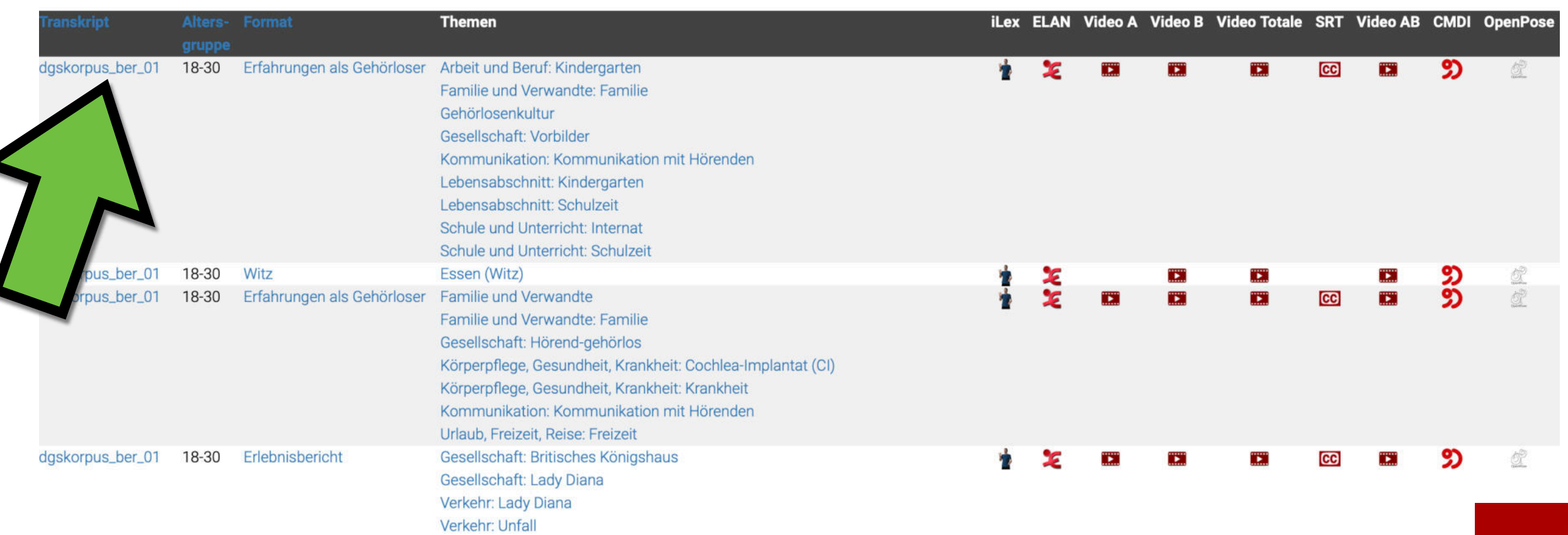

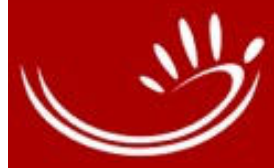

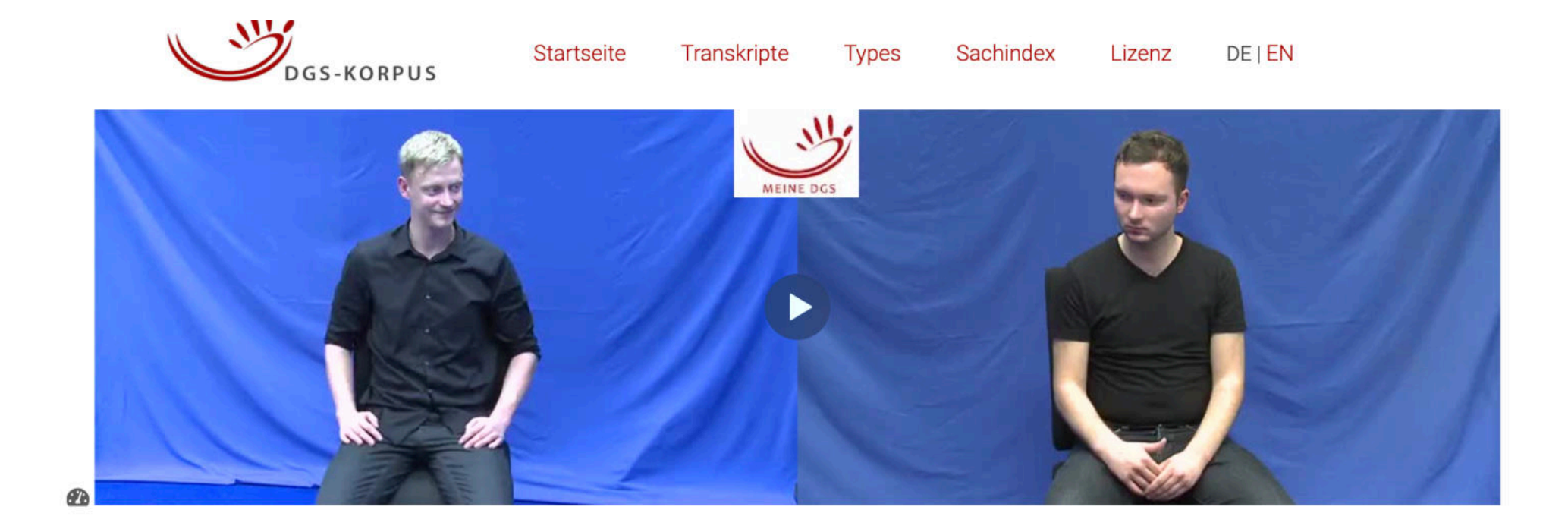

#### DOI 10.25592/dgs.corpus-3.0-text-1413451-11105600-11163240

#### dgskorpus\_ber\_01: Erfahrungen als Gehörloser

Themen Arbeit und Beruf: Kindergarten; Familie und Verwandte: Familie; Gehörlosenkultur; Gesellschaft: Vorbilder; Kommunikation: Kommunikation mit Hörenden; Lebensabschnitt: Kindergarten; Lebensabschnitt: Schulzeit; Schule und Unterricht: Internat; Schule und Unterricht: Schulzeit

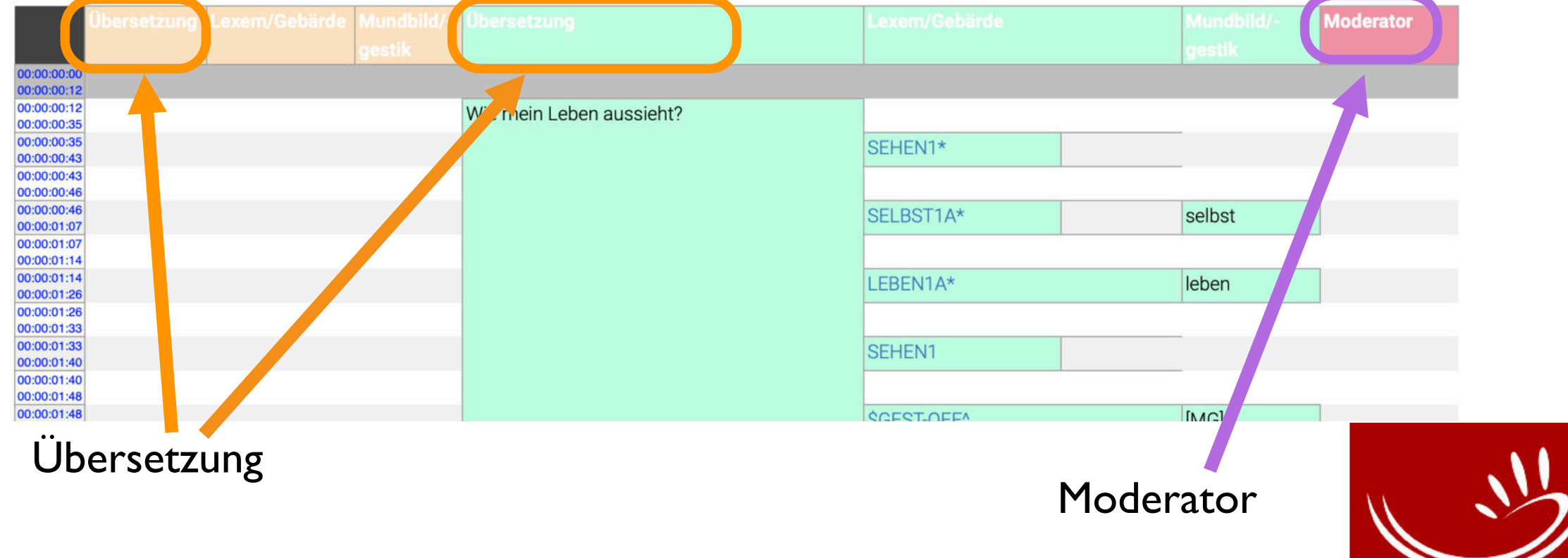

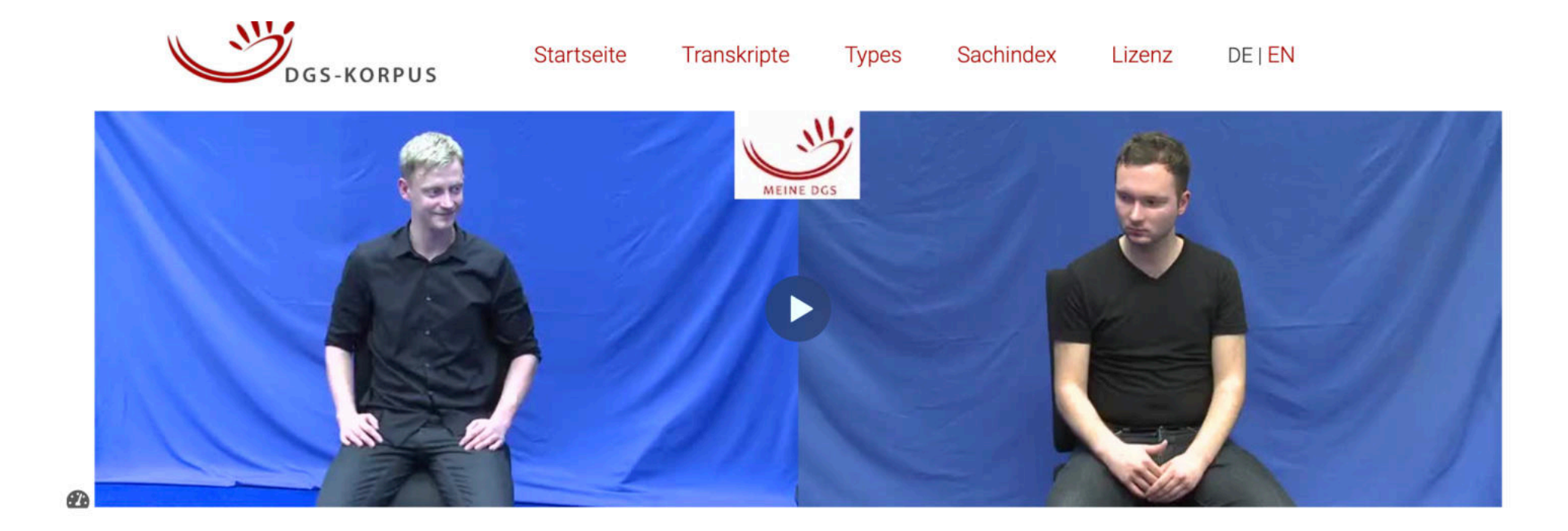

#### DOI 10.25592/dgs.corpus-3.0-text-1413451-11105600-11163240

#### dgskorpus\_ber\_01: Erfahrungen als Gehörloser

Themen Arbeit und Beruf: Kindergarten; Familie und Verwandte: Familie; Gehörlosenkultur; Gesellschaft: Vorbilder; Kommunikation: Kommunikation mit Hörenden; Lebensabschnitt: Kindergarten; Lebensabschnitt: Schulzeit; Schule und Unterricht: Internat; Schule und Unterricht: Schulzeit

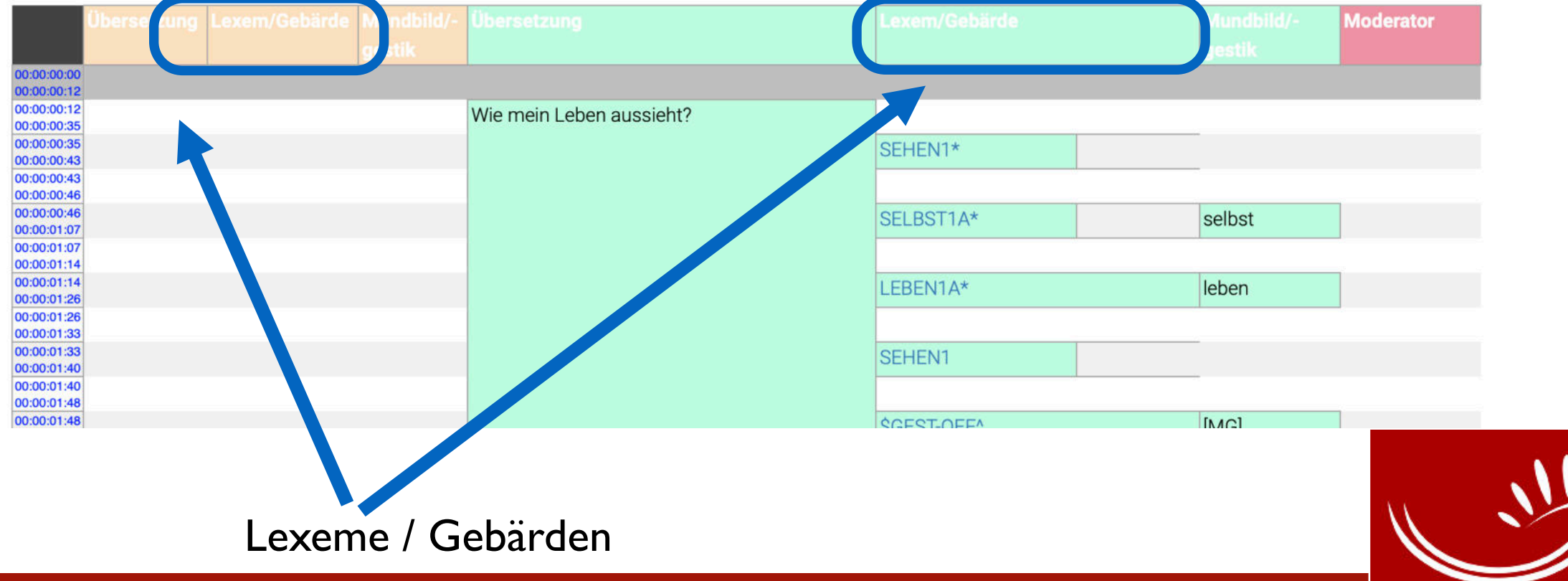

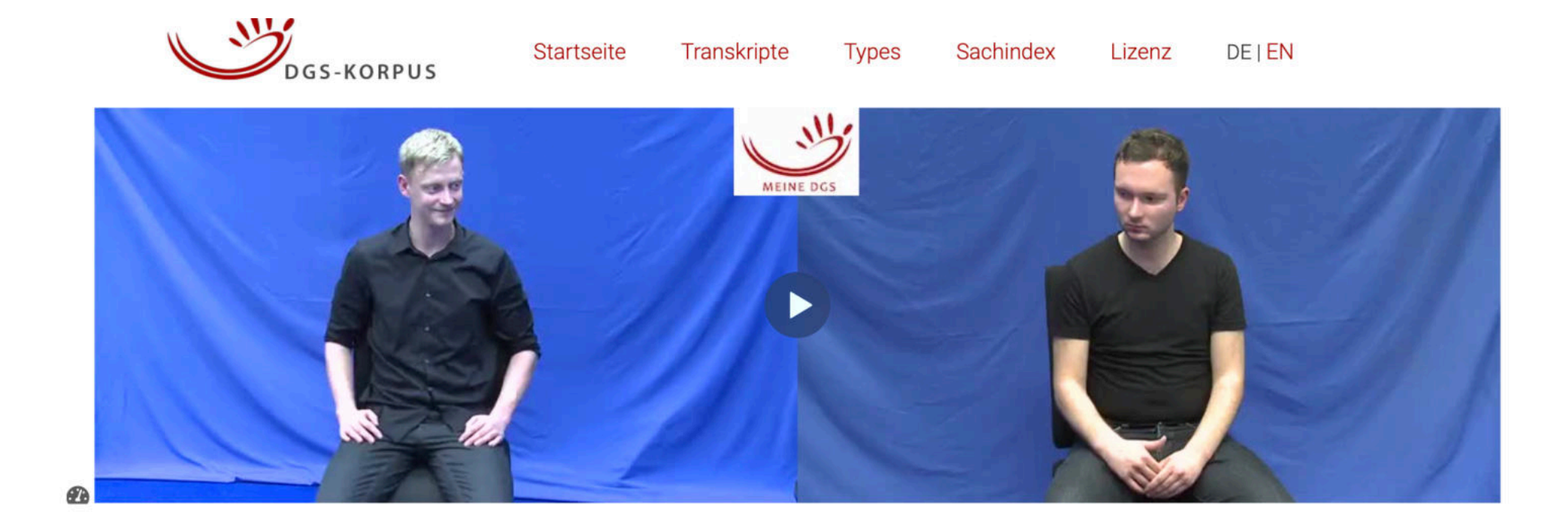

#### DOI 10.25592/dgs.corpus-3.0-text-1413451-11105600-11163240

#### dgskorpus\_ber\_01: Erfahrungen als Gehörloser

Themen Arbeit und Beruf: Kindergarten; Familie und Verwandte: Familie; Gehörlosenkultur; Gesellschaft: Vorbilder; Kommunikation: Kommunikation mit Hörenden; Lebensabschnitt: Kindergarten; Lebensabschnitt: Schulzeit; Schule und Unterricht: Internat; Schule und Unterricht: Schulzeit

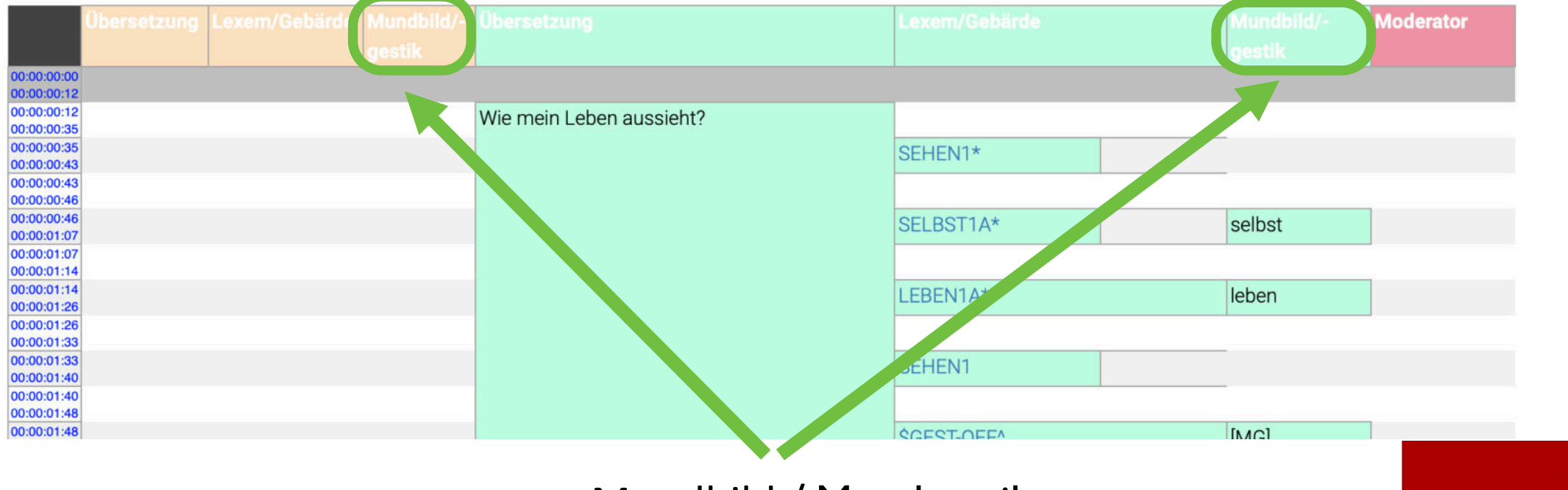

Mundbild / Mundgestik

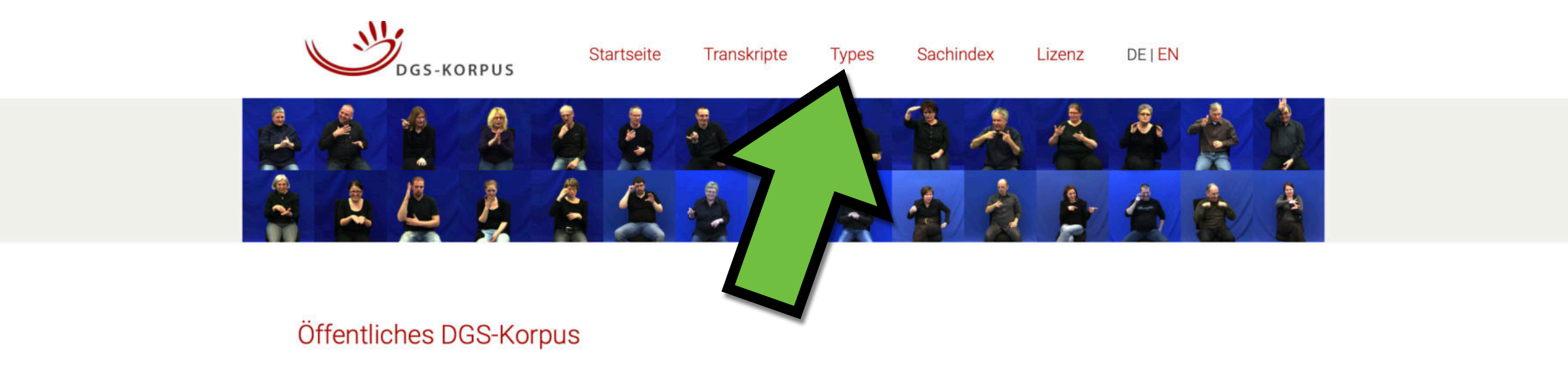

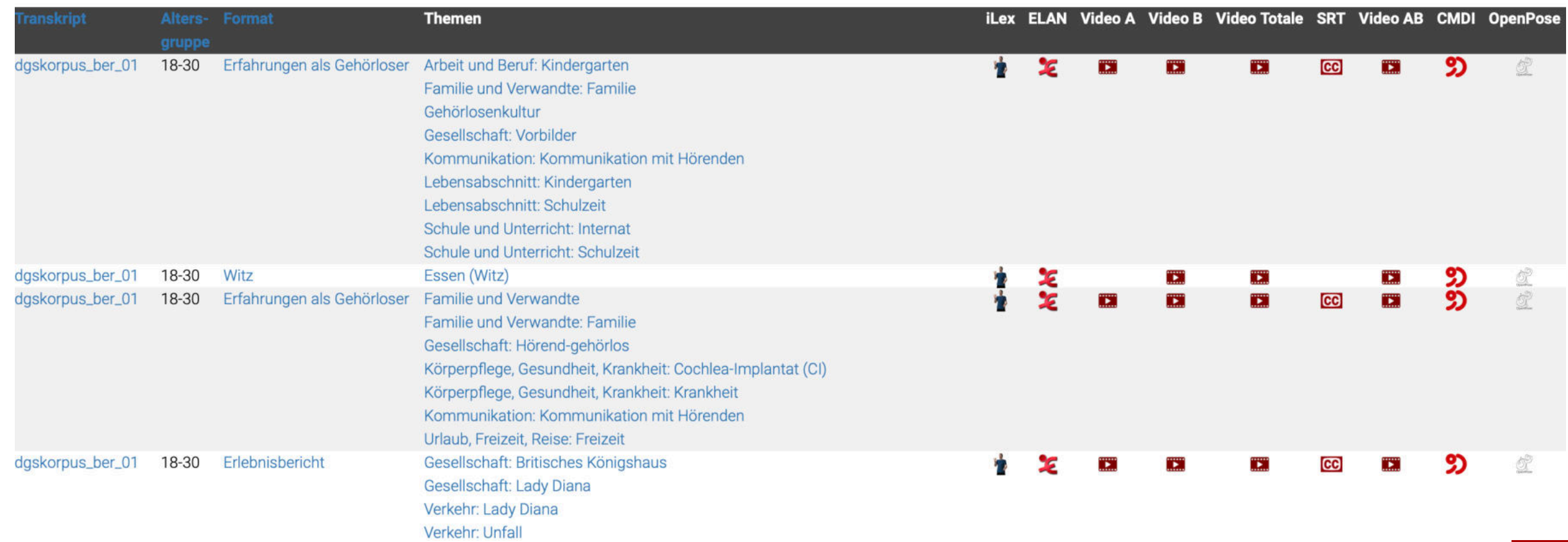

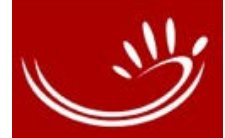

GEBÄRDEN1B (171 Tokens) → GEBÄRDEN1B^

GEBÄRDEN1C^ (66 Tokens)

GEBÄRDEN1C (62 Tokens) → GEBÄRDEN1C^

```
GEBÄRDEN1D^ (137 Tokens)
```
GEBÄRDEN1D (131 Tokens) → GEBÄRDEN1D^

```
GEBÄRDEN1E<sup>^</sup> (294 Tokens)
```

```
GEBÄRDEN1E (167 Tokens) → GEBÄRDEN1E<sup>^</sup>
```

```
GEBÄRDEN1F^ (23 Tokens)
```

```
GEBÄRDEN1G^ (499 Tokens)
```
GEBÄRDEN1G (486 Tokens) → GEBÄRDEN1G^

```
GEBÄRDEN2A^ (2 Tokens)
```
GEBÄRDEN2A (2 Tokens) → GEBÄRDEN2A^

```
GEBÄRDEN2B<sup>^</sup> (2 Tokens)
```
# **Types-Liste**

### Alphabetisch sortiert

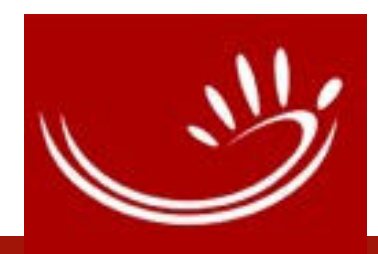

**Startseite** Transkripte Sachindex Lizenz DE | EN **Types** 

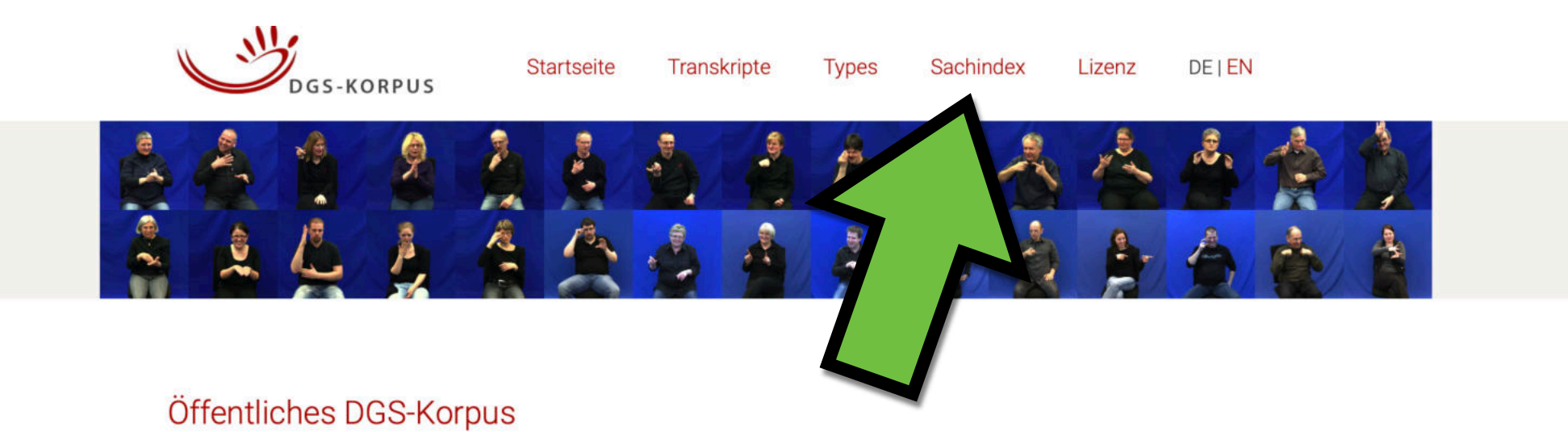

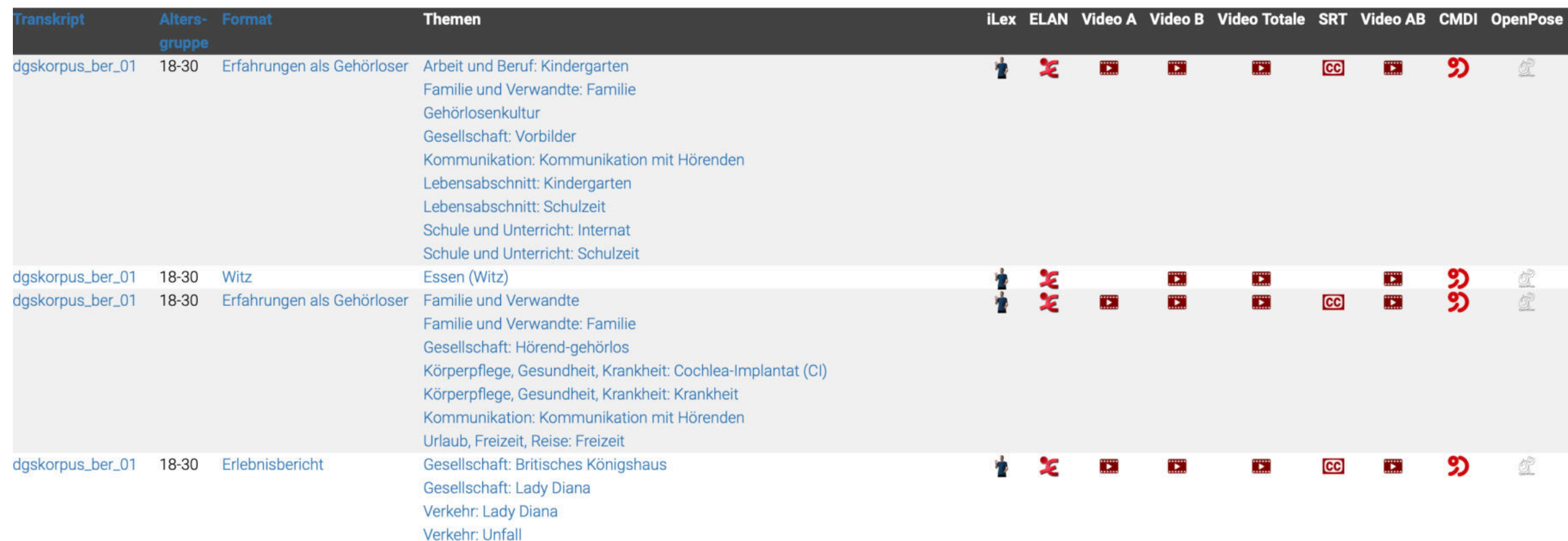

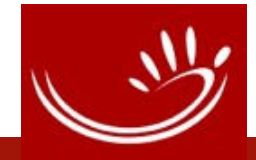

### Sachindex

Gebärdensprache: Dolmetschen Gehörlosenveranstaltungen | Leipzig | dgskorpus\_lei\_04 | 46+m Gebärdensprache: Dolmetschen Sachgebiete | Berlin | dgskorpus\_ber\_05 | 61+w Gebärdensprache: Dolmetschen Sachgebiete | Frankfurt | dgskorpus\_fra\_09 | 31-45m Gebärdensprache: Dolmetscherfinanzierung Diskussionsthemen | Göttingen | dgskorpus\_goe\_08 | 18-30w Gebärdensprache: Dolmetscherfinanzierung Sachgebiete | Frankfurt | dgskorpus\_fra\_09 | 31-45m Gebärdensprache: Einheitliche Gebärdensprache in Europa Diskussionsthemen | Berlin | dgskorpus\_ber\_11 | 46+mw Gebärdensprache: Einheitliche Gebärdensprache in Europa Diskussionsthemen | Frankfurt | dgskorpus\_fra\_07 | 18-30m Gebärdensprache: Einheitliche Gebärdensprache in Europa Diskussionsthemen | Göttingen | dgskorpus\_goe\_08 | 18-30w Gebärdensprache: Einheitliche Gebärdensprache in Europa Diskussionsthemen | Köln | dgskorpus\_koe\_07 | 61+m Gebärdensprache: Einheitliche Gebärdensprache in Europa Diskussionsthemen | Nürnberg | dgskorpus\_nue\_03 | 31-60m Gebärdensprache: Einheitliche Gebärdensprache in Europa Diskussionsthemen | Stuttgart | dgskorpus\_stu\_07 | 31-60m Gebärdensprache: Fingeralphabet Diskussionsthemen | Göttingen | dgskorpus\_goe\_08 | 18-30w Gebärdensprache: Fingeralphabet Diskussionsthemen | Stuttgart | dgskorpus\_stu\_07 | 31-60m Gebärdensprache: Fingeralphabet Erfahrungen als Gehörloser | Köln | dgskorpus\_koe\_13 | 61+mw Gebärdensprache: Fingeralphabet Freie Konversation | Frankfurt | dgskorpus\_fra\_02 | 31-45m Gebärdensprache: Gebärdenname Freie Konversation | Bremen | dgskorpus\_hb\_05 | 46+mw Gebärdensprache: Gebärdensprachdozent Erfahrungen als Gehörloser | Köln | dgskorpus\_koe\_13 | 61+mw Gebärdensprache: Gebärdensprache und Kunst Erlebnisbericht | Frankfurt | dgskorpus\_fra\_06 | 31-45w Gebärdensprache: Gebärdensprachkurs Diskussionsthemen | Bremen | dgskorpus\_hb\_03 | 31-45w Gebärdensprache: Gebärdenstil Diskussionsthemen | Frankfurt | dgskorpus\_fra\_07 | 18-30m

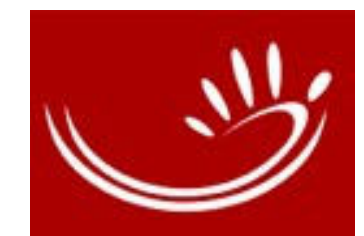

## Veröffentlichung

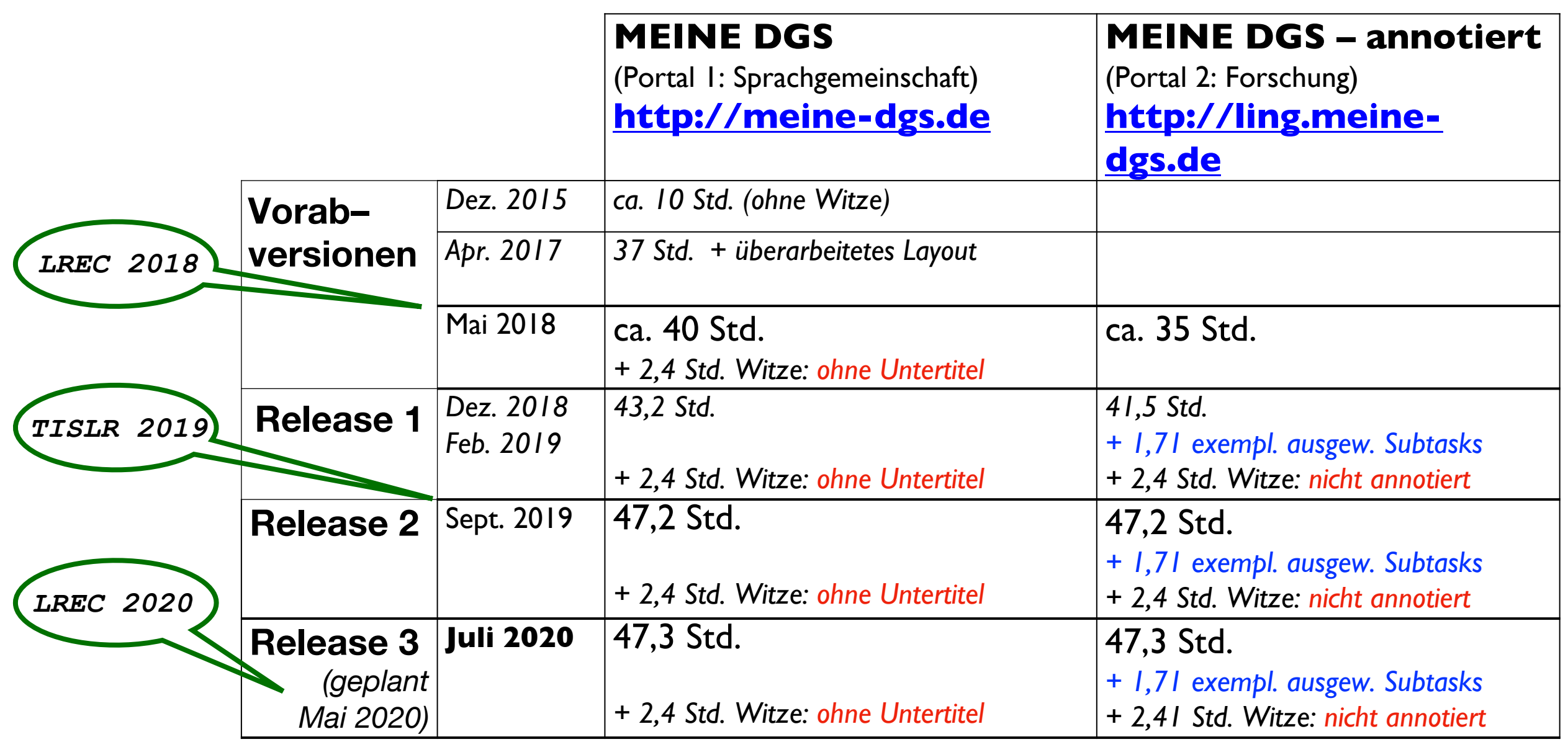

Jahn et al. 2018: [Publishing DGS Corpus Data: Different Formats for Different Needs](https://www.sign-lang.uni-hamburg.de/dgs-korpus/files/inhalt_pdf/LREC2018-Jahn_et_al.pdf) Hanke et al. 2020: [Extending the Public DGS Corpus in Size and Depth](http://www.lrec-conf.org/proceedings/lrec2020/workshops/SIGN2020/pdf/2020.signlanglrec-1.12.pdf)

(DGS-Korpus Homepage ⤻[Veröffentlichungen\)](https://www.sign-lang.uni-hamburg.de/dgs-korpus/index.php/veroeffentlichungen.html)

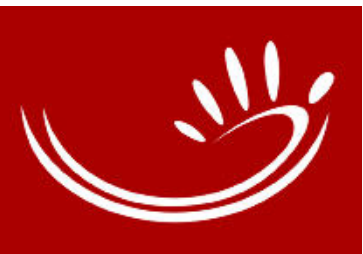

## Release 3 Neu: beide Portale

•Erweiterung der Inhalte (und Funktionen)

- •1neues Video (2:25 min) MEINE DGS: [Köln, Deaf Events](https://www.sign-lang.uni-hamburg.de/meinedgs/details/1431642-17445220-17471818.html?region=koe&age=all2&formats=for2&topics=all4) [MEINE DGS – annotiert: dgskorpus\\_koe\\_21:](https://www.sign-lang.uni-hamburg.de/meinedgs/html/1431642-17445220-17471818_de.html) Gehörl.veranst.
- •Concept DOIs
- **•** "Fehler melden"-Button

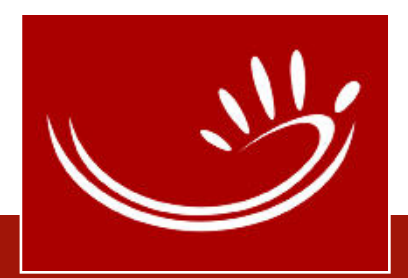

# Release 3 Neu: MEINE DGS – annotiert

•Erweiterung der Inhalte (und Funktionen)

- •Online-Transkript:
	- •Spalten für re. und li. Hand
	- •Videofilme: langsamer abspielen
	- •Informationen zu den Gesprächsformaten

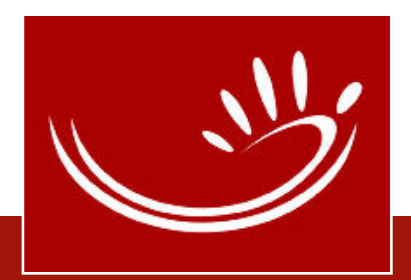

# Release 3 Neu: MEINE DGS – annotiert

### • Types-Liste

- KWIC-Konkordanz bei Auflistung der Tokens
- Verlinkung von Type-Einträgen zu bereits vorhandenen Vorabeinträgen des DW-DGS und weiteren lexikalischen Ressourcen (Gebärdenverzeichnisse der Fachgebärden-Lexika)
- Type-Einträge mit Studiofilm der Zitatform (falls vorhanden; wenn ja, dann auch mit HamNoSys)
- OpenPose-Daten für C-Perspektive (Totale)
- CMDI-Daten (Metadaten)

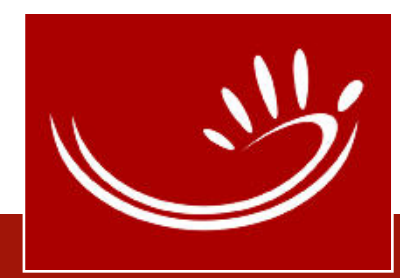

### Concept DOI (Konzept-DOI)

### • **Concept DOI** (**D**igital **O**bject **I**dentifier; (s. Wikipedia: [https://de.wikipedia.org/wiki/Digital\\_Object\\_Identifier\)](https://de.wikipedia.org/wiki/Digital_Object_Identifier)

- DOI: bereits seit Release 2 vorhanden in beiden Portalen
- Wichtig für Zitieren von Seiten des Öffentlichen DGS-Korpus (s. u.: Zitieren)
- Concept DOI: **versionsunabhängige DOI**, die immer auf die neueste Version (z.B. eines Transkripts oder Type-Eintrags) verweist, aber auch die älteren Versionen listet.

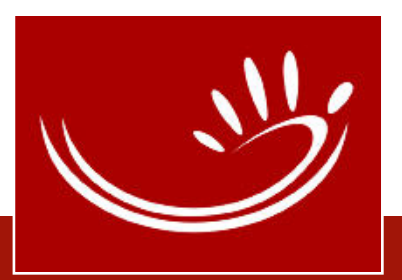

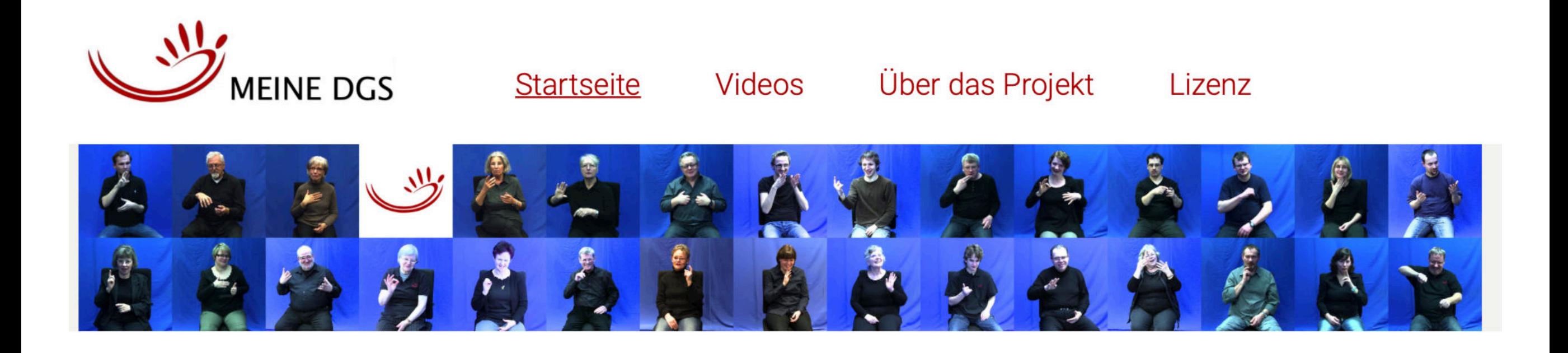

DOI 10.25592/dgs.meinedgs-3.0

DOI = Version DOI (Versions-DOI)

Herzlich willkommen auf den "MEINE DGS"-Seiten!

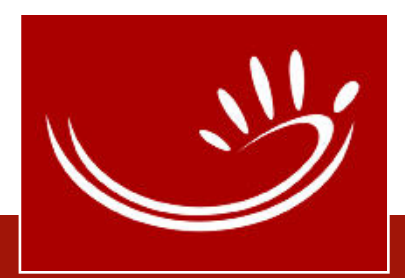

Landing Page:

### MEINE DGS - Öffentliches DGS-Korpus Release 3.0

cot 10.25592/dgs.meinedgs-3.0

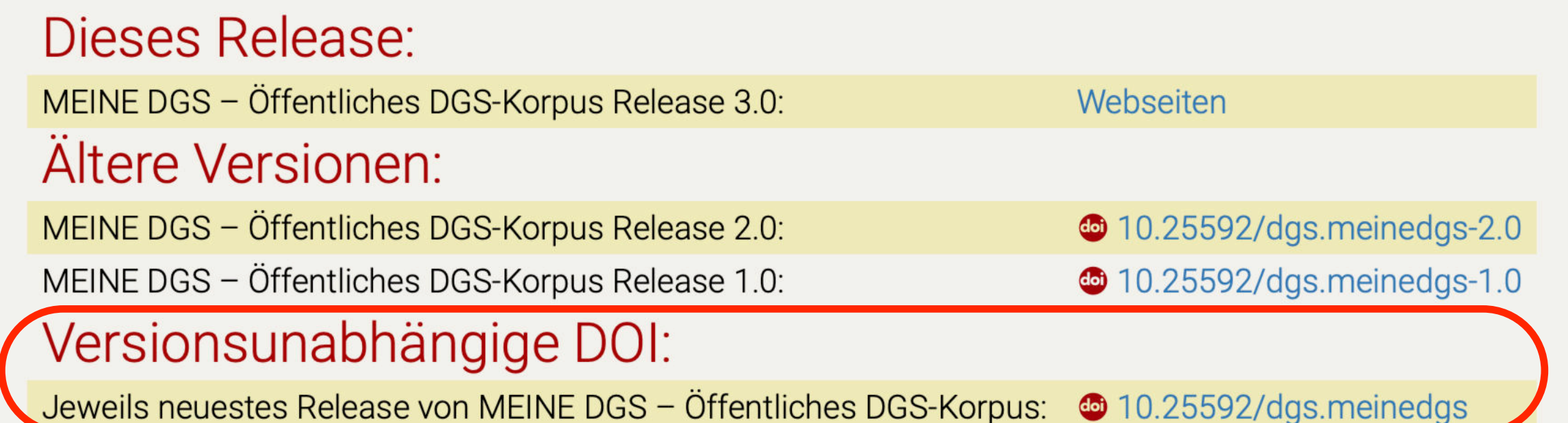

Landing Page: "Landeseite" oder Zielseite; hier: listet die verschiedenen Versionen von MEINE DGS auf.

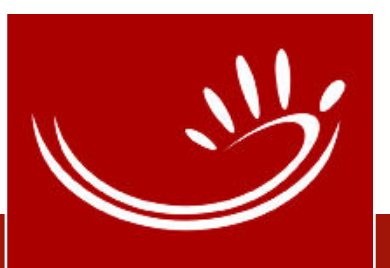

Landing Page:

### MEINE DGS - Öffentliches DGS-Korpus

<sup>co</sup> 10.25592/dgs.meinedgs

Release 3.0 (2020): 0 10.25592/dgs.meinedgs-3.0 Öffnet Vorgänger-Version Release 2.0 (2019): 0 10.25592/dgs.meinedgs-2.0 Release 1.0 (2018): 0 10.25592/dgs.meinedgs-1.0

### Zitiervorschlag:

Hanke, T., König, S., Konrad, R., Langer, G., Barbeito Rey-Geißler, P., Blanck, D., Goldschmidt, S., Hofmann, I., Hong, S.-E., Jeziorski, O., Kleyboldt, T., König, L., Matthes, S., Nishio, R., Rathmann, C., Salden, U., Wagner, S., Worseck, S. 2020. MEINE DGS. Öffentliches Korpus der Deutschen Gebärdensprache, 3. Release / MY DGS. Public Corpus of German Sign Language, 3rd release [Dataset]. Universität Hamburg https://doi.org/10.25592/dgs.meinedgs-3.0

Aktuelle Version!

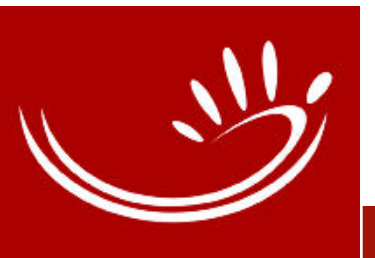

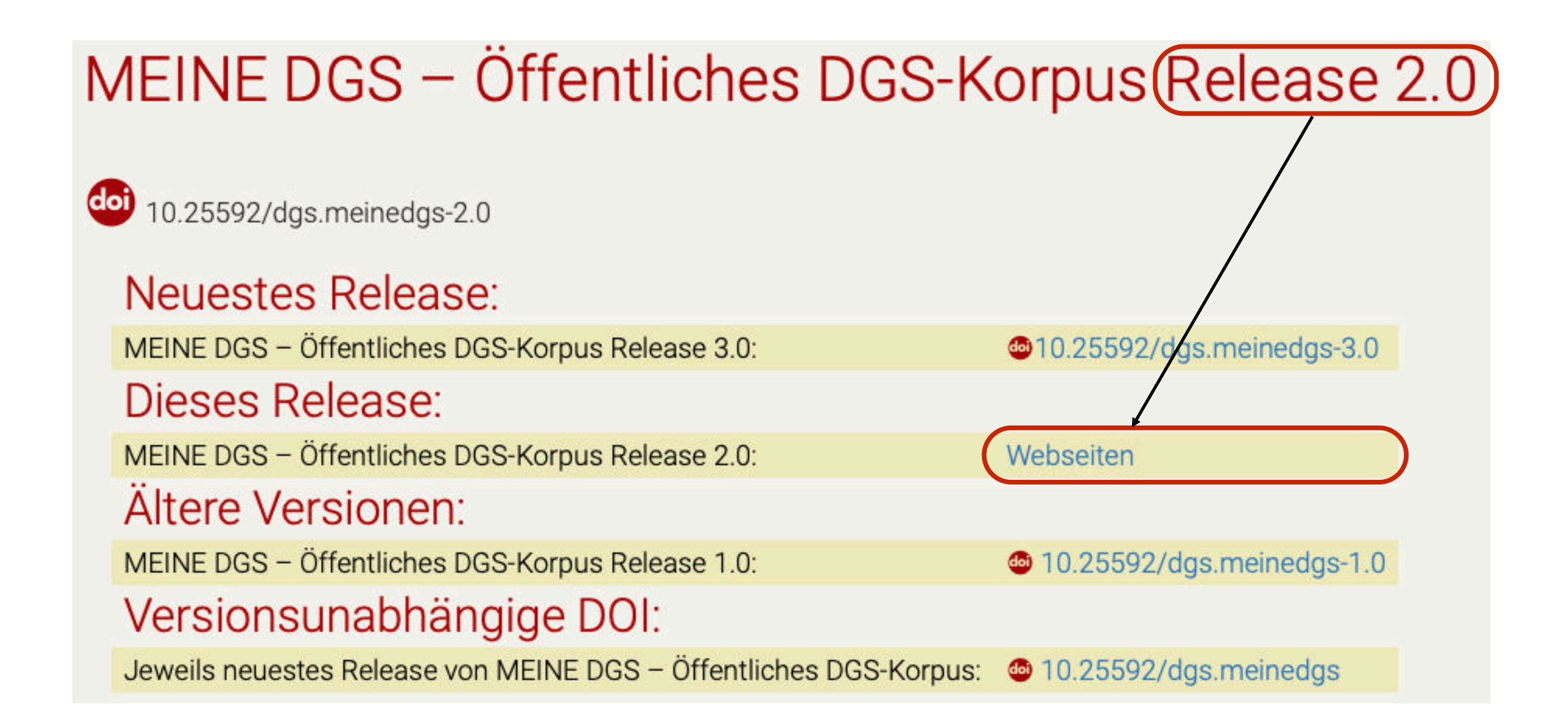

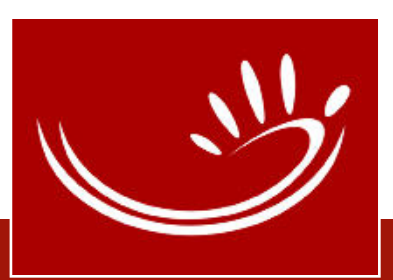

### Fehler melden

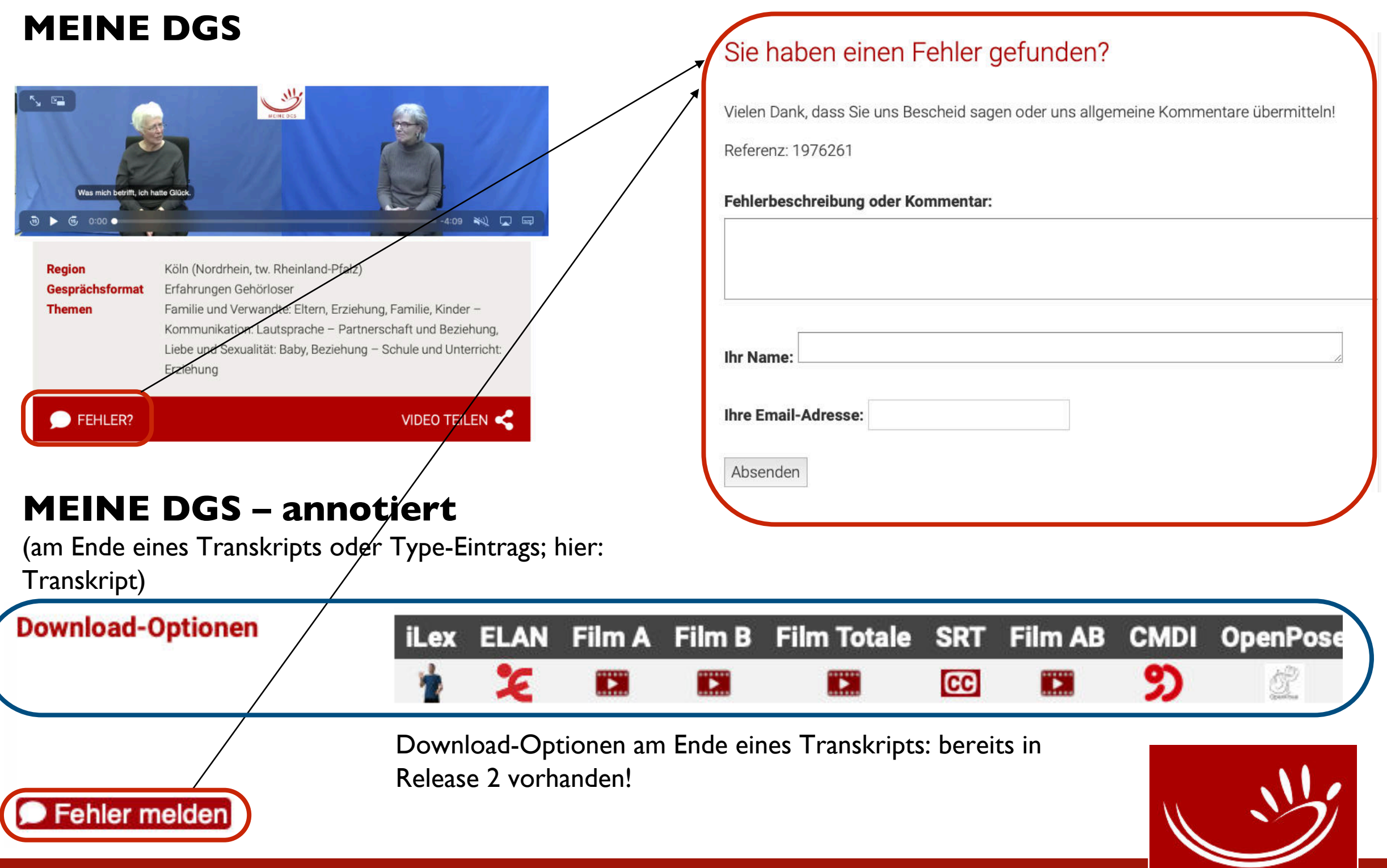

## Online Transkript: rechte und linke Hand

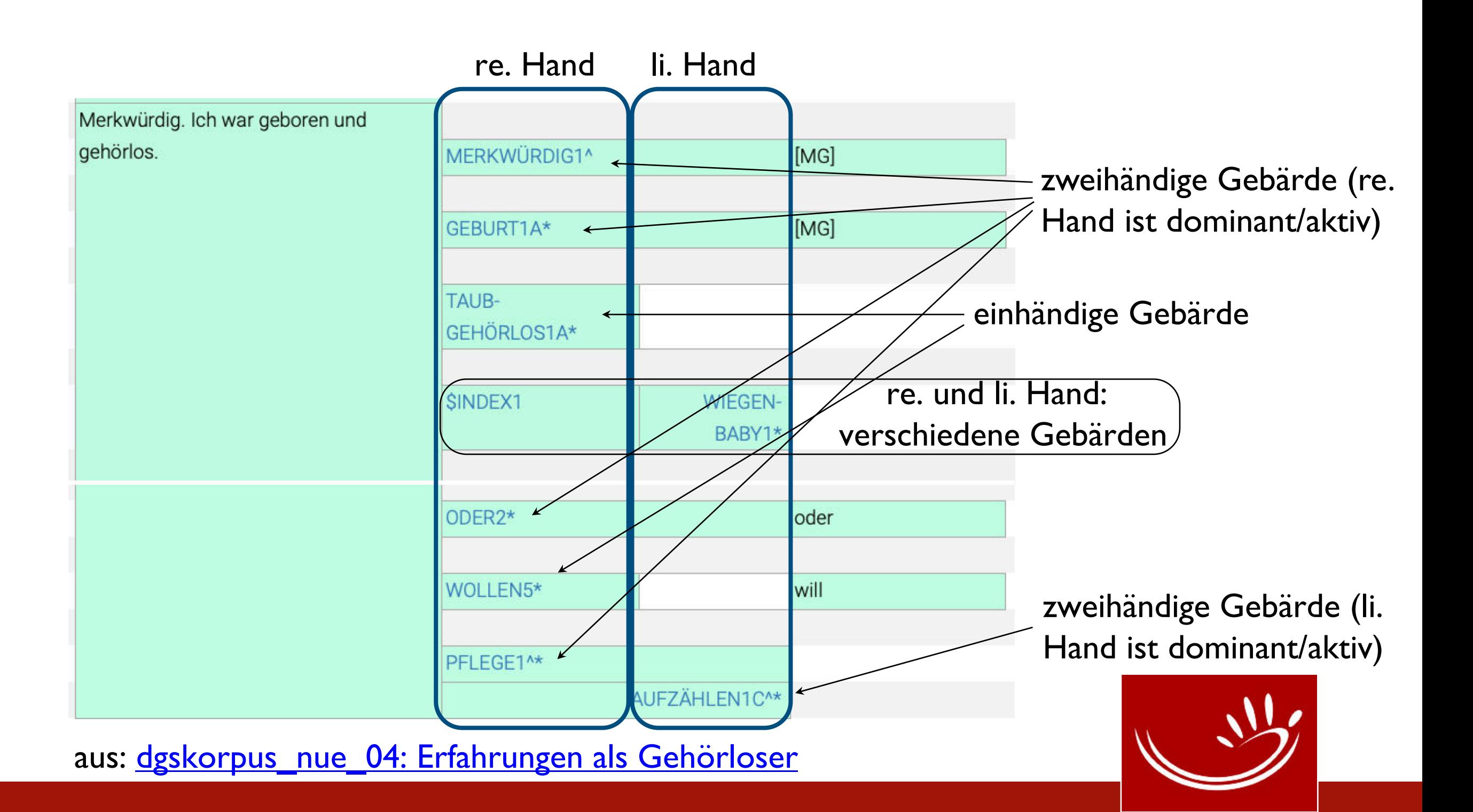

# Online Transkript: Video langsamer

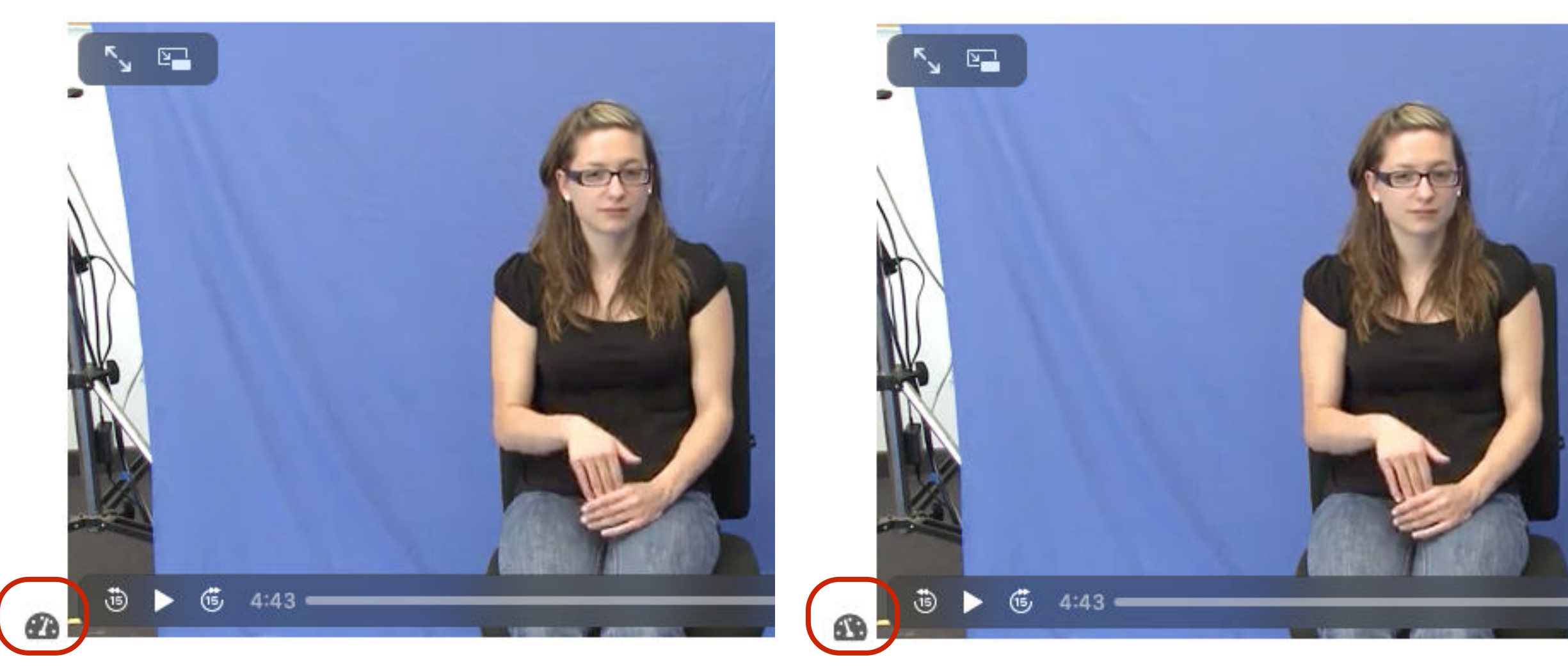

normale Geschwindigkeit halbe Geschwindigkeit (0,4)

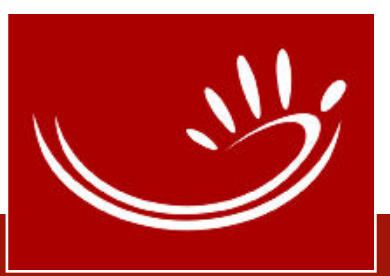

Informationen zu den Gesprächsformaten

- Gesprächsformate = Aufgaben (Tasks) aus der Erhebung
- Informationen zu
	- Aufgabenstellung (in der Erhebung durchVideofilm oder Moderator),
	- verwendete Stimuli
	- Ziele der Aufgabe

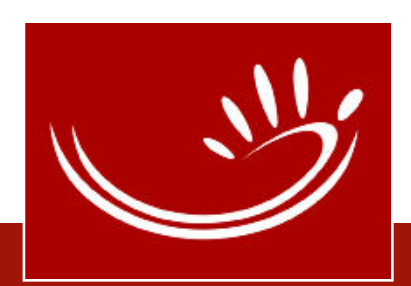

## Informationen zu den Gesprächsformaten

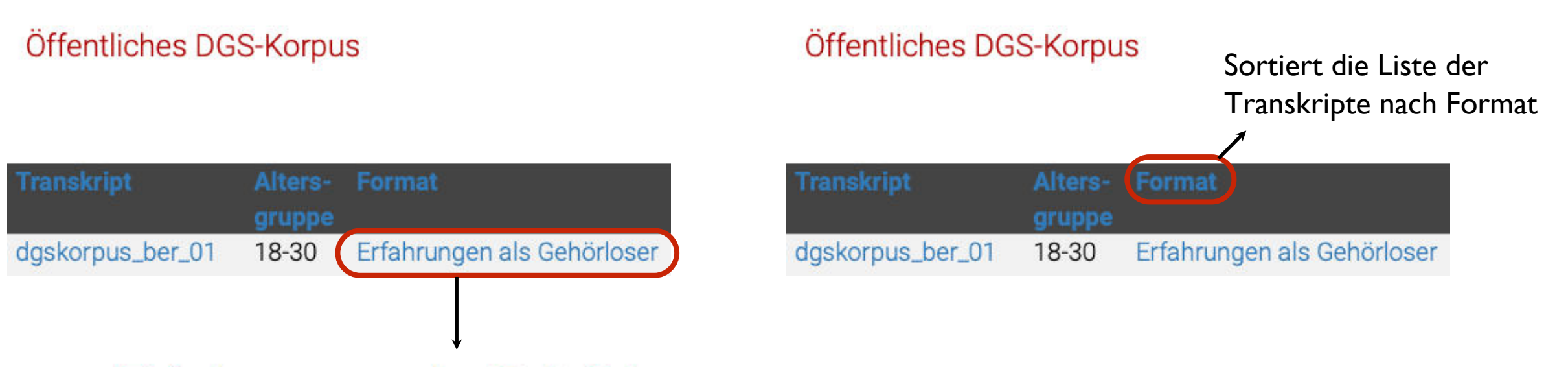

### Erfahrungen als Gehörloser

Erzähle von deinen Erfahrungen aus der Gehörlosenschule, dem Internat, dem Altenheim für Gehörlose, Gehörlosensportvereinen, Gehörlosenverbänden etc.

Ohne Aufgabenfilm und Stimulus Ziel: Dokumentation der Gehörlosenkultur

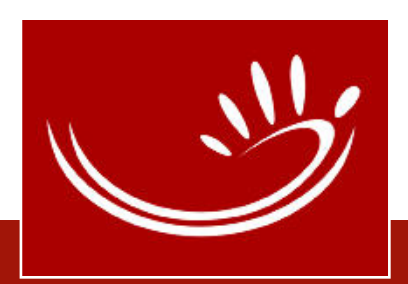

## Informationen zu den Gesprächsformaten

#### Erlebnisbericht

Wir zeigen euch Bilder von historischen Ereignissen. Erzählt euch gegenseitig, was ihr gemacht habt, als diese Ereignisse geschehen sind.

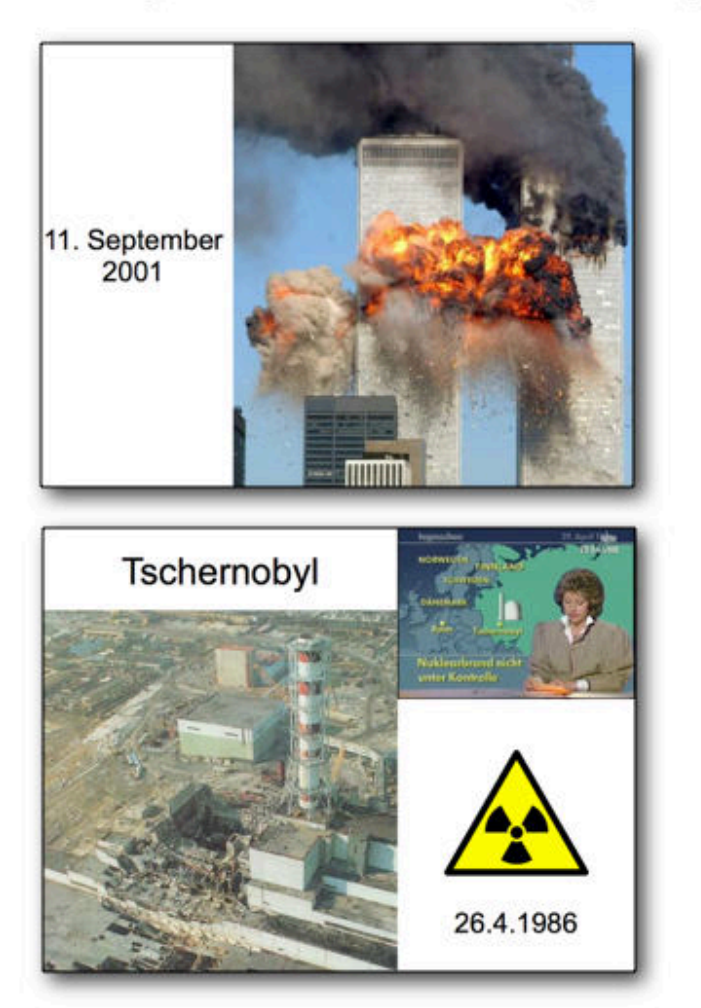

Stimuli: Bilder von historischen oder emotionalen Ereignissen Ziel: Erzählungen persönlicher Erlebnisse

#### Gehörlosenveranstaltungen

Hast du eine Gehörlosenveranstaltung besucht? Bitte erzähle deinem Gesprächspartner davon.

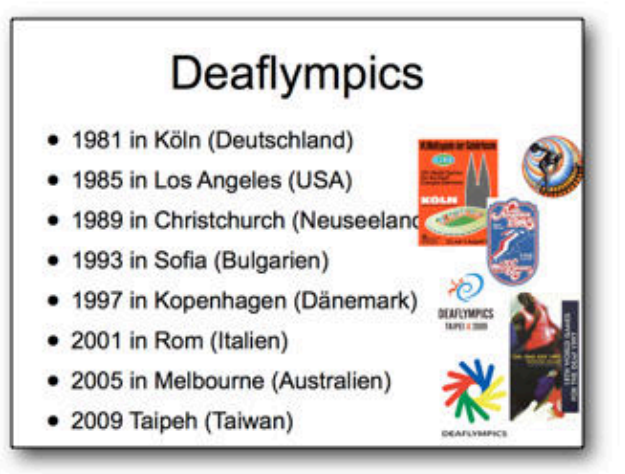

Stimuli: visuelle Materialien (z.B. Poster und Bilder) von verschiedenen Gehörlosenveranstaltungen

Ziel: Dokumentation der Gehörlosenkultur; persönliche Erzählungen; Gespräche

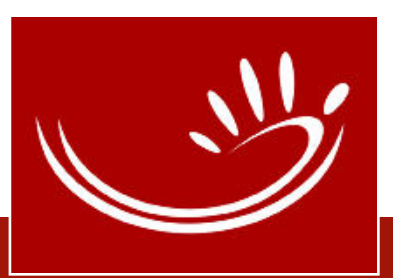

DOI 10.25592/dgs.corpus-3.0-type-15200

### GEBÄRDEN1A^

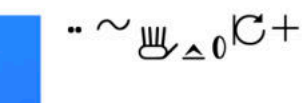

### **Types-Liste**

### **KWIC View** Key Word in Context

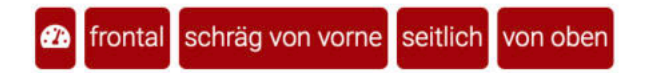

△ GEBÄRDEN1A^

### Max. 3 linke und rechte Nachbarn

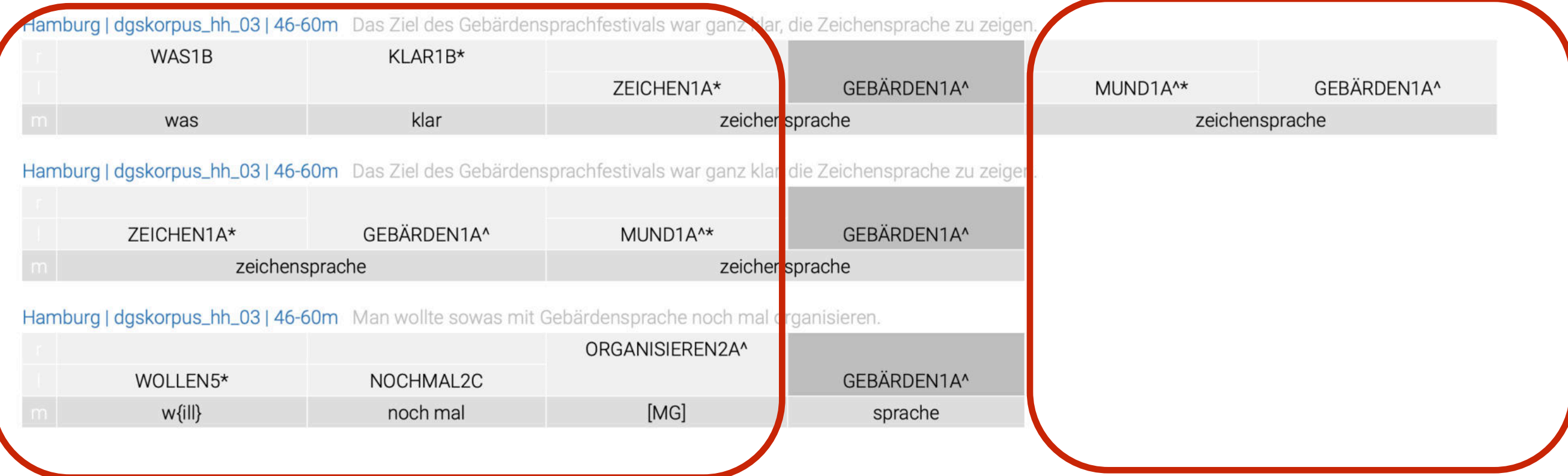
## Verlinkung zu lexikalischen Ressourcen

- Wenn vorhanden, wird auf weitere lexikalische Ressourcen verlinkt:
	- [DW-DGS \(Vorabeinträge\)](https://www.sign-lang.uni-hamburg.de/korpusdict/overview/intro.html)
	- Eintrag im Gebärdenverzeichnis der Fachgebärdenlexika, zurzeit:
		- Fachgebärdenlexikon [Gesundheit und Pflege](https://www.sign-lang.uni-hamburg.de/glex/intro/inhalt.html)
		- Fachgebärdenlexikon [Gärtnerei und Landschaftsbau](https://www.sign-lang.uni-hamburg.de/galex/intro/inhalt.html)

Verlinkung zu weiteren Fachgebärdenlexika ist geplant.

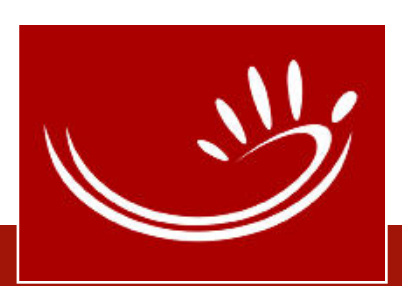

## Verlinkung zu lexikalischen Ressourcen

Type-Eintrag **[GLATT1^](https://www.sign-lang.uni-hamburg.de/meinedgs/types/type13082_de.html)**

DOI 10.25592/dgs.corpus-3.0-type-13082 Studiofilm der Zitatform GLATT<sub>1</sub> HamNoSys der (ohne Mundbild) Zitatform  $XZ_{\text{c}}$ Gebärdenverzeichnis *Fachgebärdenlexikon Gärtnerei und Landschaftsbau* 193 Gebärdenverzeichnis *Fachgebärdenlexikon* [DW-DGS-Eintrag](https://www.sign-lang.uni-hamburg.de/korpusdict/bags/bag193.html) *Gesundheit und Pflege* frontal schräg von vorne seitlich von oben verschiedene Kameraperspektiven halbe Geschwindigkeit

#### DW-DGS Vorabeintrag: 193

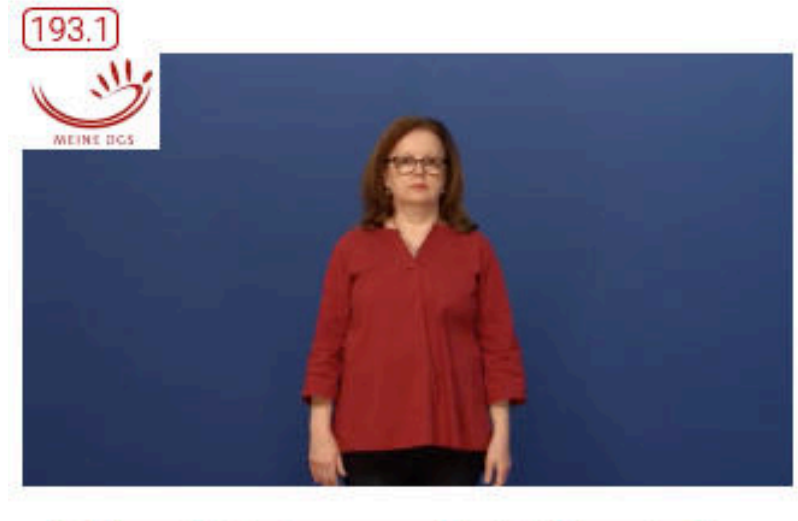

frontal schräg von vorne seitlich von oben  $\mathbf{a}$ 

Konkoranz aller Tokens aller Bedeutungen dieses Types im Öffentlichen DGS-Korpus

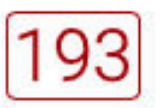

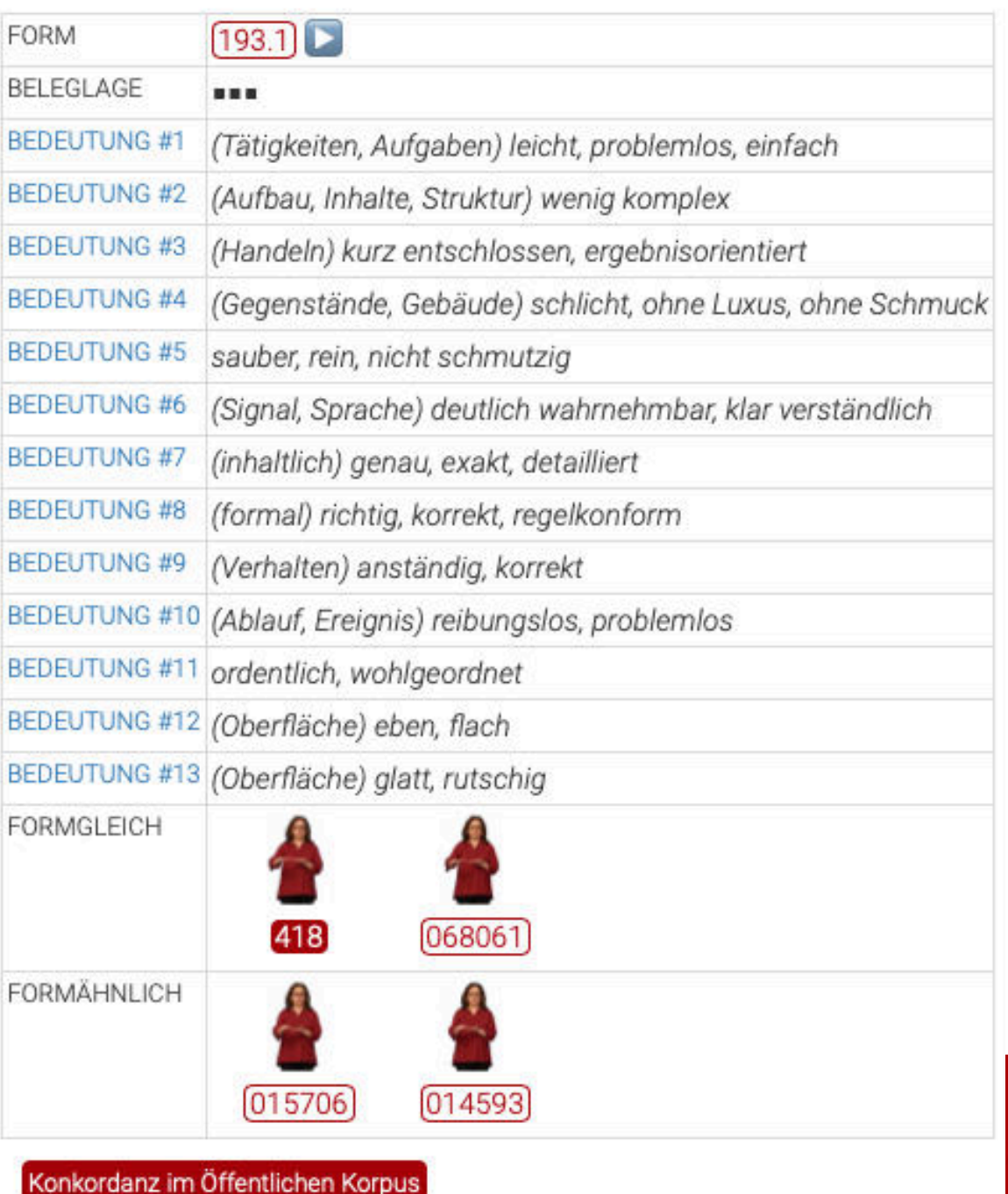

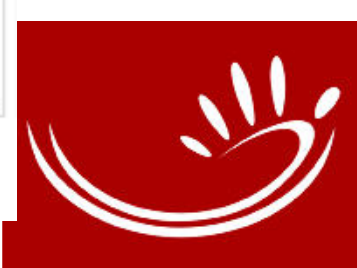

## Verlinkung zu lexikalischen Ressourcen

Eintrag im Gebärdenverzeichnis des *Fachgebärdenlexikons Gesundheit und Pflege*

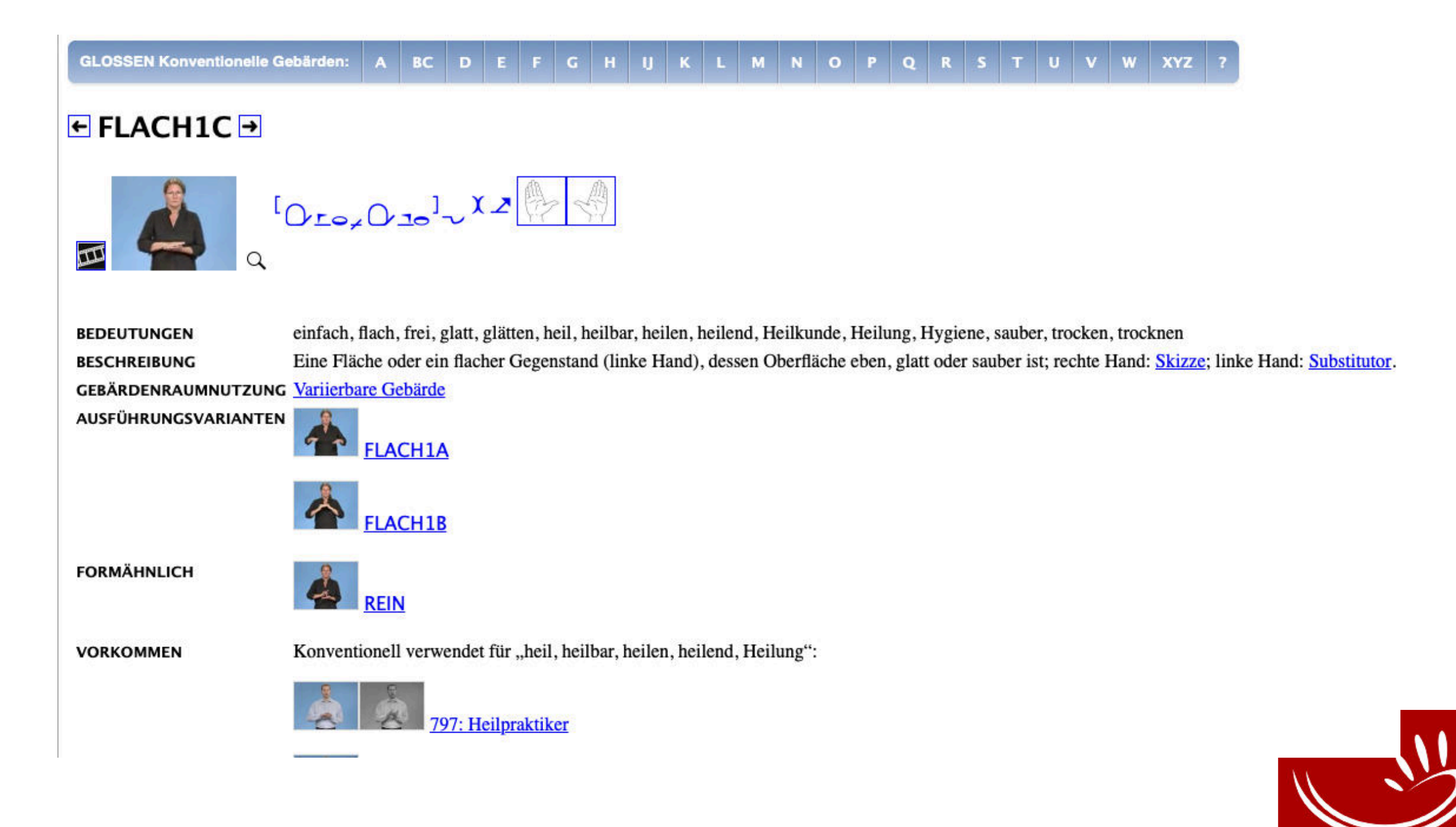

- •OpenPose: Software, die Personen in Bildern und Videos erkennt (pose = Körperstellung)
- **•Immer größere Bedeutung in der** Gebärdensprachforschung (automatische Erkennung von Bewegungen)

•Punkte (keypoints) an Gelenken (Schulter, Handgelenk, Hüfte etc.) und anderen wichtigen Körperteilen (Nase, Ohren etc.), sowie feinere Punkte für Gesicht und Hände, die anhand ihrer 2-D-Koordinaten im Bild/in jedem Frame des Videos berechnet werden.

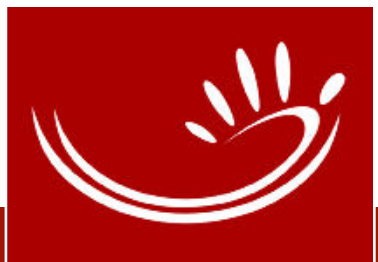

•Für jeden Punkt werden drei Werte ausgegeben: •X-Koordinate,

- •Y-Koordinate,
- •Zuverlässigkeit der Bestimmung (in %).
- •Weitere Infos zu OpenPose-Daten des Öffentlichen DGS-Korpus:

Schulder, Marc, & Hanke, Thomas. (2019, December

9). *OpenPose in the Public DGS Corpus (Version 1)*.

[http://doi.org/10.25592/uhhfdm.843.](https://doi.org/10.25592/dgs.corpus-3.0)

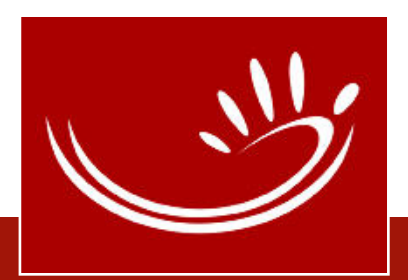

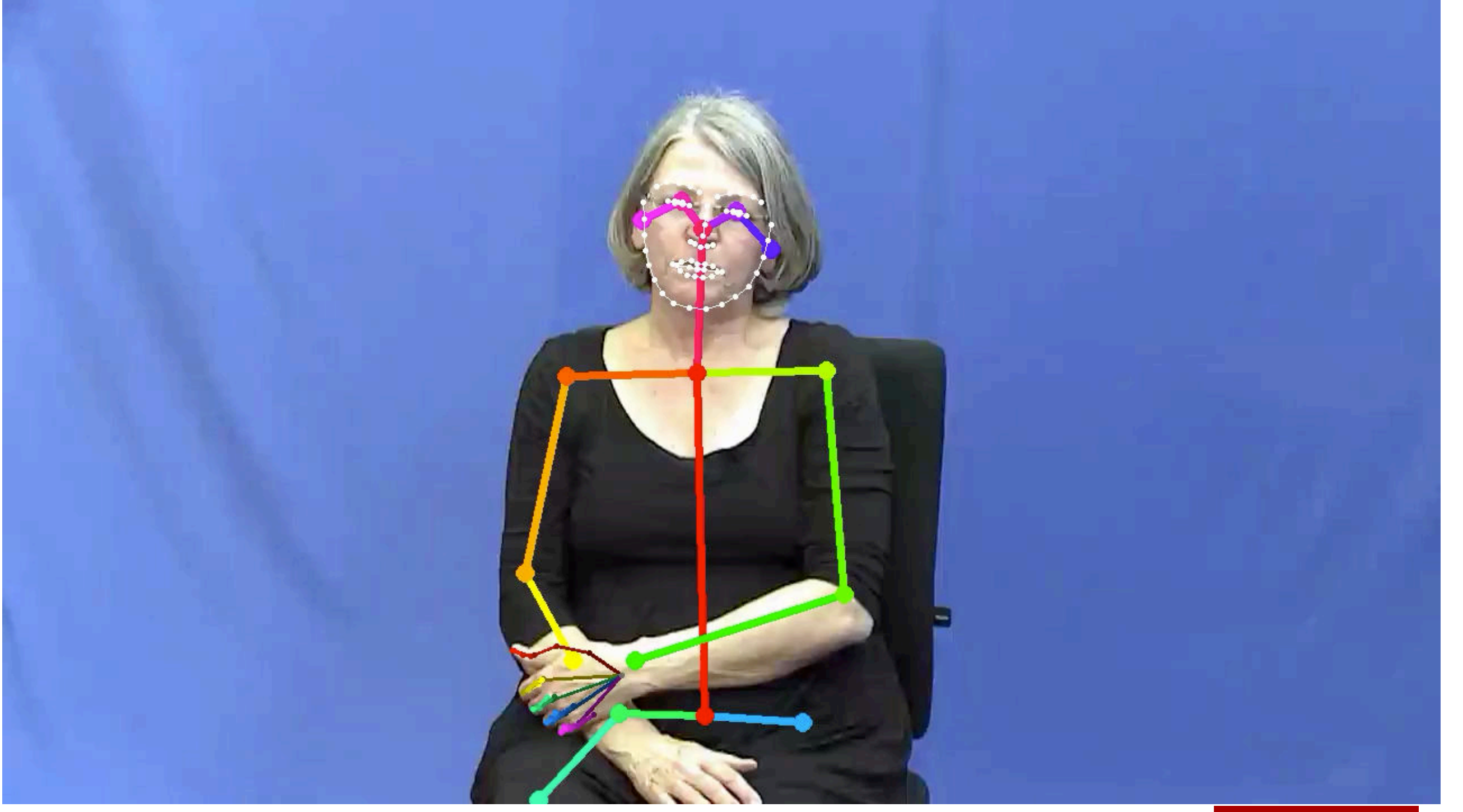

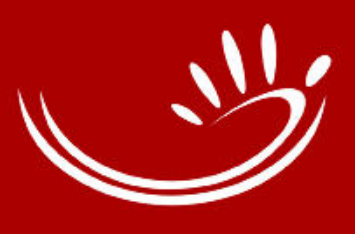

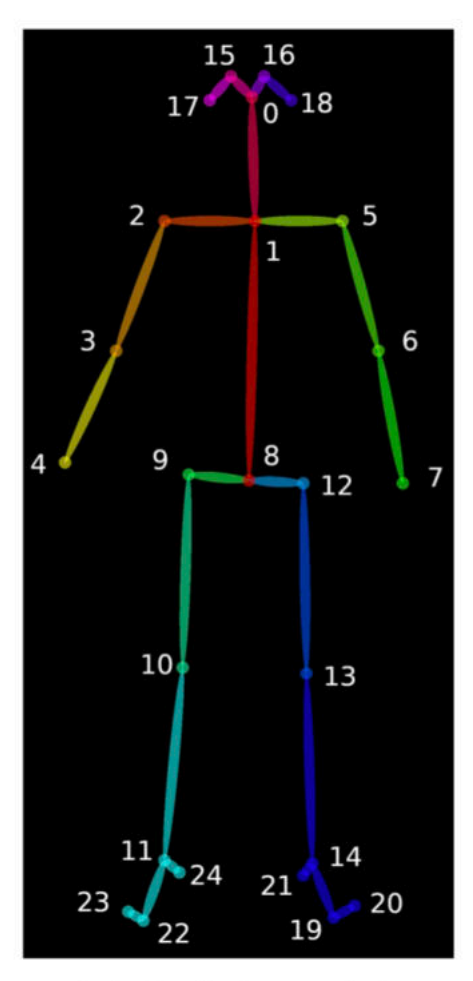

(a) Body keypoints

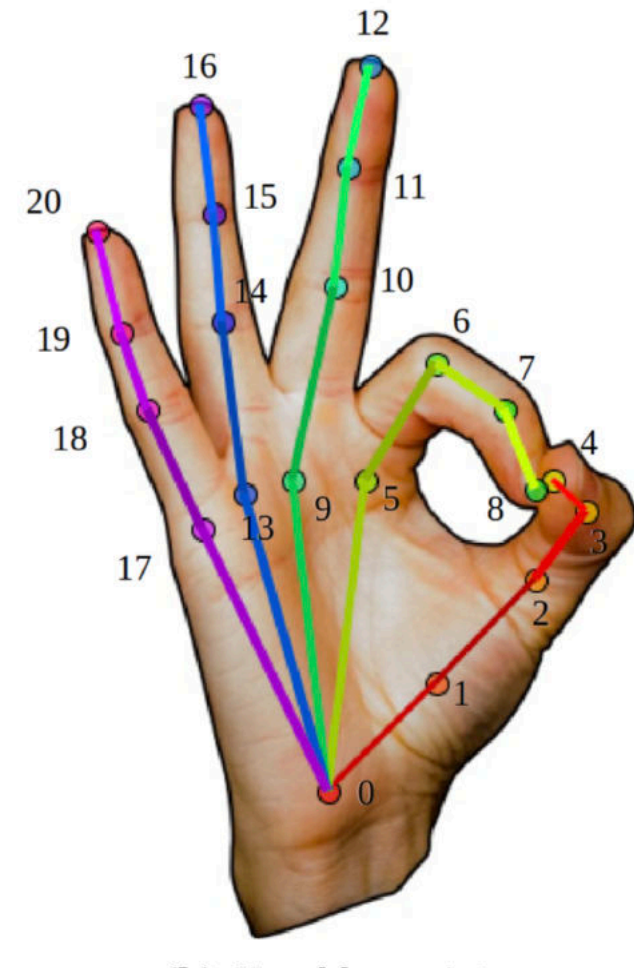

(b) Hand keypoints

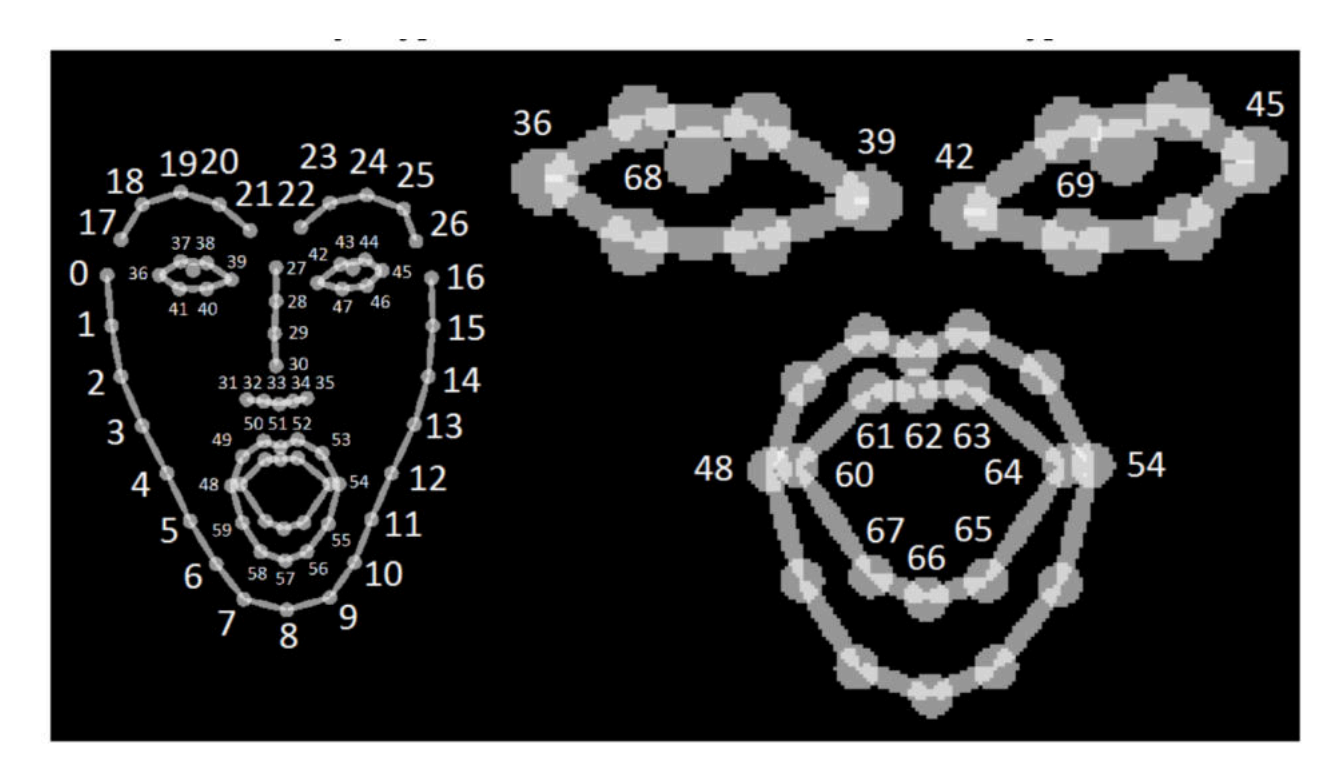

(c) Face keypoints

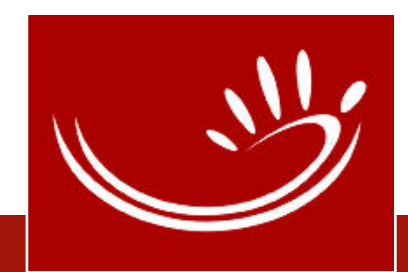

aus:<https://github.com/CMU-Perceptual-Computing-Lab/openpose>

• MEINE DGS – annotiert  $\sim$  [Transkripte](https://www.sign-lang.uni-hamburg.de/meinedgs/ling/start-name_de.html) (und am Ende jedes Transkripts)

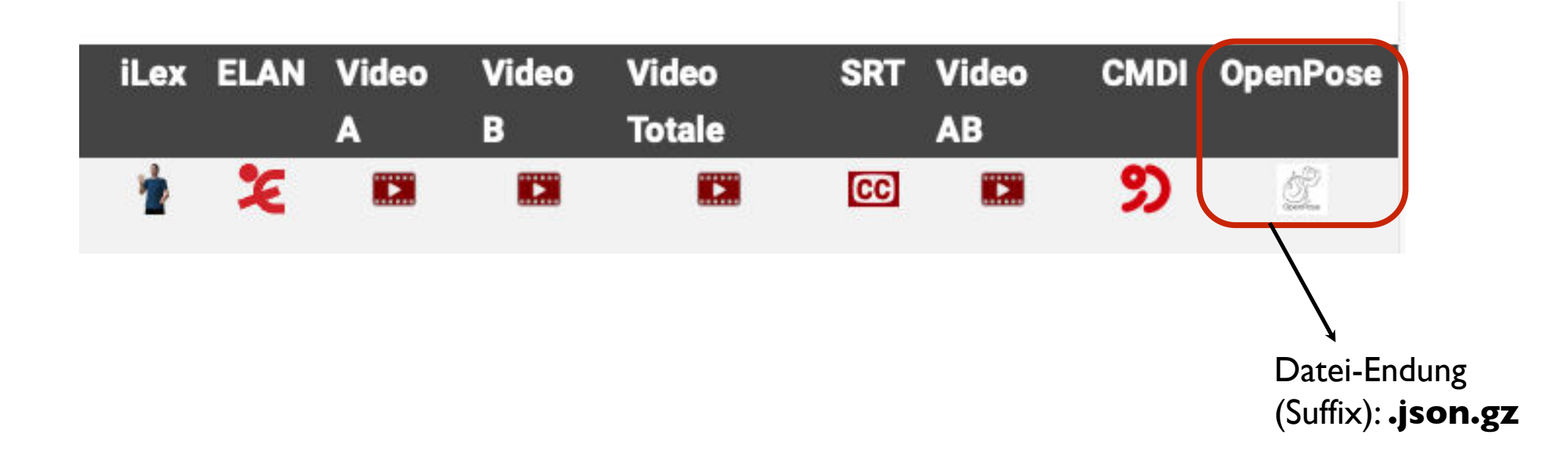

**Achtung:** Welche Endung (Suffix) die heruntergeladene Datei hat, ist abhängig vom Browser bwz. den eigenen Voreinstellungen. Hat die heruntergeladene Datei nicht die entsprechende Endung, dann muss diese **von Hand geändert** werden, damit der Inhalt der Dateien richtig dargestellt wird.

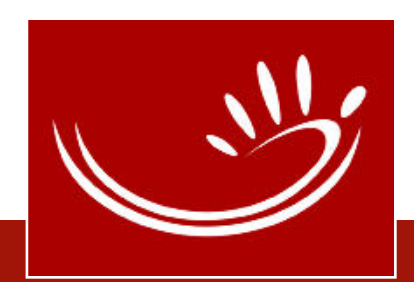

#### Download-Dateien

• MEINE DGS – annotiert  $\sim$  [Transkripte](https://www.sign-lang.uni-hamburg.de/meinedgs/ling/start-name_de.html) (und am Ende jedes Transkripts) Kurze Erläuterung auch auf MEINE DGS – annotiert  $\sim$  [Startseite](https://www.sign-lang.uni-hamburg.de/meinedgs/ling/start_de.html): "Zum Download verfügbare Dateiformate"

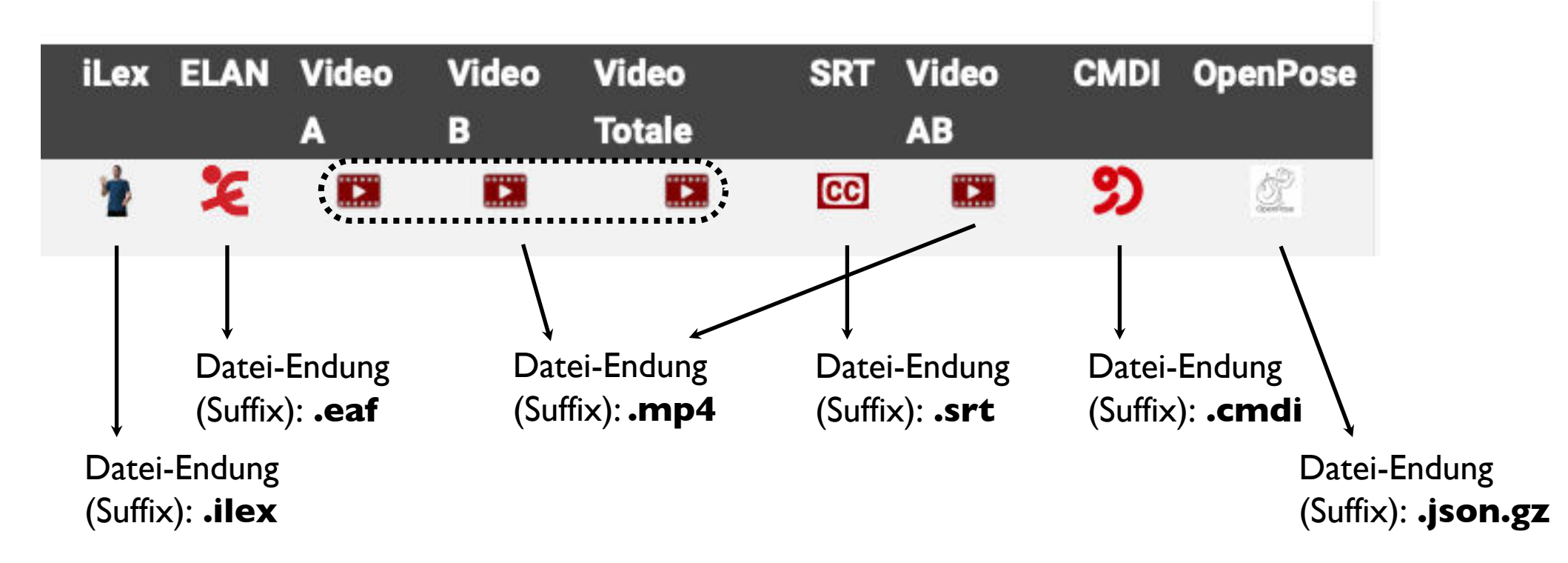

- **.ilex**: Importieren in iLex-DB (PostreSQL); enthält auch Metadaten (s. CMDI)
- **.eaf**: öffnen mit ELAN
- **.mp4**: optional lokal gespeichert; eingebunden in iLex oder ELAN-Dateien)
- **.srt**: Untertitel, gedacht für MaxQDA (in Verb. mit AB-Video)
- **.cmdi**: XML-Datei; Programm mit xml-Einstellung, z.B. Atom (farbl. Hervorhebung der Textteile; s. letzte Folie) Alternativ: mit **.xml**-Endung in Browser (z.B: Chrom, FireFox) öffnen
- **.json.gz**: gz = komprimierte Datei, die zunächst dekomprimiert werden muss. **.json**: öffnen mit Texteditor, der mit großen Datenmangen umgehen kann.

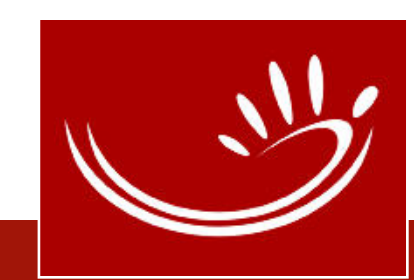

## CMDI (Metadaten)

- CMDI = **C**omponent **M**eta**D**ata **<sup>I</sup>**nfrastructure
- Standardisierte Angabe von Metadaten (zu sprachwissenschaftlichen Daten) erarbeitet durch größere Forschungsnetzwerke (z.B. CLARIN) und wichtig für die langfristige Archivierung von Sprachdaten
- In Release 2 bereits vorhanden in den iLex-Dateien (zum Download)

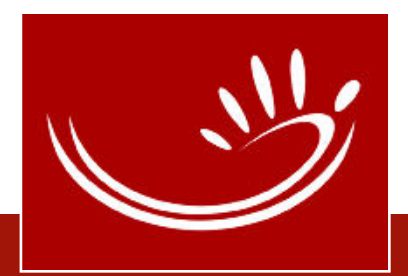

## CMDI (Metadaten)

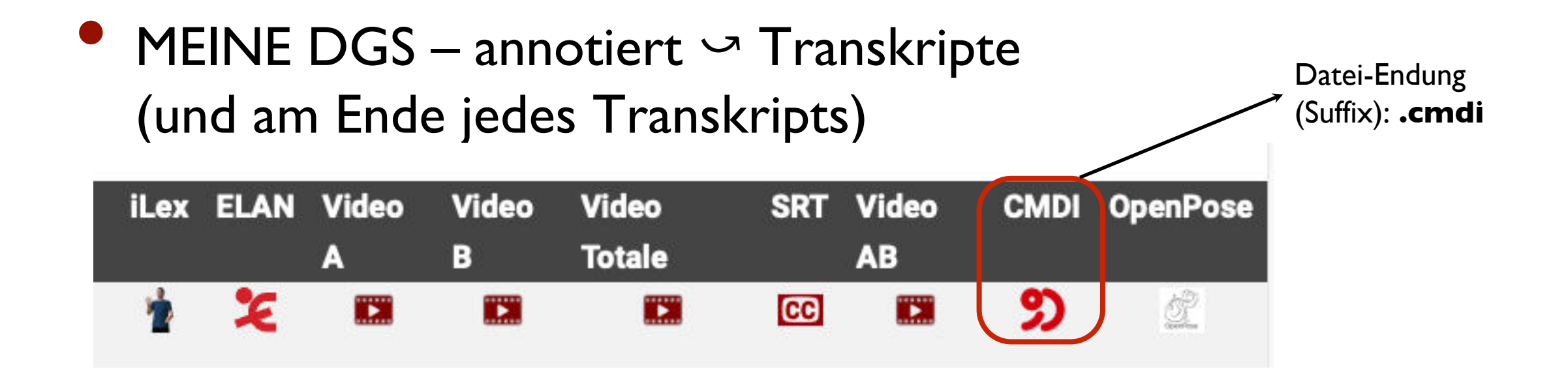

- Informationen zu:
	- Name (Öffentliches DGS Corpus bzw. Public DGS Corpus)
	- **LandingPage**
	- URLs der Videofilme
	- URLs der Download-Dateien (ELAN, iLex, SRT)
	- Erhebung: Institution, Wann? Wo? Art der Erhebung, Sprache, Informanten (Code, Altersgruppe, Geschlecht), Aufgabe

### CMDI (Metadaten)

#### Auszug aus .cmd-Datei eines Transkripts:

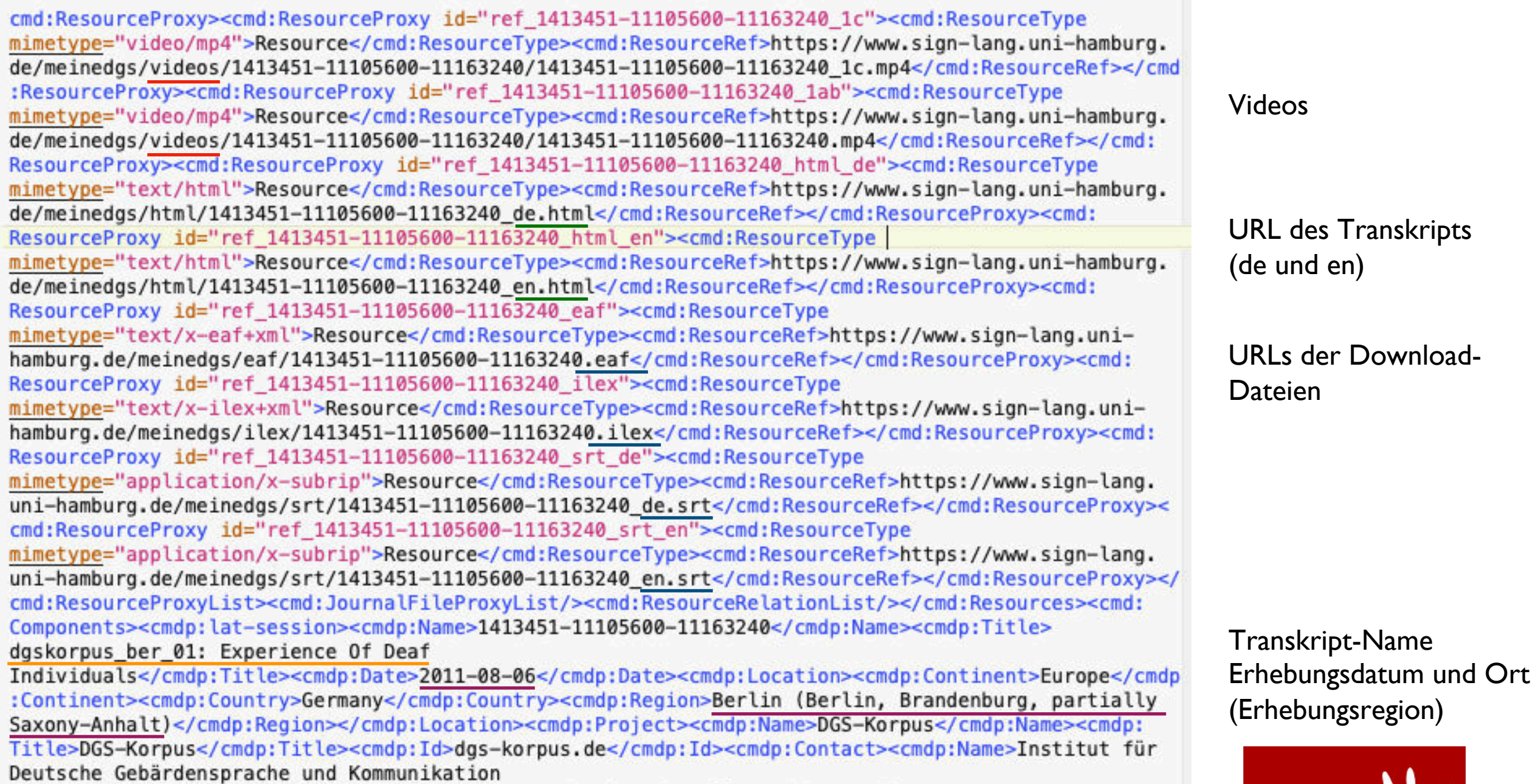

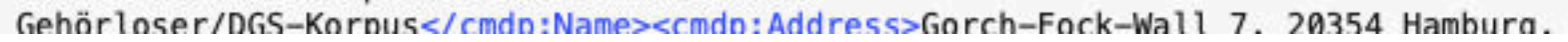

## 3 Informationen zum Umgang mit den Daten

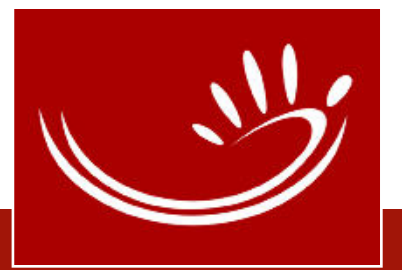

## Zitieren: der Datensatz selbst

• MEINE DGS

MEINE DGS – annotiert

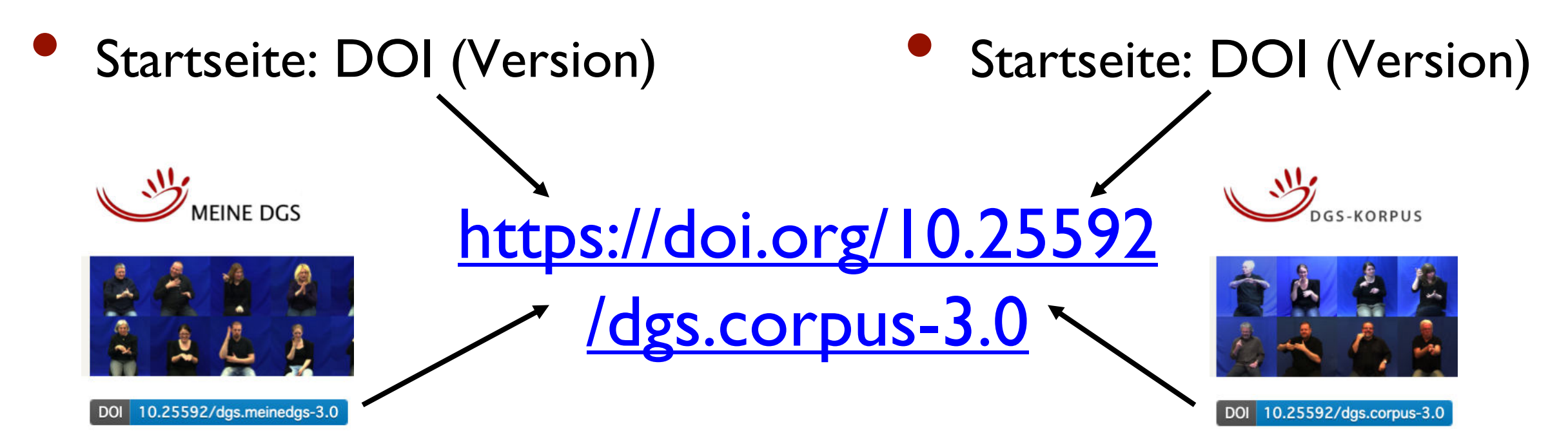

**EDON 10.25592/dgs.corpus-3.0**<br>
Abschnitt "Zitierhinweise" mit Link auf Concept DOI (Landing Page)

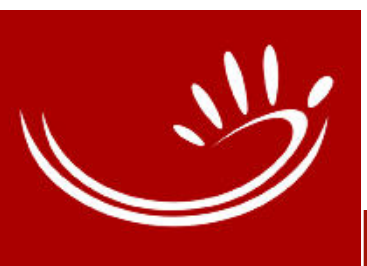

#### Zitieren:

#### der Datensatz selbst

#### Landing Page: Landing Page der Versions-DOI

#### Öffentliches DGS-Korpus Release 3.0 / Public DGS Corpus Release 3.0

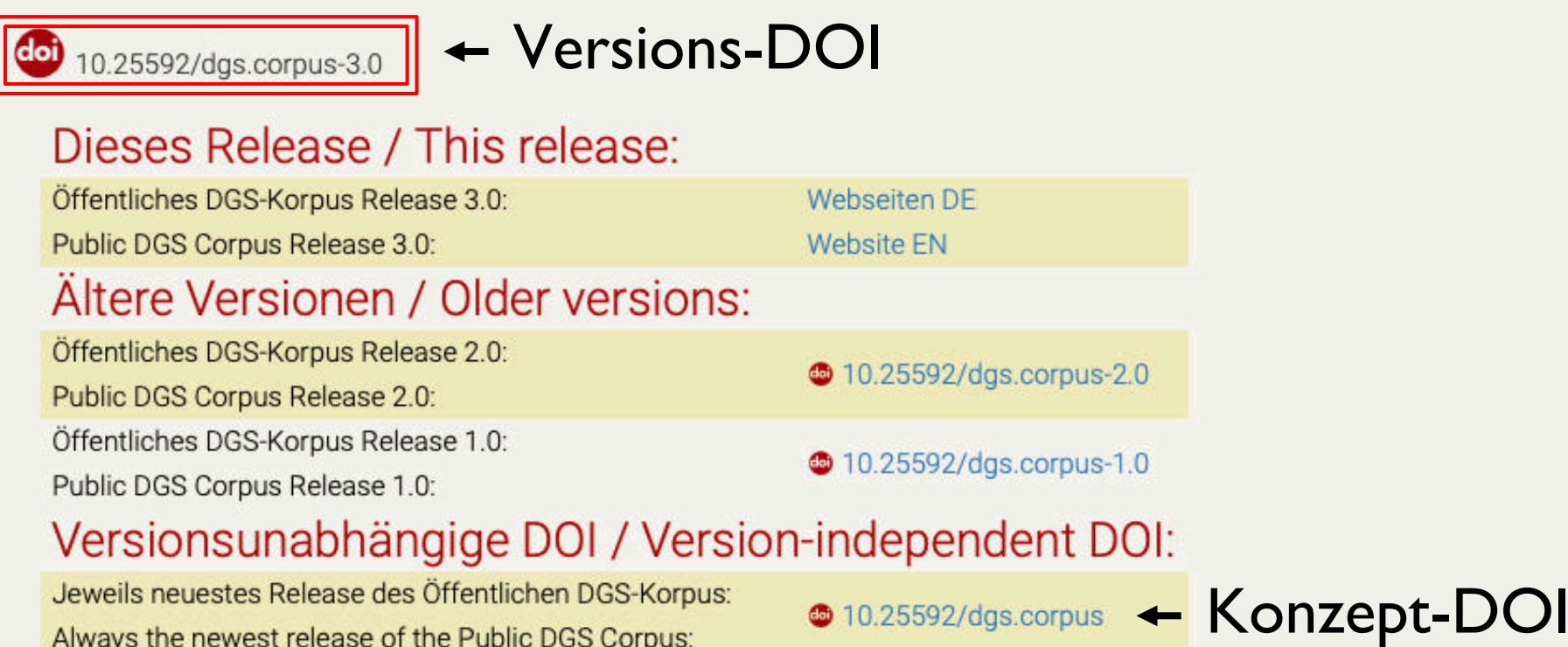

#### Zitiervorschlag / Cite as:

Konrad, R., Hanke, T., Langer, G., Blanck, D., Bleicken, J., Hofmann, I., Jeziorski, O., König, L., König, S., Nishio, R., Regen, A., Salden, U., Wagner, S., Worseck, S., Böse, O., Jahn, E., Schulder, M. 2020. MEINE DGS - annotiert. Öffentliches Korpus der Deutschen Gebärdensprache, 3. Release /MY DGS - annotated. Public Corpus of German Sign Language, 3rd release [Dataset]. Universität Hamburg. https://doi.org/10.25592/dgs.corpus-3.0

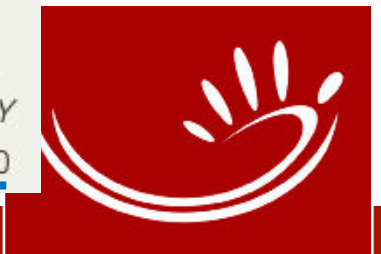

## Zitieren: der Datensatz selbst

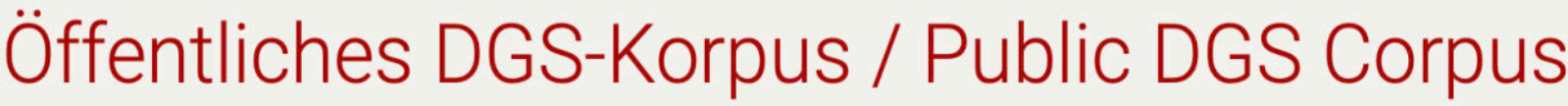

Landing Page der Konzept-DOI

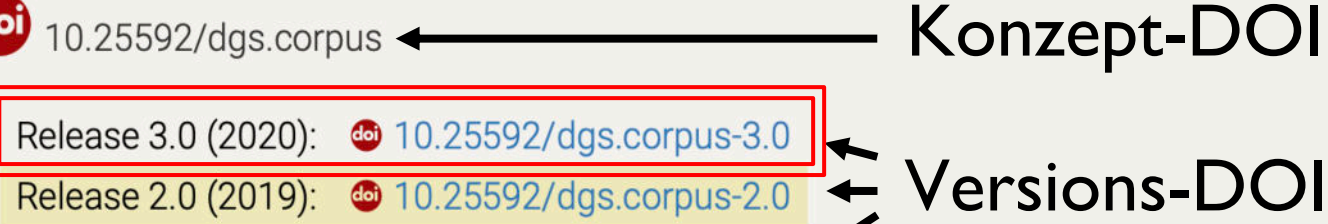

Release 1.0 (2018): compus-1.0

#### Zitiervorschlag / Cite as:

#### Zitiervorschlag der aktuellsten Version zuerst, ältere Versionen weiter unten

Konrad, R., Hanke, T., Langer, G., Blanck, D., Bleicken, J., Hofmann, I., Jeziorski, O., König, L., König, S., Nishio, R., Regen, A., Salden, U., Wagner, S., Worseck, S., Böse, O., Jahn, E., Schulder, M. 2020. MEINE DGS - annotiert. Öffentliches Korpus der Deutschen Gebärdensprache, 3. Release MMY DGS - annotated. Public Corpus of German Sign Language, 3rd release [Dataset]. Universität Hamburg. https://doi.org/10.25592/dgs.corpus-3.0

@misc{dgscorpus 3,

title = {MEINE DGS -- annotiert. {\"O}ffentliches Korpus der Deutschen Geb{\"a}rdensprache, 3. Release / MY DGS -- annotated. Public Corpus o f German Sign Language, 3rd release},

author = {Konrad, Reiner and Hanke, Thomas and Langer, Gabriele and Blanck, Dolly and Bleicken, Julian and Hofmann, Ilona and Jeziorski, Olga and K{\"o}nig, Lutz and K{\"o}nig, Susanne and Nishio, Rie and Regen, Anja and Salden, Uta and Wagner, Sven and Worseck, Satu and B{\"o}se, Oli ver and Jahn, Elena and Schulder, Marc},

 $year = {2020}$ ,

 $type = \{languageesource\}$ 

version =  $\{3.0\}$ ,

publisher = {Universit{\"a}t Hamburg},

 $url = {https://doi.org/10.25592/dgs.corpus-3.0},$ doi =  ${10.25592/dgs.corpus-3.0}$ 

## Zitieren: Beispiele

• Kurzzitat und Links auf Glossen in der Types-Liste (MEINE DGS – annotiert)

> <sup>8</sup>WOMAN is a collection of signs that are mostly synonymous. It covers the following types from the Public DGS Corpus (Konrad et al., 2020): WOMAN1A, WOMAN1B, WOMAN2A, WOMAN2B, WOMAN2C, WOMAN2D, WOMAN3A, WOMAN3C, WOMAN4A, WOMAN4B, WOMAN5, WOMAN6, WOMAN7, WOMAN8, WOMAN10.

> <sup>9</sup>MAN is a collection of signs that are mostly synonymous. It covers the following types from the Public DGS Corpus (Konrad et al., 2020): MAN1, MAN2, MAN3A, MAN3B, MAN4, MAN5B, MAN6, MAN7A, MAN7B, MAN8, MAN9, MAN10, MAN11.

> <sup>10</sup>The example can be seen in the Public DGS Corpus (Konrad et al., 2020): fra  $\overline{06}$ : Experience

#### of Deaf Individuals, 00:08:18:15-00:08:19:48. Glosses were adjusted to improve readability.<br>Offizieller Titel des Datensatzes mit ausgeschriebenem Link auf Datensatz (besser wäre DOI!) und Tokens

DOI:<https://doi.org/10.25592/dgs.corpus-3.0><br>Finis and further examples can be found in the Public DGS Corpus (MY DGS – annotated; http://ling.meine

dgs.de); sign token (1): https://www.sign-lang.uni-hamburg.de/meinedgs/html/1428805 en.html#t00053425, (2): https://www.sign-lang.uni-hamburg.de/meinedgs/html/1428805 en.html#t00053516, (3): https://www.signlang.uni-hamburg.de/meinedgs/html/1428805 en.html#t00053619. For the purpose of this article, sometimes the glossing here differs from the glossing in the corpus annotation.

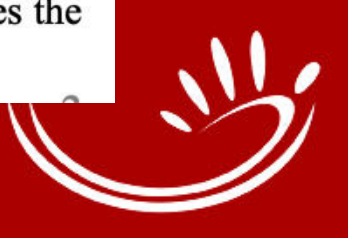

# Zitieren: Beispiele

- Versions-DOI oder Konzept-DOI?
	- In der Regel immer Versions-DOI (wenn auf konkrete Daten verwiesen werden soll, mit denen gearbeitet wurde)
	- Konzept-DOI, wenn auf das Öffentliche DGS-Korpus verwiesen werden soll (da z.B. keine konkreten Daten verwendet wurden)
- Kurzform oder Langform?
	- Kurzform: DOI: [10.25592/dgs.corpus-3.0](https://doi.org/10.25592/dgs.corpus-3.0) wenn elektronische Veröffentlichung mit hinterlegtem Link
	- Langform: DOI: https://doi.org/10.25592/dgs.corpus-3.0 Wenn Veröffentlichung auch in gedruckter Form geplant

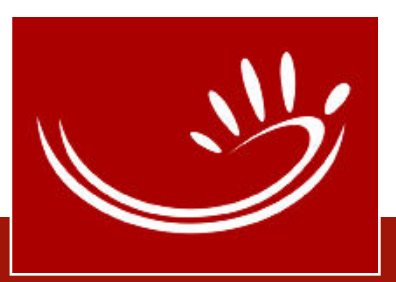

# Zitieren: Beispiele

- Auflösung der Kurzform (bei Angabe ohne Link)?
	- International DOI Foundation (IDF) [https://doi.org](https://doi.org/)

#### Resolve a DOI Name

Type or paste a DOI name, e.g., 10.1000/xyz123, into the text box below. (Be sure to enter all of the characters before and after the slash. Do not include extra characters, or sentence punctuation marks.)

10.25592/dgs.corpus-3.0

**SUBMIT** 

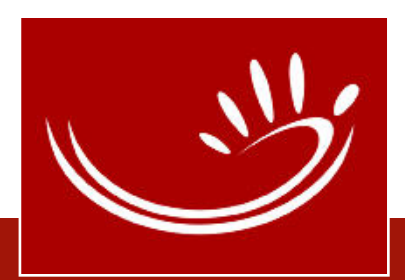

## Zitieren:

## Links u. weitere Veröffentlichungen

#### **MEINE DGS**

- "Gerne können Sie Links auf einzelne Videos setzen. Verwenden Sie dazu bitte immer die URL http://meinedgs.de/details/ID.html, die auch bei Umgestaltungen des Portals erhalten bleiben wird."
- MEINE DGS annotiert
	- "Wenn Sie Forschungsergebnisse veröffentlichen, die auf diesen Daten beruhen, zitieren Sie bitte [unsere entsprechenden](https://www.sign-lang.uni-hamburg.de/dgs-korpus/index.php/veroeffentlichungen.html)  Publikationen.

Wollen Sie das Dataset selbst zitieren, finden Sie [hier](https://doi.org/10.25592/dgs.corpus) die vorgeschlagene Zitierweise. Um einzelne Transkripte oder Type-Daten zu zitieren, verwenden Sie bitte die auf den jeweiligen

Seiten ersicht– lichen DOIs."

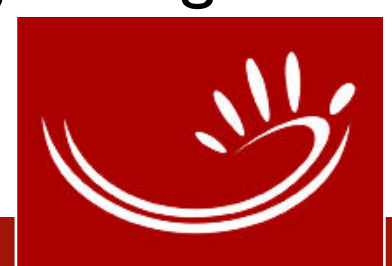

## Zitieren: Links u. weitere Veröffentlichungen

#### • MEINE DGS

• http://meine-dgs.de/details/1177918.html

a www.sign-lang.uni-hamburg.de/meinedgs/details 1177918 html?region=sh&age=all2&formats=for4&topics

#### Filtern Sie Ihre Videoauswahl:

Schleswig-Holstein - Alle Altersgruppen Weltereignisse Region: Schleswig-Holstein, Altersgruppe: Alle Altersgruppen, Gesprächsformate: Weltereignisse, Themen: Alle Themer

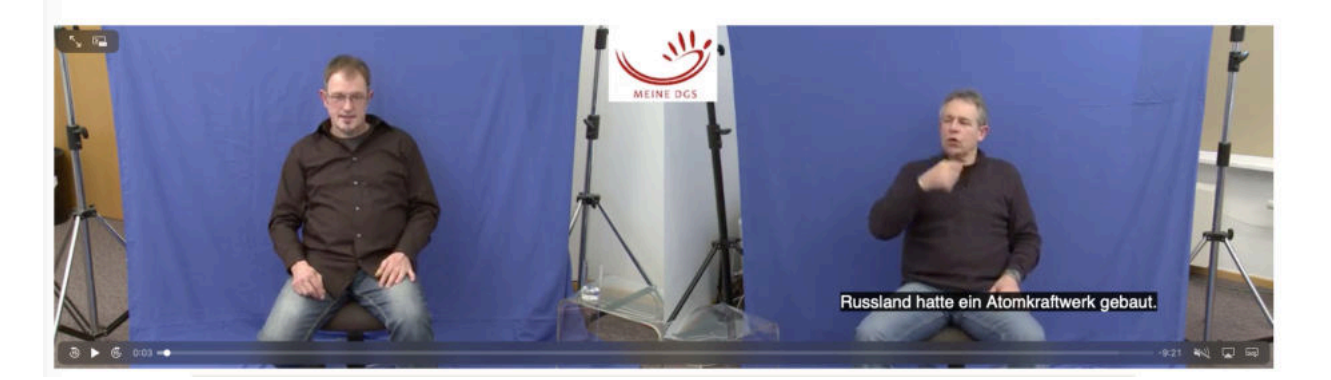

MEINE DGS – annotiert

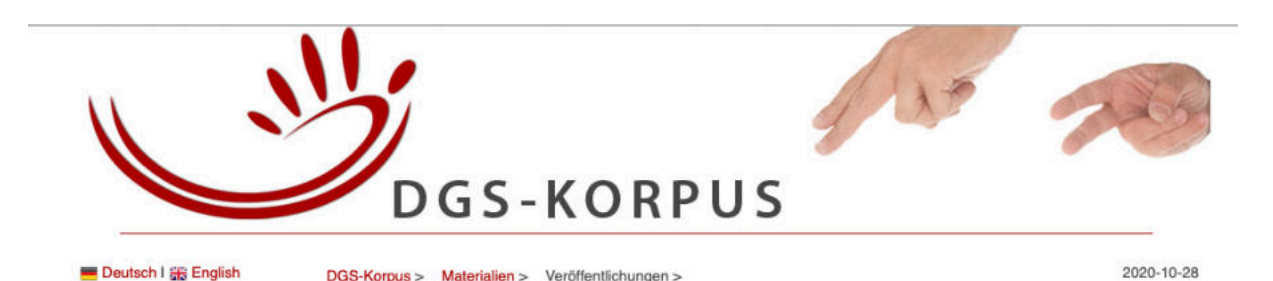

#### **WILLKOMMEN**

**DAS PROJEKT AKTUFLLES KORPUS** 

**ÖFFENTLICHES KORPUS** WORTERBUCH **DAS TEAM** PERSONAL

**STUDIERENDE GASTE** FOKUSGRUPPE

**KONTAKTPERSONEN** EHEMALIGE

**MITMACHEN MITARBEIT** 

**STELLENANGEBOTI** DGS-FEEDBACK

10 GRÜNDE Los ocut's

**SUMMER SCHOOL** 

**SLTAT** 

**MATERIALIEN** 

**VERÖFFENTLICHUNGEN** 

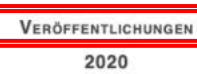

Brumm, Maren / Grigat, Rolf-Rainer (2020): "Optimised Preprocessing for Automatic Mouth Gesture Classification". In Efthimiou, Eleni et al. (eds.): Sign Language Resources in the Service of the Language Community, Technological Challenges and Application Perspectives, Proceedings of the 9th Workshop on the Representation and Processing of Sign Languages, 12th International Conference on Language Resources and Evaluation (LREC 2020), Marseille, France, 2020, Paris, France: European Language Resources Association (ELRA), S. 27-32.

#### Article: Optimised Preprocessing for Automatic Mouth Gesture Classification

Hanke, Thomas / Jahn, Elena / Wähl, Sabrina / Böse, Oliver / König, Lutz (2020): "SignHunter - A Sign Elicitation Tool Suitable for Deaf Events". In Efthimiou, Eleni et al. (eds.): Sign Language Resources in the Service of the Language Community, Technological Challenges and Application Perspectives. Proceedings of the 9th Workshop on the Representation and Processing of Sign Languages. 12th International Conference on Language Resources and Evaluation (LREC 2020), Marseille, France, 2020. Paris, France: European Language Resources Association (ELRA), S. 83-88.

#### Article: SignHunter - A Sign Elicitation Tool Suitable for Deaf Events

Hanke, Thomas / Schulder, Marc / Konrad, Reiner / Jahn, Elena (2020): "Extending the Public DGS Corpus in Size and Depth". In Efthimiou, Eleni et al. (eds.): Sign Language Resources in the Service of the Language Community, Technological Challenges and Application Perspectives. Proceedings of the 9th Workshop on the Representation and Processing of Sign Languages, 12th International Conference on Language Resources and Evaluation (LREC 2020), Marseille, France, 2020. Paris, France: European Language Resources Association (ELRA), S. 75-82.

Article: Extending the Public DGS Corpus in Size and Depth

#### **AKTUELLES**

#### 2020-08-28 14:32 **Grüße aus dem Homeofficel**

Herzliche Grüße vom DGS-Korpus-Team aus dem Homeoffice! Trotz Corona und den schwierigen Bedingungen läuft die Arbeit weiter, genauso wie unsere regelmäßigen Meetings. Der Unterschied ist. dass wir uns im Moment per Video-Chat treffen, wie man hier auf den Fotos sehen kann.

#### Weiterlesen ..

#### 2020-08-19 17:45

Vortrag über das DGS-

Korpus-Projekt in Südkorea

Am 04.07.2020 hat die ehemalige Projekt-Mitarbeiterin Dr. Sung-Eun Hong an der Kangnam University in Südkorea einen Vortrag über das DGS-Korpus-Projekt gehalten, Der Vortrag fand statt im Rahmen einer Tagung zur gegenwärtigen und zukünftigen Forschungssituation von regionalen Varianten in Gebärdensprachen. **Waitarlacan** 

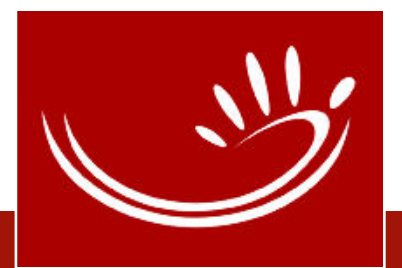

- Auf welcher Seite darf ich was wozu herunterladen?
	- **MEINE DGS:** Videos (über Funktion des Browsers) nur für Unterrichtszwecke; schließt wiss. Hausarbeit aus.
	- MEINE DGS annotiert: Dateien zum Download für sprachwissen– schaftliche Forschung; schließt wiss. Hausarbeit mit ein.

- Wie sollen Daten zitiert werden?
	- Videos aus MEINE DGS: Link mit ID (s.o.)
	- Videos und Transkripte aus MEINE DGS annotiert: DOI, evtl. eingrenzen mit Timecode-Angabe
		- Zitieren von Übersetzungen: DOI des Transkripts + Timecode-Angabe (Online-Transkript oder ELAN)

- Können Videos als elektr. Anhang einer Hausarbeit weitergegeben werden?
	- Nach dem Download ist ein weiteres Kopieren der Daten nicht zulässig. Damit ist ein Weitergeben der Daten nicht gestattet. Anstatt der Datei die DOI angeben. In ELAN kann auch eine URL auf die Datei angegeben werden. Diese wird automatisch geladen, wenn das ELAN-Dokument geöffnet wird.

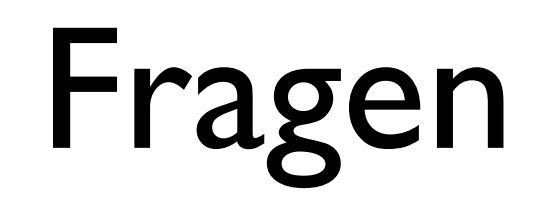

• Dürfen Bildschirmfotos in BA-/MA-Arbeiten verwendet werden?

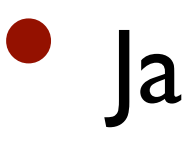

- … in nicht-wissenschaftlichen Veröffentlichungen?
	- Dazu ist eine Lizenzvereinbarung notwendig.

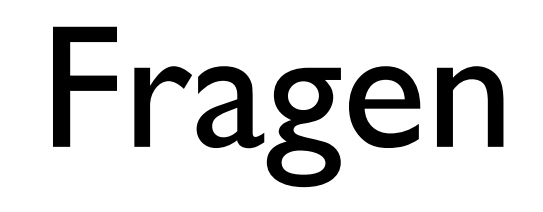

- Welche Metadaten dürfen verwendet werden?
	- Alle veröffentlichten (im Rahmen der Lizenzbestimmungen)
- Was mache ich, wenn ich zusätzliche bzw. genauere Metadaten benötige?
	- Dazu ist eine Lizenzvereinbarung notwendig.

- Wofür dürfen die OpenPose-Daten verwendet werden?
	- Gleiche Regeln wie für die Videos
- Wozu ist ein Kooperationsvertrag notwendig/sinnvoll (im Unterschied zu einer Lizenzvereinbarung)?
	- Um z.B. weitere Daten des DGS-Korpus zu verwenden sowie Zugriff auf die iLex-Datenbank zu bekommen

- Welche Hausarbeiten bzw. wissenschaftliche Arbeiten wurden bereits mit den DGS-Korpus-Daten erstellt?
	- Projektintern gibt es eine Liste von bereits bearbeiteten Themen (bearbeitet mit Daten des Öffentlichen DGS-Korpus oder des DGS-Korpus).
	- Wir sind sehr an Informationen über wiss. Arbeiten interessiert, können diese aber nicht einfordern; die Daten sind frei verfügbar, ihre Nutzung können wir nicht kontrollieren.
	- In Seminaren werden Arbeiten zu Adjektiven, zur Negation oder zu Wortarten in DGS auf der Grundlage der Daten des Öffentlichen DGS-Korpus erstell. Nähere Informationen: Prof. Dr. Annika Herrmann [annika.herrmann@uni-hamburg.de](mailto:annika.herrmann@uni-hamburg.de)

#### Kontakt

#### [http://dgs-korpus.de](http://www.sign-lang.uni-hamburg.de/dgs-korpus)

## [info@dgs-korpus.de](mailto:info@dgs-korpus.de)

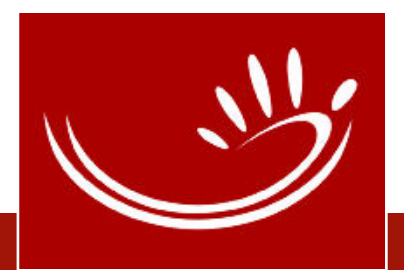

#### Gefördert durch

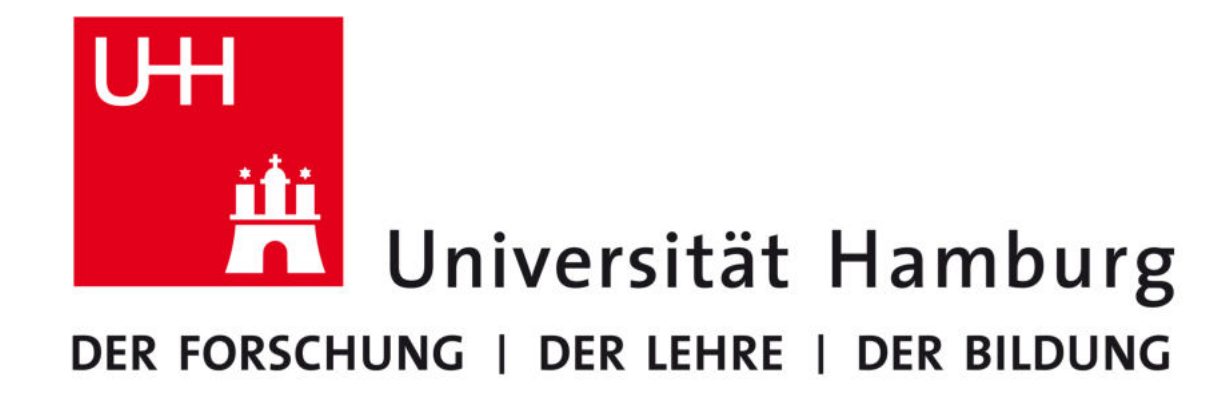

#### **AKADEMIE DER WISSENSCHAFTEN IN HAMBURG**

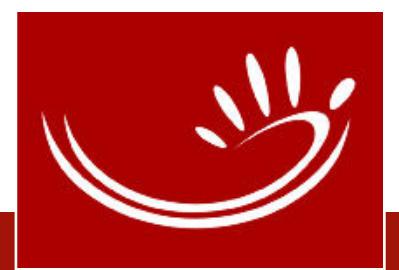